# Musharaka Creation User Guide Oracle FLEXCUBE Universal Banking

Release 12.87.7.0.0

Part No. F40320-01

May 2021

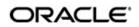

Musharaka Creation User Guide May 2021 Oracle Financial Services Software Limited

Oracle Park

Off Western Express Highway Goregaon (East) Mumbai, Maharashtra 400 063 India Worldwide Inquiries: Phone: +91 22 6718 3000 Fax:+91 22 6718 3001 www.oracle.com/financialservices/

Copyright © 2007, 2021, Oracle and/or its affiliates. All rights reserved.

Oracle and Java are registered trademarks of Oracle and/or its affiliates. Other names may be trademarks of their respective owners.

U.S. GOVERNMENT END USERS: Oracle programs, including any operating system, integrated software, any programs installed on the hardware, and/or documentation, delivered to U.S. Government end users are "commercial computer software" pursuant to the applicable Federal Acquisition Regulation and agency-specific supplemental regulations. As such, use, duplication, disclosure, modification, and adaptation of the programs, including any operating system, integrated software, any programs installed on the hardware, and/or documentation, shall be subject to license terms and license restrictions applicable to the programs. No other rights are granted to the U.S. Government.

This software or hardware is developed for general use in a variety of information management applications. It is not developed or intended for use in any inherently dangerous applications, including applications that may create a risk of personal injury. If you use this software or hardware in dangerous applications, then you shall be responsible to take all appropriate failsafe, backup, redundancy, and other measures to ensure its safe use. Oracle Corporation and its affiliates disclaim any liability for any damages caused by use of this software or hardware in dangerous applications.

This software and related documentation are provided under a license agreement containing restrictions on use and disclosure and are protected by intellectual property laws. Except as expressly permitted in your license agreement or allowed by law, you may not use, copy, reproduce, translate, broadcast, modify, license, transmit, distribute, exhibit, perform, publish or display any part, in any form, or by any means. Reverse engineering, disassembly, or decompilation of this software, unless required by law for interoperability, is prohibited.

The information contained herein is subject to change without notice and is not warranted to be error-free. If you find any errors, please report them to us in writing.

This software or hardware and documentation may provide access to or information on content, products and services from third parties. Oracle Corporation and its affiliates are not responsible for and expressly disclaim all warranties of any kind with respect to third-party content, products, and services. Oracle Corporation and its affiliates will not be responsible for any loss, costs, or damages incurred due to your access to or use of third-party content, products, or services.

# Contents

| 1. | Mus  | sharaka Origination1-1                          |   |
|----|------|-------------------------------------------------|---|
|    | 1.1  | Introduction 1-1                                | 1 |
|    | 1.2  | Stages in Musharaka 1-1                         | 1 |
|    | 1.3  | Maintaining Finance Prospect Details 1-2        | 2 |
|    |      | 1.3.1 Customer Tab 1-3                          | 3 |
|    |      | 1.3.2 Details Tab 1-4                           | 4 |
|    |      | 1.3.3 Requested Tab 1-7                         | 7 |
|    | 1.4  | Viewing Finance Prospect Summary 1-7            | 7 |
|    | 1.5  | Maintaining Credit Rating Rules 1-8             | 3 |
|    |      | 1.5.1 Main Tab 1-9                              | 9 |
|    |      | 1.5.2 Risk Factor Tab 1-10                      | ) |
|    |      | 1.5.3 Specifying Credit Grades 1-11             | 1 |
|    |      | 1.5.4 Specifying Auto Decision Details 1-12     | 2 |
|    | 1.6  | Viewing Credit Rule Summary 1-13                | 3 |
|    | 1.7  | Maintaining Credit Ratios 1-14                  | 1 |
|    |      | 1.7.1 Specifying Formula Details 1-14           | 4 |
|    | 1.8  | Viewing Credit Ratio Summary 1-15               | 5 |
|    | 1.9  | Maintaining Override Details 1-16               | 3 |
|    | 1.10 | Viewing Override Summary 1-18                   | 3 |
|    | 1.11 | Maintaining Document Checklist and Advices 1-18 | 3 |
|    |      | 1.11.1 Process Flow (BPEL) Report 1-20          | ) |
|    | 1.12 | Viewing Document Checklist Summary 1-21         | 1 |
|    | 1.13 | Maintaining Application Category Details 1-21   | 1 |
|    |      | 1.13.1 Main Tab 1-22                            | 2 |
|    |      | 1.13.2 Agency Tab 1-23                          | 3 |
|    | 1.14 | Viewing Application Category Summary 1-24       | 1 |
|    | 1.15 | 5 5                                             |   |
|    | 1.16 | 5                                               |   |
|    |      | 1.16.1 Process Flow Diagram 1-30                |   |
|    |      | 1.16.2 Process Matrix 1-31                      | 1 |
|    |      | 1.16.3 Main Tab 1-34                            |   |
|    |      | 1.16.4 Capturing Customer MIS 1-38              | 3 |
|    |      | 1.16.5 Capturing Customer Account MIS 1-39      |   |
|    |      | 1.16.6 Financials Tab 1-40                      | ) |
|    |      | 1.16.7 Requested Tab 1-43                       |   |
|    |      | 1.16.8 Limits Tab 1-45                          |   |
|    |      | 1.16.9 Collaterals Tab 1-47                     |   |
|    |      | 1.16.10 Comments Tab 1-50                       |   |
|    |      | 1.16.11 Capturing Document Details 1-51         |   |
|    |      | 1.16.12 Collateral Tab 1-62                     |   |
|    |      | 1.16.13 Credit Score Tab 1-65                   |   |
|    |      | 1.16.14 Bureau Tab 1-66                         |   |
|    |      | 1.16.15 Ratios Tab 1-73                         |   |
|    |      | 1.16.16 Financing Tab 1-74                      | 4 |

| 2. | Function ID | D Glossary        | 2-1  |
|----|-------------|-------------------|------|
|    |             | ge Generation     |      |
|    | 1.16.20     | Comments Tab      | 1-78 |
|    | 1.16.19     | Investigation Tab | 1-77 |
|    | 1.16.18     | Charges Tab       | 1-77 |
|    | 1.16.17     | Component Tab     | 1-76 |

#### 1.1 Introduction

This manual is designed to help you quickly get acquainted with the workflow of Musharaka creation, maintaining the prospect details, and other features supported in Oracle FLEXCUBE.

#### **Audience** 1.2

This manual is intended for the following User/User Roles:

| Role                                    | Function                                                                |
|-----------------------------------------|-------------------------------------------------------------------------|
| Corporate Customer Service<br>Executive | Collection of applications                                              |
| Trade Finance Executive                 | Updation of details of contracts                                        |
| Trade Finance Manager                   | Verification and authorization of contracts                             |
| Compliance Executive                    | Performance of compliance details of all parties in a contract          |
| Compliance Manager                      | Verification of compliance check carried out by<br>Compliance Executive |

#### 1.3 **Documentation Accessibility**

For information about Oracle's commitment to accessibility, visit the Oracle Accessibility Program website at http://www.oracle.com/pls/topic/lookup?ctx=acc&id=docacc.

#### 1.4 **Abbreviations**

The following abbreviations are used in this User Manual:

| Abbreviation | Description                              |
|--------------|------------------------------------------|
| BPEL         | Business Process Execution Lan-<br>guage |
| WF           | Workflow                                 |

#### **Organization** 1.5

This manual is organized into the following chapters:

| Chapter 1 | About this Manual gives information on the intended audience. It also lists the various chapters covered in this User Manual.      |  |  |  |  |
|-----------|----------------------------------------------------------------------------------------------------|--|--|--|--|
| Chapter 2 | <i>Musharaka creation</i> explains the workflow of Musharaka finance and process of maintaining the prospective applicant details. |  |  |  |  |

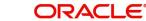

| Function ID Glossary has alphabetical listing of Function/Screen ID's |
|-----------------------------------------------------------------------|
| <br>used in the module with page references for quick navigation.     |

#### 1.6 **Related Documents**

Procedures User Manual •

#### 1.7 **Glossary of Icons**

This User Manual may refer to all or some of the following icons:

| lcons | Function    |  |  |
|-------|-------------|--|--|
| ×     | Exit        |  |  |
| +     | Add row     |  |  |
|       | Delete row  |  |  |
| 1     | Option List |  |  |

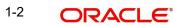

# 2. Musharaka Origination

# 2.1 Introduction

The process of *Musharaka* finance origination gets initiated when a prospective customer approaches the bank, with a finance account opening request or when the bank approaches a prospective customer, taking lead from its database. In case of a bank–initiated request, the process moves forward only if the prospective customer is interested. The entire process is carried out in multiple stages and on successful completion of each stage, it moves automatically to the next stage.

When the customer approaches the bank for its products and offers, before initiating the finance origination process, the bank can create a mock-proposal which would have the personal details of the customer, the finance offers the customer is interested in as well as the schedules associated with the finance offer. This can be stored as reference in the system to be retrieved when the actual finance process flow is initiated.

# 2.2 Stages in Musharaka

*Musharaka* process flow uses Oracle BPEL framework with multiple human tasks for workflow stages. The capture and enrichment of information in multiple steps can be dynamically assigned to different user roles, so that multiple users can take part in the transaction. Oracle Business rules are used for dynamic creation of multiple approval stages.

The following details need to be maintained for originating a Musharaka:

- Finance Application Capture (Capture Customer/Financial/Asset/Collateral/Limits/ Document details)
- Application Verification
- Application Management Verification (Configurable)
- Internal Blacklist Check
- External Blacklist Check
- Underwriting (Credit Evaluation)
- Finance Approval
- Document Verification
- Finance details upload
- User Acceptance
- Disbursement
- Manual Liquidation

The Musharaka origination process flow is composed of following stages:

The following are different types of the asset categories in Musharaka:

- Vehicle
- Home
- Others

2-1 ORACLE

# 2.3 Maintaining Finance Prospect Details

You can maintain the details of a prospective borrower or a finance applicant, when the borrower initially approaches the bank enquiring about the various finance products that are being offered.

The following details are captured as part of this maintenance:

- Prospective customer's personal and location details
- Prospective customer's employment details
- Requested finance details

You can maintain the details related to the prospective customer in 'Prospect Details' screen. You can invoke this screen by typing 'ORDLEADM' in the field at the top right corner of the Application tool bar and clicking the adjoining arrow button.

| Prospect Details                             |                            |              |           |                     | _ ×      |
|----------------------------------------------|----------------------------|--------------|-----------|---------------------|----------|
| 🚹 New 🍃 Enter Query                          |                            |              |           |                     |          |
| Lead Id * Description Reason Date of Enquiry |                            |              |           |                     |          |
| Customer Details Requested                   |                            |              |           |                     |          |
| l                                            |                            |              |           |                     | - =      |
|                                              | tation First Name          | Middle Name  | Last Name | National Id         | <b>^</b> |
| Primary VMr.                                 |                            |              |           |                     |          |
|                                              |                            |              |           |                     | Ŧ        |
| Short Name *                                 | Cou                        | ntry *       | Pa        | ssport Number       |          |
| Gender Male 👻                                | Nationa                    | ality *      | Pass      | port Issue Date     |          |
| Date of Birth                                | Langua                     | -            |           | port Expiry Date    |          |
| Mothers Maiden Name                          | Mobile Num<br>Landline Num |              | Passp     | ort Issue Place     |          |
| Customer Category *                          | Office Num                 |              |           | Email<br>Dependents |          |
|                                              |                            | Fax          |           | Marital Status      |          |
| Maker                                        | Date Time:                 | Mod N        |           |                     |          |
| Checker                                      |                            | Record State |           |                     |          |

You can specify the following details in this screen:

#### Lead Id

Specify a unique identification for the prospective finance customer.

#### Description

Specify a suitable description for the prospective finance customer.

#### **Request ID**

The system generates the request ID.

#### Channel

Specify the channel.

#### **Promotion Code**

Specify the promotion code, if any.

#### Branch

Specify the branch code in which the application is processed.

#### **Date of Request**

The system displays the current system date as the date of request.

#### **New Account Number**

The system displays the new account number.

#### **Application Type**

Select the application type from the adjoining drop-down list. The available options are:

- Retail
- Corporate
- CASA
- Ijarah
- Istisna
- Mudarabah
- Murabaha
- Musharaka

#### **Current Status**

The system displays the current status.

#### New Status

Select the new status from the option list.

#### **Conversation ID**

Select the conversation ID from the adjoining option list

#### 2.3.1 Customer Tab

You can capture the following personal and geographical details related to a prospective customer:

#### Туре

Select the type of the customer from the drop-down list provided. The following options are available:

- Primary
- Co-Applicant

#### Salutation

Select the salutation preference of the customer from the drop-down list provided. You can select any of the following options:

- Mr
- Mrs
- Miss
- Dr

#### **First Name**

Specify the first name of the customer.

#### Middle Name

Specify the middle name of the customer.

#### Last Name

Specify the last name of the customer.

#### National Id

Specify the national Id or country code of the customer or select the national Id from the option list provided.

#### Short Name

Specify the short name of the customer.

#### Gender

Select the gender of the customer from the drop-down list.

#### Date of Birth

Specify the date of birth of the customer or select the date by clicking the 'Calendar' icon provided.

#### Mother's Maiden Name

Specify the customer's mother's maiden name.

#### **Customer Category**

Specify the category to which the customer belongs or select the customer category from the option list that displays all valid customer categories.

#### Country

Specify the country of domicile of the customer or select the country code from the option list provided.

#### Nationality

Specify the country of which the customer is a national or select the country code from the option list provided.

#### Language

Specify the primary language of the customer or select the language from the option list provided.

#### **Mobile Number**

Specify the mobile phone number of the prospective customer.

#### Landline No

Specify the land phone number of the prospective customer.

#### **Office No**

Specify the office phone number of the prospective customer.

#### Fax

Specify the fax number of the prospective customer.

#### **Passport No**

Specify the passport number of the prospective customer.

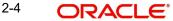

#### **Passport Issue Date**

Specify the date on which the customer's passport was issued or select the date from by clicking the adjoining 'Calendar' icon.

#### Passport Expiry Date

Specify the date on which the customer's passport expires or select the date from by clicking the adjoining 'Calendar' icon.

#### **Passport Issue Place**

Specify the place where the customer's passport was issued.

#### E-mail

Specify the e-mail Id of the prospective customer.

#### Dependents

Specify the number of dependents for the customer.

#### **Marital Status**

Select the marital status of the prospective customer from the drop-down list. The following options are available:

- Married
- Unmarried
- Divorcee
- Remarried
- Separated
- Spouse Expired

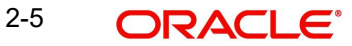

### 2.3.2 Details Tab

You can capture the address and employment related details of the prospective customer in 'Details' tab.

| Prospect Details                             |                                                      |                         |                                  | _ ×  |
|----------------------------------------------|------------------------------------------------------|-------------------------|----------------------------------|------|
| 👖 New 🍃 Enter Query                          |                                                      |                         |                                  |      |
| Lead Id * Description Reason Date of Enquiry |                                                      |                         |                                  |      |
| Customer Details Requested                   |                                                      |                         |                                  |      |
| - Address Details  ( 120fD Sequence Number * | Address Line 1 *<br>Address Line 2<br>Address Line 3 |                         | Contact Number<br>Zip<br>Country |      |
| Address Type * Permanent -                   |                                                      |                         |                                  |      |
| - Employment Details                         | Address Line 1                                       |                         | Extension                        |      |
| < 100fd                                      |                                                      |                         | Contact                          |      |
| Sequence Number *                            | Address Line 3<br>Zip                                |                         | Contact Name<br>Contact Phone    |      |
| Employment Type Part Time 👻                  | Country                                              |                         | Contact Extension                |      |
| Employer *                                   | Phone Number                                         |                         | Comments                         |      |
| Occupation                                   |                                                      |                         | Department                       |      |
| Designation                                  |                                                      |                         | Stated Years                     |      |
| Employee Id                                  |                                                      |                         | Stated Months                    |      |
| Maker<br>Checker                             | Date Time:                                           | Mod No<br>Record Status |                                  |      |
|                                              | Date Time:                                           | Authorization Status    |                                  | Exit |

#### **Address Details**

#### Seq No

The sequence number is automatically generated by the system.

#### Address Type

Select the address type of the customer from the following options provided in the drop-down list:

- Permanent
- Home
- Work
- Temporary
- Others

#### Mailing

Check this box to indicate that the address you specify here is the customer's mailing address.

#### Address Line 1 – 3

Specify the address of the customer in three lines starting from Address Line 1 to Address Line 3.

#### **Contact Number**

Specify the contact telephone number of the customer.

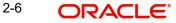

#### Zip

Specify the zip code associated wit the address specified.

#### Country

Specify the country associated with the address specified.

#### **Employment Details**

#### Seq No

The sequence number is automatically generated by the system.

#### **Employment Type**

Select the customer's employment type from the drop-down provided. The following options are available:

- Part Time
- Full Time
- Contract Based

#### Employer

Specify the name of the employer of the prospective customer.

#### Occupation

Specify the occupation of the prospective customer.

#### Designation

Specify the designation of the prospective customer.

#### **Employee Id**

Specify the employee Id of the prospective customer.

#### Address Line 1 – 3

Specify the employment address of the customer in three lines starting from Address Line 1 to Address Line 3.

#### Zip

Specify the zip code associated with the office address specified.

#### Country

Specify the country associated with the employment address specified.

#### Phone No

Specify the official phone number of the prospective customer.

#### Extn

Specify the telephone extension number, if any, of the prospective customer.

#### Contact

Specify the contact number of the prospective customer.

#### **Contact Name**

Specify the name of a contact person at the customer's office.

#### **Contact Phone**

Specify the contact phone number of the customer's contact person.

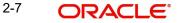

#### Contact Extn

Specify the telephone extension number, if any, associated with contact person.

#### Comments

Specify comments, if any, related to the customer's employment.

#### Department

Specify the department to which the customer belongs.

#### **Stated Years**

Specify the number of years the customer has spent with his current employer.

#### **Stated Months**

Specify the number of months the customer has spent with his current employer.

#### 2.3.3 Requested Tab

You can capture the details related to the requested finance in 'Requested' tab.

| Prospect Details                                                                        |                                                     |                                                 | _ ×  |
|-----------------------------------------------------------------------------------------|-----------------------------------------------------|-------------------------------------------------|------|
| 🚹 New 🍃 Enter Query                                                                     |                                                     |                                                 |      |
| Lead Id *<br>Description<br>Reason<br>Date of Enquiry                                   |                                                     |                                                 |      |
| Customer Details Reque                                                                  | sted                                                |                                                 |      |
| Financing Requested<br>Currency<br>Requested Amount *<br>EMI Amount<br>Tenor(In Months) | Rate<br>Hamish Jiddayah %<br>Hamish Jiddayah Amount |                                                 |      |
| Maker<br>Checker                                                                        | Date Time:<br>Date Time:                            | Mod No<br>Record Status<br>Authorization Status | Exit |

You can capture the following details here:

#### Currency

Specify the finance currency preference of the customer or select the currency from the option list provided.

#### **Requested Amount**

Specify the finance amount requested by the prospective customer.

#### **EMI Amount**

Specify the preferred EMI amount of the prospective customer.

#### Tenor (in months)

Specify the preferred finance tenor (in months) of the prospective customer.

#### Rate

Specify the preferred profit rate of the prospective customer.

# 2.4 <u>Viewing Finance Prospect Summary</u>

You can view a summary of the prospective finance customers or the borrowers in 'Finance Prospect Details' screen. You can also query for a particular record based on desired search criteria.

You can invoke this screen by typing 'ORSLEADM' in the field at the top right corner of the Application tool bar and clicking the adjoining arrow button.

| LBL_L | OAN_PROSPECTS                                                                 |               |             |               |                                                   |                  |             | - × |
|-------|-------------------------------------------------------------------------------|---------------|-------------|---------------|---------------------------------------------------|------------------|-------------|-----|
|       | Ct Advanced Search                                                            | P Reset       |             |               |                                                   |                  |             |     |
|       | Authorization Status<br>Request ID<br>Application Type<br>Loan Type<br>Branch |               | •<br>•<br>• |               | ecord Status<br>Lead Id<br>Customer Id<br>Channel | • •              | <u>_</u> =  |     |
| Recor | ds per page 15 👻 🔢                                                            | 1 Of 1 🕨 📕    | Go          |               |                                                   |                  |             | -   |
|       | Authorization Status                                                          | Record Status | Request ID  | LBL_DT_OF_REQ | Lead Id                                           | Application Type | Customer Id | L   |
|       |                                                                               |               |             |               |                                                   |                  |             | -   |
|       |                                                                               |               |             |               |                                                   |                  |             |     |
|       |                                                                               |               |             |               |                                                   |                  |             |     |
|       |                                                                               |               |             |               |                                                   |                  |             |     |
|       |                                                                               |               |             |               |                                                   |                  |             |     |
|       |                                                                               |               |             |               |                                                   |                  |             | -   |
| •     |                                                                               |               | III         |               |                                                   |                  |             | •   |
|       |                                                                               |               |             |               |                                                   |                  | E           | xit |

You can specify any of the following details to search for a record:

- Authorization Status
- Record Status
- Lead Id
- Date of Enquiry

Click 'Search' button to search for a record based on the search criteria specified. You can double click a desired record to view the detailed screen.

# 2.5 Maintaining Credit Rating Rules

You can maintain a set of questions along with a possible set of answers with associated scores, to assess the credit rating of a prospective finance customer. You can also calculate the risk factor associated with the finance and arrive at a credit grade based on the scores obtained.

You can maintain these details in 'Rule Details' screen. You can invoke this screen by typing 'ORDRULMT' in the field at the top right corner of the Application tool bar and clicking the adjoining arrow button.

| 🔶 Rule Maintenance           |                     |                                 |      |           | _ ×      |
|------------------------------|---------------------|---------------------------------|------|-----------|----------|
| 🖹 New 🔂 Enter Query          |                     |                                 |      |           |          |
| Rule I<br>Account Descriptio |                     |                                 | Туре | Vew Route |          |
| Main Risk Factor             |                     |                                 |      |           |          |
| Question Details             |                     |                                 |      |           |          |
| I∢ ∢ 1 Of 1 ▶ ▶I             | Go                  |                                 |      |           | + - ==   |
| Question Id *                | Category            | Question                        |      |           | <b>^</b> |
|                              |                     |                                 |      |           |          |
|                              |                     |                                 |      |           | ÷        |
| Answer Details               |                     |                                 |      |           | + - ==   |
| Sequence Number *            | Possible Answer     | Score                           |      |           |          |
|                              | 1 0001010 / 1101001 | 00010                           |      |           |          |
|                              |                     |                                 |      |           | ÷        |
| Rating   Auto Decision       |                     |                                 |      |           |          |
| Maker                        |                     | Date Time:                      |      |           |          |
| Checker                      |                     | Date Time:                      |      |           | Exit     |
| Mod No                       |                     | Record Status<br>ization Status |      |           |          |

You can specify the following details in this screen:

#### Rule Id

Specify a unique identification for the credit rating rule.

#### Description

Specify a suitable description for the credit rating rule.

#### Туре

Select the type of the finance from the following options available:

- Retail
- Corporate

#### 2.5.1 <u>Main Tab</u>

You can maintain the following details in this tab:

#### **Question Details**

#### **Question Id**

The question Id is automatically generated by the system.

#### Category

Select the category to which the question belongs from the option list provided.

#### Question

Specify the question to be asked to the prospective customer to derive the credit rating score.

#### **Answer Details**

#### Sequence Number

The sequence number is automatically generated by the system.

#### **Possible Answer**

Specify a set of possible answers to be associated with a question.

#### Score

Specify the score associated with an answer.

#### 2.5.2 Risk Factor Tab

You can specify the risk details associated with the finance and also indicate the formula for calculating the credit score in this tab.

| 🔶 Rule Maintenance           |                     |                             |      |                     |        | _ ×  |
|------------------------------|---------------------|-----------------------------|------|---------------------|--------|------|
| 🖹 New 🕞 Enter Query          |                     |                             |      |                     |        |      |
| Rule  <br>Account Descriptio |                     |                             | Туре | New Route<br>Retail |        |      |
| Main Risk Factor             |                     |                             |      |                     |        |      |
| Risk Factor                  |                     |                             |      |                     | + - == |      |
| Risk Id *                    | Account Description | Formula<br>Formula          |      |                     | *      |      |
|                              |                     |                             |      |                     |        |      |
|                              |                     |                             |      |                     |        |      |
|                              |                     |                             | <br> |                     | Ψ.     |      |
| Rating   Auto Decision       |                     |                             |      |                     |        |      |
| Maker<br>Checker             |                     | Date Time:                  |      |                     |        |      |
|                              |                     | Date Time:                  |      |                     | E      | Exit |
| Mod No                       |                     | cord Status<br>ition Status |      |                     |        |      |

You can specify the following details here:

#### **Risk Id**

Specify a unique identifier for the credit risk being maintained.

#### Description

Specify a suitable description for the credit risk.

#### 2.5.2.1 Specifying Formula Details

You can specify the formula to calculate the credit score by clicking the 'Formula' button corresponding to a credit risk entry in Risk Factor tab. The 'Formula' screen is displayed

where you can specify the condition for calculating the credit score associated with a risk condition.

| 🔶 Formula         |           |        | _ ×      |
|-------------------|-----------|--------|----------|
|                   |           |        |          |
| I                 | Go        |        | + - ==   |
| Sequence Number * | Condition | Result | <b>^</b> |
|                   |           |        |          |
|                   |           |        |          |
|                   |           |        |          |
|                   |           |        |          |
|                   |           |        |          |
|                   |           |        | <b>*</b> |
| Elements          |           |        |          |
| Index             |           |        |          |
| Functions         | -         |        |          |
| Braces            | <b></b>   |        |          |
| Operators         |           |        |          |
| Logical Operators |           |        |          |
|                   |           |        | <br>     |
|                   |           |        | Ok Exit  |

You can specify the following details here:

#### **Sequence Number**

The sequence number is automatically generated by the system.

#### Condition

The condition specified using the Elements, Functions, Operators etc. gets displayed here.

#### Result

Specify the result to be associated with the condition specified.

#### Elements

Specify the data elements to be used to define the formula for credit score calculation or select the element from the option list provided.

#### Functions

Select the mathematical function to be used to define the formula from the drop-down list provided.

#### Braces

Select the opening or the closing brace from the drop-down list provided, to define the credit score calculation formula.

#### Operators

Select the mathematical operator to be used to define the credit score calculation formula. You can select '+', '-', '\*', or '/'.

#### **Logical Operators**

Select the logical operator to be used to define the credit score calculation formula. You can select '<', '>', '=', '<>', '>=', '<=', 'AND' or 'OR'.

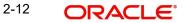

### 2.5.3 Specifying Credit Grades

You can maintain different credit grades based on the credit scores obtained. Click 'Rating' button in Rule Details screens to invoke the 'Rating' screen, where you can maintain these details.

| ◆ Rating          |       |       |       | _ ×      |
|-------------------|-------|-------|-------|----------|
| Rating            |       |       |       |          |
| I                 | Go    |       | + - = |          |
| Sequence Number * | Score | Grade |       | <u>~</u> |
|                   |       |       |       |          |
|                   |       |       |       |          |
|                   |       |       |       |          |
|                   |       |       |       |          |
|                   |       |       |       |          |
|                   |       |       |       | ~        |
|                   |       |       |       | _        |
|                   |       |       |       |          |
|                   |       |       |       |          |
|                   |       |       |       |          |
|                   |       |       |       |          |
|                   |       |       | Ok    | Exit     |

You can specify the following details here:

#### **Sequence Number**

The sequence number is automatically generated by the system.

#### Score

Specify the score associated with a credit risk.

#### Grade

Specify the credit grade based on the score obtained.

#### 2.5.4 Specifying Auto Decision Details

While creating finance, you need to decide whether the applicant is eligible to receive finance from the bank. Auto Decision feature in Oracle FLEXCUBE decides whether to approve or reject an application. It also gives the stipulations or reasons for the decision.

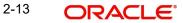

| 64 A 16 | on 🕨 🕅 📃 |       |                   | + - 11 |
|---------|----------|-------|-------------------|--------|
| Serial  | Number . | Score | Credit Decision   | *      |
|         | 1        | 10    | AUTO REJECT       |        |
|         | 2        | 20    | RECOMMEND REJECT  |        |
|         | 3        | 30    | RECOMMEND APPROVE |        |
|         | 4        | 40    | AUTO APPROVE      |        |
|         |          |       |                   | ~      |
|         |          |       |                   |        |
|         |          |       |                   |        |
|         |          |       |                   |        |

To use this feature, you need to maintain the Auto Decision details in 'Auto Decision' screen.

Specify the following details:

#### **Serial Number**

The system displays the serial number.

#### Score

Specify the maximum credit score of the finance applicant for the system to make the corresponding auto decision. The score is maintained based on the Risk Factor maintained in Rule details screen.

#### **Auto Decision**

Specify the auto decision to be made for each credit score. You can maintain the maximum credit scores for each of the following decisions:

- Auto Approved
- Recommend Approval
- Recommend Reject
- Auto Rejected

While creating finance, based on the applicant's credit score and auto decision mapping maintained in here, the system decides whether to approve, reject, recommend approval or recommend rejection of the application.

# 2.6 <u>Viewing Credit Rule Summary</u>

You can view a summary of the credit rules in 'Rule Maintenance' screen. You can also query for a particular record based on desired search criteria.

You can invoke this screen by typing 'ORSRULMT' in the field at the top right corner of the Application tool bar and clicking the adjoining arrow button.

| Rule Ma | aintenance                      |                 |               |                     | -    | × |
|---------|---------------------------------|-----------------|---------------|---------------------|------|---|
|         | Ct Advanced Search 🤊 Re         | set             |               |                     |      |   |
|         | Authorization Status<br>Rule Id | ▼<br><b>2</b> Ξ | Record Status | •                   |      |   |
| Record  | is per page 15 🔻 📊 🚽 1 Of 1     | b bl Go         |               |                     |      | * |
|         | Authorization Status            | Record Status   | Rule Id       | Account Description |      |   |
|         |                                 |                 |               |                     |      | E |
|         |                                 |                 |               |                     |      |   |
|         |                                 |                 |               |                     |      |   |
|         |                                 |                 |               |                     |      |   |
|         |                                 |                 |               |                     |      |   |
|         |                                 |                 |               |                     |      | Ŧ |
|         |                                 |                 |               |                     |      | - |
|         |                                 |                 |               |                     | Exit |   |

You can specify any of the following details to search for a record:

- Authorization Status
- Record Status
- Rule Id

Click 'Search' button to search for a record based on the search criteria specified. You can double click a desired record to view the detailed screen.

# 2.7 Maintaining Credit Ratios

You can maintain the rules to calculate the credit ratios in 'Credit Ratio Maintenance' screen.

You can invoke this screen by typing 'ORDRATMT' in the field at the top right corner of the Application tool bar and clicking the adjoining arrow button.

| LMC Eligibility Ratio             |                                                     | _ × _       |
|-----------------------------------|-----------------------------------------------------|-------------|
| 🖹 New 🔂 Enter Query               |                                                     |             |
| Group I<br>Descriptio<br>Ratio Id |                                                     | Type Retail |
| I                                 | Go                                                  | + - =       |
| Ratio Id *                        | Description Formula                                 | *           |
|                                   | Formula                                             | Ψ           |
| Range                             |                                                     |             |
| Maker<br>Checker                  | Date Time:<br>Date Time:                            |             |
| Mod No                            | Date Time.<br>Record Status<br>Authorization Status | Exit        |

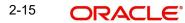

You can specify the following details in this screen:

#### Group Id

Specify a unique identification code for the ratio group.

#### Description

Specify a suitable description for the ratio group.

#### Туре

Select the type of the finance from the following options available:

- Retail
- Corporate

#### Ratio Id

Specify a unique identification for the credit ratio being maintained.

#### Description

Specify a suitable description for the credit ratio.

#### 2.7.1 Specifying Formula Details

You can specify the formula to calculate the credit ratio by clicking the 'Formula' button corresponding to a ratio Id.

The 'Formula' screen is displayed where you can specify the condition for calculating the credit ratio associated with a ratio Id.

| 🔶 Formula Wizard |           |                   | _ × _    |
|------------------|-----------|-------------------|----------|
| Formula          |           |                   |          |
| I∢ ∢ 1 Of 1 ▶ ▶I | Go        |                   | + - ==   |
| Ratio Type *     | Condition | Condition Builder | <b>^</b> |
| Stated Before 👻  |           | Condition Builder |          |
|                  |           |                   |          |
|                  |           |                   |          |
|                  |           |                   |          |
|                  |           |                   |          |
|                  |           |                   | -        |
|                  |           |                   |          |
|                  |           |                   |          |
|                  |           |                   |          |
|                  |           |                   |          |
|                  |           |                   |          |
|                  |           |                   | Ok Exit  |
|                  |           |                   |          |

You can specify the following details here:

#### Ratio Type

Select the type of the ratio being maintained, from the drop down list provided. The following options are available:

- Stated Before
- Stated After
- Actual Before
- Actual After

2-16 ORACLE®

#### Condition

The condition specified using the Elements, Functions, Operators etc. gets displayed here.

#### Elements

Specify the data elements to be used to define the formula for credit ratio calculation or select the element from the option list provided.

#### Functions

Select the mathematical function to be used to define the formula from the drop-down list provided.

#### Braces

Select the opening or the closing brace from the drop-down list provided, to define the credit ratio calculation formula.

#### Operators

Select the mathematical operator to be used to define the credit ratio calculation formula. You can select '+', '-', '\*', or '/'.

# 2.8 <u>Viewing Credit Ratio Summary</u>

You can view a summary of the credit ratios in 'Credit Ratio Maintenance' screen. You can also query for a particular record based on desired search criteria.

You can invoke this screen by typing 'ORSRATMT' in the field at the top right corner of the Application tool bar and clicking the adjoining arrow button.

| Credit F | Ratio Maintenance                |            |               |               |             | _ × _    |
|----------|----------------------------------|------------|---------------|---------------|-------------|----------|
|          | Ct Advanced Search               | P Reset    |               |               |             |          |
|          | Authorization Status<br>Group Id | T          | <b>"</b> Ξ    | Record Status | •           |          |
| Record   | ls per page 15 🔻 🔢 👍             | 1 Of 1 🕟 🔛 | Go            |               |             | <b>^</b> |
|          | Authorization Status             |            | Record Status | Group Id      | Description | _        |
|          |                                  |            |               |               |             | E        |
|          |                                  |            |               |               |             |          |
|          |                                  |            |               |               |             |          |
|          |                                  |            |               |               |             |          |
|          |                                  |            |               |               |             |          |
|          |                                  |            |               |               |             | -        |
|          |                                  |            |               |               |             | •        |
|          |                                  |            |               |               |             | Exit     |

You can specify any of the following details to search for a record:

- Authorization Status
- Record Status
- Group Id

Click 'Search' button to search for a record based on the search criteria specified. You can double click a desired record to view the detailed screen.

# 2.9 <u>Maintaining Override Details</u>

You can maintain the formulae to verify if overrides need to be generated dynamically, in 'Override Maintenance' screen.

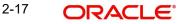

You can invoke this screen by typing 'ORDOVDMT' in the field at the top right corner of the Application tool bar and clicking the adjoining arrow button.

| Credit F | Ratio Maintenance                |            |               |               |             | -    | × |
|----------|----------------------------------|------------|---------------|---------------|-------------|------|---|
|          | C Advanced Search                | P Reset    |               |               |             |      |   |
|          | Authorization Status<br>Group Id | <b></b>    | a E           | Record Status | •           |      |   |
| Record   | ls per page 15 👻 🔢               | 1 Of 1 🔥 ы | Go            |               |             |      | * |
|          | Authorization Status             |            | Record Status | Group Id      | Description |      |   |
|          |                                  |            |               |               |             |      |   |
|          |                                  |            |               |               |             |      |   |
|          |                                  |            |               |               |             |      |   |
|          |                                  |            |               |               |             |      |   |
|          |                                  |            |               |               |             |      |   |
|          |                                  |            |               |               |             |      | - |
|          |                                  |            |               |               |             | _    | - |
|          |                                  |            |               |               |             | Exit |   |

You can specify the following details in this screen:

#### **Process Code**

Specify the process code of the process for which you wish to maintain override conditions or select the process code from the option list provided.

#### **Application Category**

Specify the category to which the finance application belongs or select the application category from the option list provided.

#### Туре

Select the type of the finance from the following options available:

- Retail
- Corporate
- Ijarah
- Istisna
- Mudarabah
- Murabaha
- Musharaka
- Tawarooq

#### Stage

Select the stage of the finance origination process from the option list provided. The various stages can be Application Entry, Application Verification, Underwriting, Finance Approval etc.

#### Description

Specify a suitable description for the finance origination stage.

#### **Overrides**

Here, you can capture the details of the conditions to be checked for generating override messages.

#### **Sequence Number**

The sequence number is automatically generated by the system.

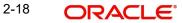

#### Condition

The condition specified using the Elements, Functions, Operators etc. gets displayed here.

#### Error Code

Specify the error code to be used to generate the override message or select the error code from the option list provided.

#### **Error Parameter**

Specify the error parameter to be substituted in the override messages.

#### Elements

Specify the data elements to be used to define the conditions for generating override messages or select the element from the option list provided.

#### **Functions**

Select the mathematical function to be used to define the condition from the drop-down list provided.

#### Braces

Select the opening or the closing brace from the drop-down list provided, to define the conditions for generating override messages.

#### Operators

Select the mathematical operator to be used to define the conditions for generating override messages. You can select '+', '-', '\*', or '/'.

#### **Logical Operators**

Select the logical operator to be used to define the conditions for generating override messages. You can select '<', '>', '=', '<>', '>=', '<=', 'AND' or 'OR'.

#### 2.10 Viewing Override Summary

You can view a summary of the overrides in 'Override Maintenance' screen. You can also query for a particular record based on desired search criteria.

You can invoke this screen by typing 'ORSOVDMT' in the field at the top right corner of the Application tool bar and clicking the adjoining arrow button.

| Override | e Maintenance                        |                |                                       |                      | _ >  | < |
|----------|--------------------------------------|----------------|---------------------------------------|----------------------|------|---|
|          | Ct Advanced Search                   | P Reset        |                                       |                      |      |   |
|          | Authorization Status<br>Process Code | <b>▼</b>       | Record Status<br>Application Category | •<br>                |      |   |
| Record   | s per page 15 👻 📊                    | a 1 Of 1 🔊 🔊 🕞 |                                       |                      |      | - |
|          | Authorization Status                 | Record Status  | Process Code                          | Application Category |      | _ |
|          |                                      |                |                                       |                      |      | Ш |
|          |                                      |                |                                       |                      |      | _ |
|          |                                      |                |                                       |                      |      |   |
|          |                                      |                |                                       |                      |      |   |
|          |                                      |                |                                       |                      |      |   |
|          |                                      |                |                                       |                      |      | Ŧ |
| •        |                                      |                |                                       |                      | •    |   |
|          |                                      |                |                                       |                      | Exit |   |

You can specify any of the following details to search for a record:

Authorization Status

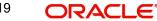

- Record Status
- Process Code
- Application Category

Click 'Search' button to search for a record based on the search criteria specified. You can double click a desired record to view the detailed screen.

# 2.11 Maintaining Document Checklist and Advices

You can maintain the list of documents that are required during the finance origination process, in 'Documents and Advice Maintenance' screen. Document checklists are maintained for an application category and for the various stages in the origination process. You can also maintain the details of the Advices that need to be generated on completion of a stage in the process.You can invoke 'Documents and Advice Maintenance' screen by typing 'ORDDOCMT' in the field at the top right corner of the Application tool bar and clicking the adjoining arrow button.

| Document verify Mainte | enance          |             |           |               |         | _ ×        |
|------------------------|-----------------|-------------|-----------|---------------|---------|------------|
| 🖹 New 📴 Enter Query    |                 |             |           |               |         |            |
| Process Code *         |                 |             |           |               |         |            |
| Application Category * |                 |             |           |               |         |            |
| Process Stages         |                 |             |           |               |         |            |
| Flocess Suges          |                 |             |           |               |         |            |
|                        |                 |             |           |               |         | ∢ 1 Of 1 ▶ |
| Stage *<br>Stage       |                 |             |           |               |         |            |
| Document Details       |                 |             |           |               |         |            |
|                        |                 |             |           |               |         | + - ==     |
| Document Category *    | Document Type * | Mandatory   |           |               |         | *          |
|                        |                 | Mandatory - |           |               |         |            |
|                        |                 |             |           |               |         |            |
| BI Advices             | Go              |             |           |               |         |            |
| I                      |                 |             |           |               |         |            |
| Report Name *          |                 |             |           |               |         |            |
|                        | Description     | Template    |           | ormat Locale  | Outcome |            |
|                        | Desciption      | Template    |           | DF V en-US V  | Outcome |            |
|                        | Description     | Template    |           |               | Outcome |            |
|                        |                 | Template    |           |               | Outcome |            |
| Checklist Details      | 60              | Mandatory   |           |               | Outcome |            |
| Checklist Details      | 60              |             |           |               | Outcome |            |
| Checklist Details      | 60              | Mandatory   |           |               | Outcome |            |
| Checklist Details      | 60              | Mandatory   |           | DF v) en-US v | Outcome |            |
| Checklist Details      | 60              | Mandatory   | Query + F | DF v) en-US v | Outcome |            |

You can specify the following details in this screen:

#### Process Code

Specify the process code of the process for which you wish to maintain override conditions or select the process code from the option list provided.

#### **Application Category**

Specify the category to which the finance application belongs or select the application category from the option list provided.

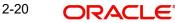

#### Stage

Select the stage of the finance origination process from the option list provided. The various stages can be Application Entry, Application Verification, Underwriting, Finance Approval etc.

#### **Stage Title**

Specify a suitable description for the finance origination stage.

#### **Document Details**

#### **Document Category**

Specify the category to which the document belongs or select the document category from the option list provided.

#### Document Type

Specify the type of the document or select the document type from the option list provided.

#### Mandatory

Select the option to indicate whether the document is mandatory or not. You can select any of the following options from the drop-down list provided:

- Mandatory
- Overridden
- Others

#### **BI Advices**

#### Report Name

Specify the name of the advice report to be generated on completion of the process stage.

#### Template

Specify the template to be used to generate the advice report.

#### Format

Select the format in which the advice report needs to be generated from the drop-down list provided. The following options are available:

- PDF
- RTF

#### Locale

Select the locale information to be used for generating the advices from the drop-down list. The following options are available:

en-US

#### 2.11.1 Process Flow (BPEL) Report

Based on the details maintained on 'Documents and Advices Maintenance' screen, you can generate a report from any stage of the process flow. To generate this report from a particular stage, you need to click the 'Document' tab at that stage. Under the frame 'Advices', you have the option to generate this report.

You can generate the report only if you maintain 'ORRPICAL\_en\_US.rtf' as the template.

You can generate this report in 'PDF' or 'RTF' formats.

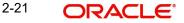

#### **Contents of the Report**

This report contains the following details of the finance account:

| Field                        | Description                                  |
|------------------------------|----------------------------------------------|
| Financing Application Number | The application number of the finance        |
| Approved Financing Amount    | The amount approved for the finance          |
| Tenor (In Months)            | Tenor, in terms of months                    |
| Applied On                   | The date of application of the finance       |
| Profit Rate                  | The rate of profit applicable on the finance |

# 2.12 <u>Viewing Document Checklist Summary</u>

You can view a summary of the document checklists and advices in 'Document Details' screen. You can also query for a particular record based on desired search criteria.

You can invoke this screen by typing 'ORSDOCMT' in the field at the top right corner of the Application tool bar and clicking the adjoining arrow button.

| Summa  | ıry                                  |                 |                                       |                      | _ ×  |
|--------|--------------------------------------|-----------------|---------------------------------------|----------------------|------|
|        | 💐 Advanced Search 🦸                  | 9 Reset         |                                       |                      |      |
|        | Authorization Status<br>Process Code | <b>▼</b>        | Record Status<br>Application Category | <b>▼</b>             |      |
| Record | s per page 15 👻 📊 🚮 1                | 1 Of 1 🔥 🔰 🕞 Go |                                       |                      |      |
|        | Authorization Status                 | Record Status   | Process Code                          | Application Category |      |
|        |                                      |                 |                                       |                      | E    |
|        |                                      |                 |                                       |                      |      |
|        |                                      |                 |                                       |                      |      |
|        |                                      |                 |                                       |                      |      |
|        |                                      |                 |                                       |                      |      |
|        |                                      |                 |                                       |                      | +    |
|        |                                      |                 |                                       |                      | •    |
|        |                                      |                 |                                       |                      | Exit |

You can specify any of the following details to search for a record:

- Authorization Status
- Record Status
- Process Code
- Application Category

Click 'Search' button to search for a record based on the search criteria specified. You can double click a desired record to view the detailed screen.

# 2.13 Maintaining Application Category Details

You can maintain various application categories linked to multiple finance products that cater to the requirements of different customers, in 'Application Category Maintenance' screen. The entire process of finance origination depends mainly on the category to which the application belongs.

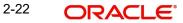

You can invoke 'Application Category Maintenance' screen by typing 'ORDCATMT' in the field at the top right corner of the Application tool bar and clicking the adjoining arrow button.

| Application Category M                         | laintenance Detail |             |                                                  |                                     |            |              |               | _ :      |
|------------------------------------------------|--------------------|-------------|--------------------------------------------------|-------------------------------------|------------|--------------|---------------|----------|
| 🖹 New 🕃 Enter Query                            |                    |             |                                                  |                                     |            |              |               |          |
| Application Category *<br>Category Description |                    |             | cation Type<br>Rule Id<br>Ratio Id<br>cing Group | Retail 💌                            |            |              |               |          |
| Main Agency                                    |                    |             |                                                  |                                     |            |              |               |          |
| Product Details                                |                    |             |                                                  |                                     |            |              |               |          |
| I                                              |                    |             |                                                  |                                     |            |              |               | + - ==   |
| Product Code *                                 | Product Descript   | tion Defaul | t External C                                     | redit Check Requir                  | ed LBL_CR_ | CK_REQ_FOR   | LBL_AMT_BASIS | Amc 🔶    |
|                                                |                    |             | $\checkmark$                                     |                                     | LBL_ALL    | APPLICANTS - |               |          |
| Account Class Details                          |                    | III         |                                                  |                                     |            |              |               | •        |
| I                                              |                    |             |                                                  |                                     |            |              |               | + - ==   |
| Account Class                                  | Account Descript   | tion Defaul | t                                                |                                     |            |              |               | <b>^</b> |
|                                                |                    |             |                                                  |                                     |            |              |               | Ŧ        |
| Offer Details                                  |                    |             |                                                  |                                     |            |              |               |          |
| I4 4 1 Of 1 ▶ ▶I                               |                    |             |                                                  |                                     |            |              |               | + - ==   |
| Offer Id *                                     | No of Installments | Units       | Frequency                                        | Rate                                | Rate Code  | Default      |               | *        |
|                                                |                    | Daily 👻     |                                                  |                                     |            |              |               |          |
|                                                |                    |             |                                                  |                                     |            |              |               | ÷        |
| Maker                                          |                    | Date Time:  |                                                  | Mod                                 |            |              |               |          |
| Checker                                        |                    | Date Time:  |                                                  | Record State<br>Authorization State |            |              |               | Exit     |

You can specify the following details in this screen:

#### **Application Category**

Specify a unique identification for the finance application category.

#### **Category Description**

Specify a suitable description for the finance application category.

#### Rule Id

Specify the credit rule to be associated with the application category or select the Rule Id from the option list provided.

#### Ratio Id

Specify the credit ratio to be associated with the application category or select the Ratio Id from the option list provided.

#### **Pricing Group**

Specify the pricing group to be linked to the Musharaka application category. The option list displays all valid pricing groups applicable. Choose the appropriate one.

#### 2.13.1 Main Tab

You can capture the following details in the 'Main' tab.

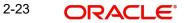

#### Product Details

You can specify the following details related to the finance product here:

#### **Product Code**

Specify the identification code of the finance product to be linked to the application category being maintained. You can also select the product code from the option list provided.

#### **Product Description**

The description associated with the selected finance product gets displayed here.

#### Default

Check this box to indicate if the finance product selected should be maintained as the default product for the application category.

#### **Other Details**

You can capture the additional details related to the finance product here:

#### Offer Id

Specify a unique identification for the finance offer being made to the customer.

#### No of Installments

Specify the number of installments associated with the finance.

#### Units

Select the units based on which the finance disbursement should be carried out. The following options are available in the option list:

- Daily
- Weekly
- Monthly
- Quarterly
- Half Yearly
- Yearly
- Bullet

#### Frequency

Specify the frequency at which the finance disbursement should be carried out.

#### Rate

Specify the profit rate to be associated with the finance.

#### **Rate Code**

Specify the rate code used to derive the profit rate or select the rate code from the option list provided.

#### Spread

Specify the spread that is applicable for the finance being offered.

#### **Effective Rate**

The effective profit rate gets displayed here, based on the profit and the spread specified.

#### Default

Check this box to indicate if the finance offer specified should be maintained as the default offer for the application category.

2-24 ORACLE

### 2.13.2 Agency Tab

In 'Agency' tab, you can capture the details of the credit rating agencies and credit bureaus that provide credit rating details for customer securities.

| Application Category Ma                        | aintenance Detail |                                                          |                                       | _ ×    |
|------------------------------------------------|-------------------|----------------------------------------------------------|---------------------------------------|--------|
| 🖹 New 🕞 Enter Query                            |                   |                                                          |                                       |        |
| Application Category *<br>Category Description |                   | Application Type<br>Rule Id<br>Ratio Id<br>Pricing Group | Retail 🔹                              |        |
| Main Agency                                    |                   |                                                          |                                       |        |
| Credit Agency                                  |                   |                                                          |                                       |        |
| I∢ ∢ 1 Of 1 ▶ ▶I                               | Go                |                                                          |                                       | + - == |
| Agency Code *                                  | Agency Name       |                                                          |                                       | *      |
|                                                |                   |                                                          |                                       |        |
| Bureau Details                                 | 60                |                                                          |                                       | +-==   |
| Bureau Code *                                  | Bureau            | LBL_CALL_PRIO                                            |                                       | *      |
|                                                |                   | 1 -                                                      |                                       |        |
|                                                |                   |                                                          |                                       | Ŧ      |
| Maker                                          |                   | Date Time:                                               | Mod No                                |        |
| Checker                                        |                   | Date Time:                                               | Record Status<br>Authorization Status | Exit   |

You can specify the following details in this screen:

#### Credit Agency

You can capture the details related to the credit rating agencies here.

#### **Agency Code**

Specify the identification code of the rating agency that provides credit rating details for customer securities.

#### Agency Name

Specify the name of the rating agency that provides credit rating details for customer securities.

#### **Bureau Details**

You can capture the details related to the credit bureau here.

#### **Bureau Code**

Specify the identification code of the credit bureau that provides credit ratings for customer securities.

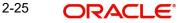

#### Bureau

Specify the name of the credit bureau that provides credit rating details for customer securities.

# 2.14 Viewing Application Category Summary

You can view a summary of the application categories in 'Category Details' screen. You can also query for a particular record based on desired search criteria.

You can invoke this screen by typing 'ORSCATMT' in the field at the top right corner of the Application tool bar and clicking the adjoining arrow button.

| Category Details                       |                                   | _ ×                                   |
|----------------------------------------|-----------------------------------|---------------------------------------|
| 🗘 Advanced Search 🥱 Reset              |                                   |                                       |
| Authorization Status                   | Record Status<br>Application Type | •                                     |
| Records per page 15 👻 👔 👍 1 Of 1 🕨 📷 🐻 |                                   |                                       |
|                                        | Application Category Category D   |                                       |
|                                        |                                   | E                                     |
|                                        |                                   |                                       |
|                                        |                                   |                                       |
|                                        |                                   |                                       |
|                                        |                                   |                                       |
|                                        |                                   | -                                     |
|                                        |                                   | · · · · · · · · · · · · · · · · · · · |
|                                        |                                   | Exit                                  |

You can specify any of the following details to search for a record:

- Authorization Status
- Record Status
- Application Category

Click 'Search' button to search for a record based on the search criteria specified. You can double click a desired record to view the detailed screen.

# 2.15 Maintaining Pricing Details

Oracle FLEXCUBE allows you to maintain pricing groups and apply a suitable pricing rule to an application category during musharaka finance origination. The pricing rule automatically selects the best matched finance offer for the finance application from the available offers for the application category.

You need to maintain pricing groups and define the price IDs and formulae for the group using 'Pricing Maintenance' screen. To invoke the screen, type 'ORDPRCMT' in the field at the top right corner of the application toolbar and click the adjoining arrow button.

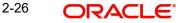

| Pricing Mainte  | onanco                       |         |                              |       | _ ×                 |
|-----------------|------------------------------|---------|------------------------------|-------|---------------------|
| New S Enter     |                              |         |                              |       |                     |
|                 | ce Group ID *<br>Description |         |                              |       | Price Type Retail • |
| Pricing Details |                              |         |                              |       |                     |
| 📢 🖣 1 Of 1 🔰    | Go Go                        |         |                              |       | + - ==              |
| Price ID *      | Price Description            | Default | Formula                      | Offer | ·                   |
|                 |                              |         | Formula                      | Oifer |                     |
|                 |                              |         |                              |       | *                   |
| Ma<br>Chec      |                              |         | Date Time:                   |       |                     |
|                 |                              |         | Date Time:                   |       | Exit                |
| Mod             | No                           |         | ecord Status<br>ation Status |       |                     |

Specify the following details:

#### **Pricing Group**

Specify a unique name to identify the price group.

#### Description

Specify a brief description of the price group.

#### Price Type

Specify the price type associated with the price group. You can choose one of the following price types:

- Retail
- Corporate
- Ijarah
- Istisna
- Mudarabah
- Murabaha
- Musharaka
- Tawarooq

#### **Pricing Details**

Specify the following details.

#### Price ID

Specify a unique price ID.

This price ID can be applied to a finance at underwriting stage.

#### **Price Description**

Specify a brief description of the price ID.

#### Default

Check this box to set this as the default price ID for the price group that you maintain.

#### Formula

Click 'Formula' button to define the pricing rule for each price ID. You can define the formula using origination system elements in Oracle FLEXCUBE.

| 🔶 Formula Maintenance |           |       | ×         |
|-----------------------|-----------|-------|-----------|
| N 4 10f1 > H          | 30        |       |           |
| Sequence Number *     | Condition | Score | <b>^</b>  |
| V 1                   | Ş         |       |           |
|                       |           |       | Ŧ         |
| Elements              |           | 20    |           |
| Index<br>Functions    |           |       |           |
| Braces                |           |       |           |
| Operators             | •         |       |           |
|                       |           |       | Ok Cancel |

You can specify the following details here:

#### **Sequence Number**

The sequence number is automatically generated by the system.

#### Condition

The condition specified using the Elements, Functions, Operators etc. gets displayed here.

#### Result

Specify the result to be associated with the condition specified.

#### Elements

Specify the data elements to be used to define the formula for pricing details or select the element from the option list provided.

#### Functions

Select the mathematical function to be used to define the formula from the drop-down list provided.

#### Braces

Select the opening or the closing brace from the drop-down list provided, to define the pricing details formula.

#### Operators

Select the mathematical operator to be used to define the pricing details formula. You can select '+', '-', '\*', or '/'.

#### **Logical Operators**

Select the logical operator to be used to define the pricing details formula. You can select '<', '>', '=', '<>', '>=', '<=', 'AND' or 'OR'.

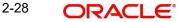

Based on the formula and the finance application category, the system automatically applies a price ID to the application. You can apply a different price ID that matches the application only at the Underwriting Stage.

If you change a price ID selected by the system and reapply a different price ID, the system changes the score of the pricing rule. The score determines the price ID to be automatically applied.

#### Offer

Click 'Offer' button to define the offers for pricing ID.

| OI | ffer Details      |            |             |      |                    |           |           |        |
|----|-------------------|------------|-------------|------|--------------------|-----------|-----------|--------|
| ŀ  | 4 10f1 🕨 🕅        |            |             |      |                    |           |           | + - 11 |
| /  | Sequence Number * | Score From | Score Up To | Rate | No of Installments | Frequency | Units     | ^      |
| 1  | 1                 |            |             |      |                    |           | Monthly - |        |
|    |                   |            |             |      |                    |           |           |        |
|    |                   |            |             |      |                    |           |           | ÷      |
|    |                   |            |             |      |                    |           |           |        |
|    |                   |            |             |      |                    |           |           | Ŧ      |

Based on the score and the finance application category, the system automatically applies a price ID to the application. You can apply a different price ID that matches the application only at the Underwriting Stage.

#### **Sequence Number**

The system displays the sequence number.

#### **Score From**

Specify the minimum score range for the offer.

#### Score Up To

Specify the maximum score range for the offer.

#### Rate

Specify the loan rate for the loan.

#### No of Installments

Specify the Number of Loan Installments/Schedules.

#### Frequency

Specify the Loan Schedule Frequency.

#### Units

Specify the Loan Schedule Frequency Unit/Basis.

# 2.16 Stages in Musharaka Finance Origination

The different stages in *Musharaka* process flow are designed using Oracle BPEL framework. The process of finance origination consists of several manual as well as system tasks, carried

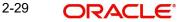

out in a sequential manner. Many users can be involved in the completion of a transaction and at each stage of the process, a user or a group of users, assigned with a task, acquire and work on the relevant transaction.

Oracle Business rules that are embedded help the dynamic creation of multiple approval stages. The different stages and sub-stages in the process flow can be summarized as follows:

- Application Entry - the following details are captured in this stage
  - Applicant Information
  - Application details
  - **Requested Finance Details**
  - **Collateral Details**
  - Checklist
  - Documents
  - **Advice Generation**
- Application Verification
  - Information captured during 'Application Entry' stage is verified
  - Advice Generation
- **Application Management Verification** 
  - Information captured in the application verification stage is verified for the second time.
- Internal Blacklist Check
  - Information against Internal blacklist of customers is verified. \_
  - **KYC** Review
- **External Blacklist Check** 
  - Information against external blacklist of customers is verified.
  - **KYC** Review
- Underwriting
  - **Collateral Valuation Information**
  - **Applicant Financial Ratios** \_
  - Applicant Credit Score
  - Applicant Bureau Report
  - Finance Offers
  - Finance Schedules
  - **FINANCE** Charges
  - Field Investigation
  - **Document Capture**
- **Finance Approval** 
  - Information captured during Previous stages are verified
- **Document Verification** 
  - Information captured during Previous stages are verified
  - All documents obtained are verified against checklist
- Customer, Customer Account Contract / Collateral Creation
  - **Customer Creation** \_
  - **Customer Account Creation**

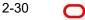

- Finance Account Creation
- Collateral Creation
- User Acceptance
- Disbursement of Musharaka
- Manual Liquidation

The various tasks carried out in these stages will be explained in detail in the subsequent sections.

# 2.16.1 Process Flow Diagram

The process flow diagram given below illustrates the activities carried out during the different stages of the workflow.

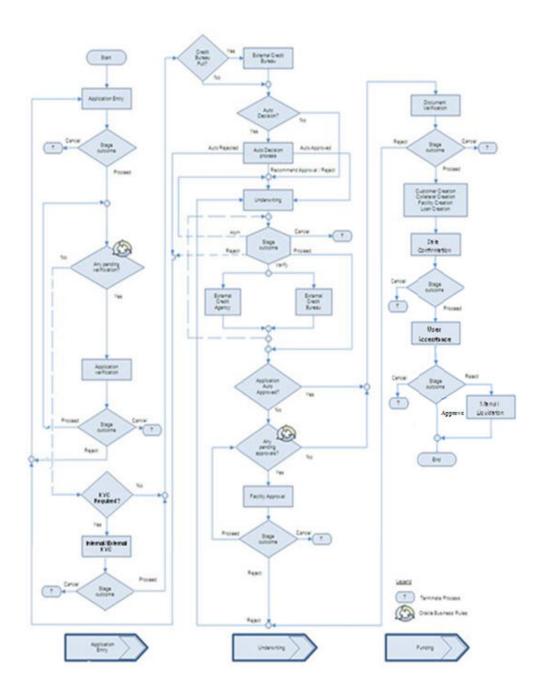

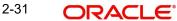

# 2.16.2 Process Matrix

The process matrix given below lists out the different stages, the user role handling each stage, the function Ids involved and the exit points for each stage.

| Stage | Stage Title                                   | Description                                                                                                    | Function Id | Exit point                         |
|-------|-----------------------------------------------|----------------------------------------------------------------------------------------------------|-------------|------------------------------------|
| 1     | Application<br>Entry                          | The following details are captured as part of this stage                                                                        | ORDMUSAE    | PRO-<br>CEED,<br>CANCEL            |
|       |                                               | Application Details                                                                                                    |             |                                    |
|       |                                               | Applicant Details                                                                                                    |             |                                    |
|       |                                               | Requested Finance<br>Details                                                                                                    |             |                                    |
|       |                                               | Limits Information                                                                                                    |             |                                    |
|       |                                               | Collateral Details                                                                                                    |             |                                    |
|       |                                               | Check List                                                                                                    |             |                                    |
|       |                                               | User Defined Fields and<br>Comments                                                                                             |             |                                    |
|       |                                               | Document Capture                                                                                                    |             |                                    |
| 2     | Application Veri-<br>fication                 | The details captured as<br>part of 'Application Entry'<br>stage is verified                                                     | ORDMUSAV    | PRO-<br>CEED,<br>RETURN,<br>CANCEL |
| 3     | Application Man-<br>agement Verifi-<br>cation | The details captured as<br>part of 'Application Entry'<br>stage is verified if<br>approval level is more<br>than 1.             | ORDMUSMV    | PRO-<br>CEED,<br>RETURN,<br>CANCEL |
| 4     | Internal Black-<br>list Check                 | The Customer details<br>captured as part of 'Appli-<br>cation Entry' stage can be<br>verified for Internal Black-<br>list check | ORDMUSKI    | PRO-<br>CEED,<br>CANCEL            |
| 5     | External Black-<br>list Check                 | The Customer details<br>captured as part of 'Appli-<br>cation Entry' stage can be<br>verified for External<br>Blacklist check   | ORDMUSKE    | PRO-<br>CEED,<br>CANCEL            |

| Stage | Stage Title                         | Description                                                                                                    | Function Id | Exit point                          |
|-------|-------------------------------------|----------------------------------------------------------------------------------------------------|-------------|-------------------------------------|
| 6     | Underwriting                        | The following details are<br>captured as part of this<br>stage<br>Applicant Financial Ratios                                                            | ORDMUSUD    | VERIFY,<br>PRO-<br>CEED,<br>RETURN, |
|       |                                     | Applicant Credit Score                                                                                                    |             | CANCEL                              |
|       |                                     | Applicant Bureau Report                                                                                                    |             |                                     |
|       |                                     | Finance Offers                                                                                                    |             |                                     |
|       |                                     | Finance Schedules                                                                                                    |             |                                     |
| 7     | Finance<br>Approval                 | Finance Approval                                                                                                    | ORDMUSAR    | PRO-<br>CEED,<br>RETURN,<br>CANCEL  |
| 8     | Document Verifi-                    | Document Verification                                                                                                    | ORDMUSDV    | PROCEED                             |
|       | cation                              | Final Verification                                                                                                    |             | , RETURN,<br>CANCEL                 |
|       |                                     | Customer Creation                                                                                                    |             | ONNOLL                              |
|       |                                     | Finance Account Creation                                                                                                    |             |                                     |
|       |                                     | Advice Generation                                                                                                    |             |                                     |
| 9     | Customer /<br>Account / Liabil-     | The system task is used to create the following                                                                                                    | ORDMSMCU    | PROCEED                             |
|       | ity / Finance /<br>Collateral Crea- | Customer Creation                                                                                                    |             |                                     |
|       | tion                                | Musharaka Account Cre-<br>ation                                                                                                    |             |                                     |
|       |                                     | Liability Creation                                                                                                    |             |                                     |
|       |                                     | Collateral Creation                                                                                                    |             |                                     |
|       |                                     | Finance Creation                                                                                                    |             |                                     |
| 10    | User Accept-<br>ance                | The outcome of the User<br>acceptance on sale con-<br>firmation of the underlying<br>assets triggers the<br>Musharaka origination in<br>the next stage. | ORDMSUAC    | ACCEPT,<br>REJECT                   |
| 11    | Disbursement of<br>Musharaka        | If outcome of stage 11 is<br>ACCEPT the disburse-<br>ment of Musharaka for<br>the underlying asset hap-<br>pens                                         |             | N/A                                 |
| 12    | Manual Liquida-<br>tion             | If outcome of stage 13 is<br>REJECT the manual liqui-<br>dation happens                                                                                 | ORDMSPMT    | PRO-<br>CEED,<br>CANCEL             |

The stages are explained in detail in the sections that follow.

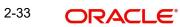

# **Step 1. Finance Application Details Entry Stage**

In this stage, the bank receives an application for a finance along with the relevant documents and financial statements from a prospective customer. If the applicant does not have an account but intends to open one, the bank also obtains the account opening form and related documents as part of this activity.

The details related to the applicant, contact information, employment information, requested finance details, collateral details etc. are captured during this stage. Documents obtained from the applicant are uploaded and advices maintained for the stage are generated by the process after completion of the stage.

Users belonging to user role 'CEROLE' are authorized to perform these tasks.

You can key-in the finance application details required in '*Musharaka* Application Entry' screen. You can also invoke this screen by typing 'ORDMUSAE' in the field at the top right corner of the Application tool bar and clicking the adjoining arrow button.

| LBL_MUS_LOAN_ORG                                                                                                    |                                                                                                    |                                        |                                                                                                    | -                       |
|----------------------------------------------------------------------------------------------------|----------------------------------------------------------------------------------------------------|----------------------------------------|----------------------------------------------------------------------------------------------------|-------------------------|
| 🖹 New 🕞 Enter Query                                                                                                    |                                                                                                    |                                        |                                                                                                    |                         |
| Workflow Reference #                                                                                                    | Priority                                                                                                | Low -                                  |                                                                                                    |                         |
| Application Category * Product Code * Description Application Dranch * Application Details                                    | Lead Id<br>Enquiry ID                                                                                   | Default                                | Application Number *<br>User Reference *<br>Application Priority<br>Application Status                 | Low   Application Entry |
| Type Primary                                                                                                    | Local Branch                                                                                            | Customer No                            | Customer Na                                                                                            | me                      |
| Main Details Financial Requested Lin                                                                                          |                                                                                                    |                                        |                                                                                                    |                         |
| Channel                                                                                                    |                                                                                                    |                                        |                                                                                                    | External Credit Check   |
| Intermediary Group                                                                                                    |                                                                                                    | KYC Required<br>Auto Decision Required |                                                                                                    | Required                |
| Applicant Details                                                                                                    |                                                                                                    |                                        |                                                                                                    |                         |
|                                                                                                    |                                                                                                    |                                        |                                                                                                    | + - ==                  |
| Type Existing Local B                                                                                                    | ranch * Customer No * Default Sho                                                                       | ort Name * Customer Name               | National Id                                                                                            | Responsit ^             |
| Primary V                                                                                                    | Default                                                                                                 | outritaine - Cabioniei Haine           | Hadonaria                                                                                              | rtooponon               |
| Country *     Nationality *     Language *     SSN     Customer Category *                                                    | m<br>First Name<br>Middle Name<br>Last Name<br>Salutation                                               | Mr. v                                  | count Details<br>Customer Account<br>Branch<br>Account Class<br>Account Number                         | •                       |
| Financial Currency *                                                                                                    | Gender<br>Birth Place                                                                                   | Male 👻                                 | Account Number                                                                                         | Default                 |
| Group Code                                                                                                    | Birth Country                                                                                           | - LBL                                  | _PWR_ATRNY                                                                                             |                         |
| LBL_MOB_ISD                                                                                                    | Date of Birth *                                                                                         |                                        |                                                                                                    |                         |
| Mobile Number<br>LBL_TEL_CD<br>Landline Number<br>Email                                                                       | Mothers Maiden Name<br>Marital Status<br>Dependents                                                     | Married 👻                              | BL_HOLDER_NAME<br>Address                                                                              | LBL_PWR_ATRNY           |
| LBL_TEL_CD Landline Number Email LBL_FAX_CD                                                                                   | Marital Status                                                                                          | Married 👻                              | Address                                                                                                | LBL_PWR_ATRNY           |
| LBL_TEL_CD<br>Landline Number<br>Email<br>LBL_FAX_CD<br>Fax                                                                   | Marital Status<br>Dependents<br>- LBL_CORP_DTLS<br>Date                                                 | Married                                | Address<br>LBL_HOLDCNTY<br>Nationality<br>LBL_TEL_CD                                                   |                         |
| LBL_TEL_CD Landline Number Email LBL_FAX_CD                                                                                   | Marital Status<br>Dependents<br>- LBL_CORP_DTLS<br>Date<br>Capital                                      | Married ~                              | Address<br>LBL_HOLDCNTY<br>Nationality                                                                 |                         |
| LBL_TEL_CD<br>Landline Number<br>Email<br>LBL_FAX_CD<br>Fax<br>Passport Number                                                | Marital Status<br>Dependents<br>- LBL_CORP_DTLS<br>Date<br>Capital<br>Net Worth<br>Business Description | Married                                | Address<br>LBL_HOLDCNTY<br>Nationality<br>LBL_TEL_CD                                                   |                         |
| LBL_TEL_CD<br>Landline Number<br>Email<br>LBL_FAX_CD<br>Fax<br>Passport Number<br>Passport Issue Date                         | Marital Status<br>Dependents<br>- LBL_CORP_DTLS<br>Date<br>Capital<br>NetWorth                          | Married - LBL                          | Address<br>LBL_HOLDCNTY<br>Nationality<br>LBL_TEL_CD<br>Telephone Number<br>_CORP_DTLS<br>_US_RES_STAT | LBL_PWR_ATRNY           |
| LEL_TEL_CD<br>Landline Number<br>Email<br>LEL_FAX_CD<br>Fax<br>Passport Number<br>Passport Issue Date<br>Passport Expiry Date | Marital Status<br>Dependents<br>- LBL_CORP_DTLS<br>Date<br>Capital<br>Net Worth<br>Business Description | Married - LBL                          | Address<br>LBL_HOLDCNTY<br>Nationality<br>LBL_TEL_CD<br>Telephone Number<br>_CORP_DTLS<br>_US_RES_STAT | LBL_PERM_US_RES         |

The Application Number is automatically generated by the system. You can capture the following details in the main screen:

# **Application Category**

Specify the finance application category to be used or select the application category from the option list provided.

# **Product Code**

Specify the *Musharaka* product to be used for initiating the finance or select the product code from the option list provided.

# **Branch Code**

The system displays the branch code here.

### Lead ID

Specify the lead Id of the finance applicant or select the lead Id from the option list provided.

### **Enquiry ID**

Specify an enquiry Id, if you wish to retrieve information on the finance offer selected by the customer. You can also select the ID from the adjoining option list. The list contains all the Enquiry IDs created for the customer as part of the finance simulation process.

## **Application Branch**

Specify the application branch.

### **Application Number**

System displays the application number of the customer.

### **User Reference Number**

Specify the user reference number for the finance application.

### Priority

Select the type of priority from the drop-down list provided. The following options are available:

- Low
- Medium
- High

### Status

The status of the application gets displayed here.

Click 'Default' button to default the details related corresponding to the prospective finance customer.

# 2.16.3 Main Tab

The details corresponding to the lead Id selected gets displayed in the 'Main' tab, once you click the 'Default' button. You can modify these details if needed.

### Channel

Specify the channel Id for the finance. The adjoining option list displays all valid channels maintained in the system. You can select the appropriate one.

### **Intermediary Group**

Specify the intermediary group. The adjoining option list displays all valid intermediary group maintained in the system. You can select the appropriate one.

### **KYC Required**

Check this box to indicate the KYC check is required for the customer.

If you check this box, the system will evaluate a business rule. Based on that rule, the system initiates both Internal KYC and External KYC or both during application entry and verification stage.

If you do not check this box, the system then skips the Internal KYC and External KYC stages after completing the application entry and verification stages.

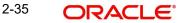

# **Auto Decision Required**

Check this box to enable auto decision on finance application. If you check this box, based on the applicant credit score – auto decision mapping maintained in 'Auto Decision' screen, the system decides whether to approve, reject, recommend approval or recommend rejection of the application. If you do not check this box, the system will not make an auto decision with regard to approval of the application.

You can set the status of this check box only during Application Entry stage.

### **External Credit Check Required**

Check this box to enable external credit bureau service for credit evaluation of the finance applicant.

If you check this box, the system will automatically initiate external credit check. If you do not check this box, the system will not initiate external credit bureau check.

The credit check initiation happens before underwriting stage.

# **Applicant Details**

# Туре

Select the type of the customer from the drop-down list provided. The following options are available:

- Primary
- Co-Applicant

### Existing

Check this box to indicate if the customer applying for the finance is an existing customer of the bank.

### Default

On clicking the default button after specifying the customer number, the system displays the existing customer number.

On clicking the default button without specifying the customer number, the new customer number gets defaulted.

If the branch code is not specified then the application branch gets defaulted.

### Local Branch

Specify the local branch (home branch) of the finance applicant. Select the appropriate one from the option list.

### **Customer No**

The system displays the customer number. However, you can modify it. For existing customers you need to select the customer number from the option list provided.

Click 'Default' button to default the details of existing customers.

The system defaults the customer number if the local branch is specified and the check box 'Existing' remains unchecked.

### Short Name

Specify the short name of the applicant.

### **Customer Name**

Specify the customer name.

# Responsibility

Specify the Co-Applicant's Responsibility for all parties other than primary Applicant.

### Liability

Specify the liability for all parties other than primary applicant.

### **RM ID**

Select the ID of the Relationship Manager from the adjoining option list.

### **RM Name**

Specify the name of the Relationship Manager of the finance applicant.

### Country

This is the country as given in the address of correspondence of this customer.

### SSN

Specify the SSN of the customer.

### Language

As part of maintaining customer accounts and transacting on behalf of your customer,

### **Customer Category**

In this category, you can classify customers of your bank.

### Nationality

Specify the nationality of the customer.

### **Financial Currency**

Specify the financial currency or select the financial currency from the option list provided.

### Mobile ISD Code +

Specify the international dialling code for the mobile number of the customer. The adjoining option list displays valid ISD codes maintained in the system. Select the appropriate one.

### **Mobile Number**

Specify the mobile number of the customer.

### Telephone ISD Code +

Specify a valid international dialling code for the telephone number of the customer. The adjoining option list displays valid ISD codes maintained in the system. Select the appropriate one.

### Landline Number

Specify the landline number of the customer.

### E-mail

Specify the E-mail address of this customer.

## Fax ISD Code+

Specify the international dialling code for the fax number of the customer. The adjoining option list displays valid ISD codes maintained in the system. Select the appropriate one.

### Fax

Specify the fax number of the customer.

# <u>Retail</u>

## **First Name**

Specify the First name of the customer.

### Middle Name

Specify the Middle name of the customer.

### Last Name

Specify the Last name of the customer.

### Salutation

Select the salutations of customer from the drop-down list provided. The following options are available:

- Mr.
- Mrs
- Miss
- Dr

### Gender

Select the gender of the customer from the drop-down list provided. The following options are available:

- Male
- Female

## **Birth Place**

Specify the birth place of the customer.

# **Birth Country**

Specify the birth country of the customer. IF the bank has enabled 'FATCA Applicable' at the bank level, then it is mandatory to specify the birth country.

### Date of Birth

Specify the date of birth of the customer.

### **Mother Maiden Name**

Specify the mother maiden name.

### **Passport Number**

Specify the passport number of beneficial owner.

# **Passport Issue Date**

Specify the issue date of the passport.

# **Passport Expiry Date**

Specify the expiry date of the passport.

### **Marital Status**

Indicate the marital status of the customer here. You may select one of the following from the list available here:

- Single
- Married
- Divorcee
- Remarried

- Separated
- Spouse Expired

### Dependents

Specify the number of family members (children and others) who are dependent on the customer financially. You can indicate any number between 0 and 99.

### **Corporate Details**

### **Incorp Date**

Specify the date on which the customer's company was registered as an organization.

### Capital

Specify the particular customer's various financial details like total Paid Up capital.

### **Net Worth**

Specify the Net worth of the customer organization,

### **Business Description**

Specify the nature of the business and the business activities carried out by the customer organization.

### Country

Specify the Country of registration of the office of the corporate.

### **Power of Attorney**

### Note

If the FATCA is enabled at the bank and the check box 'Power of Attorney' is checked here, then it is mandatory to specify the Power of Attorney information.

#### **Power of Attorney**

Check this box to indicate that the customer account is to be operated by the power of attorney holder.

#### **Holder Name**

The person who has been given the power of attorney.

#### Address

Specify the address of the power of attorney holder.

#### Country

Specify the country of the power of attorney holder.

#### Nationality

Specify the nationality of the power of attorney holder.

### Telephone ISD Code +

Specify the international dialling code for the telephone number of the power of attorney holder. The adjoining option list displays valid ISD codes maintained in the system. Select the appropriate one.

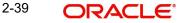

## **Telephone Number**

Specify the telephone number of the power of attorney holder.

### **Account Details**

### Account Branch

Select the account branch from the adjoining option list.

### **Account Number**

The account number gets generated when you click on 'Default' button, after specifying the account class.

If the account branch is auto-generation enabled, then the account number gets auto-generated.

#### Account Class

Specify the account class or select the account class of the customer from the option list provided.

Click 'Default' button to view the account generation details through 'Account Number Generation' screen.

| $\mathbf{\mathbf{v}}$ | Customer Account Mas         | sk |      |                     |         |      |      |  |      | - ^  |
|-----------------------|------------------------------|----|------|---------------------|---------|------|------|--|------|------|
|                       | Customer No<br>Account Class |    | Acco | Cu<br>ount Currence | urrency |      |      |  |      |      |
|                       | Account Code                 |    |      | Accoun              |         |      |      |  |      |      |
|                       |                              |    |      |                     |         |      |      |  |      |      |
|                       |                              |    |      |                     |         |      |      |  |      |      |
|                       |                              |    |      |                     |         |      |      |  |      |      |
|                       |                              |    |      |                     |         |      |      |  |      |      |
|                       |                              |    |      |                     |         |      |      |  |      |      |
|                       |                              |    |      |                     |         |      |      |  |      |      |
|                       |                              |    |      |                     |         |      |      |  |      |      |
|                       |                              |    |      |                     |         |      |      |  |      |      |
| •                     |                              |    | <br> |                     |         | <br> | <br> |  |      | Þ    |
| •                     |                              |    |      |                     |         |      |      |  |      |      |
|                       |                              |    |      |                     |         |      |      |  | Ok I | Exit |

#### **US Resident Status**

### **Permanent US Resident Status**

Check this box to indicate that the corresponding director is a permanent US resident.

### Visited US in last 3 years?

Check this box to indicate that the beneficial owner has visited US in the last three years.

# 2.16.4 Capturing Customer MIS

You can capture the MIS details for the customer, if any by clicking 'MIS' button in the Application Entry screen.

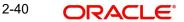

| Customer MIS                                 |           |    |     |                                               | ×        |
|----------------------------------------------|-----------|----|-----|-----------------------------------------------|----------|
| Application Number • IslamicIjarahAccount389 |           |    |     | Customer No # 000000103<br>Local Branch # 000 |          |
| Customer MiS Comp                            | osite MIS |    |     |                                               |          |
| Customer MIS Class                           | es        |    |     |                                               |          |
| 101 🕨                                        | Go        |    |     |                                               |          |
| MIS Class                                    | MIS Code  | a  | ^   |                                               |          |
| CUST                                         | CUST_C1   |    |     |                                               | 1        |
| NCUST                                        | CUST_NC1  | ×1 |     |                                               |          |
| BUS_SEGMT                                    | AIR       | ×1 |     |                                               |          |
| CU_REGION                                    | LON       | ×1 |     |                                               |          |
|                                              | MIS Class |    |     |                                               |          |
| Change Log Transfe                           | rton      |    | 101 |                                               |          |
| change cog Transie                           |           |    |     | 0                                             | k Cancel |

The 'Customer MIS' screen gets displayed where you can maintain the MIS details.

# 2.16.5 Capturing Customer Account MIS

You can capture the MIS details for the Customer Accounts by clicking 'Customer Account MIS' button in the Application Entry Screen.

The 'Customer Account MIS' screen gets displayed where you can maintain the MIS details.

| Application Number | IslamicijarahAccount3 | 389 💬          | Calc Method      |       |            |          | C Pool Code              |            |     |
|--------------------|-----------------------|----------------|------------------|-------|------------|----------|--------------------------|------------|-----|
| Customer           | 000000103             |                | Rate Code        |       | <b>*</b> E | Pool Cod | Account Level            |            |     |
| Branch Code        | 000                   |                | Rate Type        | Fired |            | Pool Coo | E Link to Group          | <b>*</b> E |     |
| Account            | 0000001234597         | 9              | Reference Rate   |       |            | MIS Grou |                          | 1          |     |
| Account Class      | SAVIN                 |                | Spread           |       |            |          | Default MIS Group        |            |     |
| Currency           | GBP                   |                |                  |       |            |          | Concerning the concerned |            |     |
| Fransaction MIS    |                       |                | Composite MIS    |       |            | Cost MIS |                          |            |     |
| Transaction MIS 1  | 101                   |                | Composite MIS 1  | CHRIS |            | Cost MIS | 1                        | <b>*1</b>  |     |
| Transaction MIS 2  |                       | 1              | Composite MIS 2  |       | *1<br>*1   | Cost MIS | 2                        | 21<br>21   |     |
| Transaction MIS 3  |                       | ×1<br>×1       | Composite MIS 3  |       | *1         | Cost MIS | 3                        | 1          |     |
| Transaction MIS 4  |                       | 1              | Composite MIS 4  |       | *1<br>*1   | Cost MIS | 4                        | 21         |     |
| Transaction MIS 5  |                       | 1              | Composite MIS 5  |       | 1          | Cost MIS | 5                        | 1          |     |
| Transaction MIS 6  |                       |                | Composite MIS 6  |       | 21         |          |                          |            |     |
| Transaction MIS 7  |                       | >1<br>>1<br>>1 | Composite MIS 7  |       | *I<br>*I   |          |                          |            |     |
| Transaction MIS 8  |                       | *1<br>*1       | Composite MIS 8  |       | *1<br>*1   |          |                          |            |     |
| Transaction MIS 9  |                       |                | Composite MIS 9  |       |            |          |                          |            |     |
| Transaction MIS 10 |                       | 1              | Composite MIS 10 |       |            |          |                          |            | - 1 |

# **Details Tab**

The address and employment related details of the customer corresponding to the Lead Id selected are displayed in this tab. You can modify these details if required.

| LBL_MUS_LOAN_ORG                                                                          |                                                                                           |                                                                                      | _ ×              |
|-------------------------------------------------------------------------------------------|-------------------------------------------------------------------------------------------|--------------------------------------------------------------------------------------|------------------|
| 🖹 New 🕃 Enter Query                                                                       |                                                                                           |                                                                                      |                  |
| Workflow Reference #                                                                      | Priority                                                                                  | Low •                                                                                |                  |
| Application Category * Product Code * Description Application Branch * Application Date * | Lead Id<br>Enquiry ID                                                                     | Application Num<br>User Referer<br>Detault<br>Application Sta                        | rity Low -       |
| Applicant Details<br>Type Primary •                                                       | Local Branch                                                                              | Customer No Custom                                                                   | er Name          |
| Main Details Financial Requested Limit                                                    | Collateral Comments                                                                       |                                                                                      |                  |
| Address Details                                                                           |                                                                                           |                                                                                      |                  |
| Address Type * Permanent *                                                                | ( 1 Of 1 )<br>Address Line 1 *<br>Address Line 2<br>Address Line 3                        | Count<br>Zi<br>Contact Number                                                        | p                |
| Employment Details                                                                        |                                                                                           |                                                                                      |                  |
| Employer *<br>Employment Type<br>Occupation<br>Designation<br>Employee Id                 | Address Line 1     Address Line 2     Address Line 3     Country     Zip     Phone Number | Extensio<br>Contact Phon<br>Contact Nam<br>Contact Extensio<br>Comment<br>Department | e<br>e<br>n<br>s |
|                                                                                           |                                                                                           |                                                                                      |                  |
|                                                                                           | FIN_DDP   Customer MIS   MIS   C                                                          | Customer/Account Fields                                                              |                  |
| Prev Remarks                                                                              | Remarks                                                                                   | Aurlit<br>Outcome                                                                    | Exit             |

In this screen, you can capture multiple address and employment details, if required.

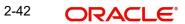

# 2.16.6 Financials Tab

You can capture the financial details corresponding to the customer in this screen

| LBL_MUS_LOAN_ORG                                                                                      |                           |                                  |                 |                                                                                        | _ ×    |
|----------------------------------------------------------------------------------------------------|---------------------------|----------------------------------|-----------------|----------------------------------------------------------------------------------------|--------|
| Enter Query                                                                                           |                           |                                  |                 |                                                                                        |        |
| Workflow Reference #                                                                                  |                           | Priority Low                     | v               |                                                                                        |        |
| Application Category *<br>Product Code *<br>Description<br>Application Branch *<br>Application Date * |                           | Lead Id<br>Enquiry ID<br>Default | 1               | Application Number *<br>User Reference *<br>Application Priority<br>Application Status | /      |
| Applicant Details                                                                                     |                           |                                  |                 |                                                                                        |        |
| Type Primary                                                                                          | - Local Branch            | Ci                               | istomer No      | Customer Name                                                                          |        |
| Main Details Financial Requested Lim                                                                  | it Collateral Comments    |                                  |                 |                                                                                        |        |
| Income Details                                                                                        |                           |                                  |                 |                                                                                        |        |
| I4 4 1 Of 1 ▶ ▶I Go                                                                                   |                           |                                  |                 |                                                                                        | + - == |
| Income Type * Frequency Curre                                                                         | ncy * Amount *            |                                  |                 |                                                                                        | ~      |
| Liability Details                                                                                     |                           |                                  |                 |                                                                                        | *      |
| Liability Type * Liability Sub Type *                                                                 | Frequency Currency *      | Amount *                         | Account Balance | Start Date End Date                                                                    |        |
|                                                                                                    | Monthly -                 |                                  |                 |                                                                                        | -      |
| Asset Details                                                                                         | Vehicle                   |                                  | - H             | ome                                                                                    |        |
|                                                                                                    | 1 Of 1 >                  | Make                             |                 | Address Line 1                                                                         |        |
| Type * Vehicle -                                                                                      |                           | Model                            |                 | Address Line 2                                                                         |        |
| Asset Sub Type *                                                                                      | Manufa                    | cture Year                       |                 | Address Line 3                                                                         |        |
| Description                                                                                           |                           | Body<br>Reg#                     |                 | Width                                                                                  |        |
| Currency *                                                                                            |                           | Negr                             |                 | Occupancy                                                                              |        |
| Documents   Customer Dedupe   LE                                                                      | BL_FIN_DDP   Customer MIS | MIS   Customer                   | Account Fields  |                                                                                        |        |
| Prev Remarks                                                                                          | Remarks                   |                                  | Audit           |                                                                                        | Exit   |

### **Income Details**

You can capture the following details corresponding to the finance applicant's income:

### **Income Type**

Select the type of income associated with the customer from the drop-down list provided. The following options are available:

- Salary
- Rent
- Business
- Others

### Currency

Specify the currency in which the customer draws his income or select the currency from the option list provided.

### Amount

Specify the amount that the customer draws as his income.

### Frequency

Select the frequency at which the customer earns income. The following options are available in the drop-down list:

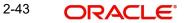

- Daily
- Weekly
- Monthly
- Quarterly
- Half Yearly
- Yearly

# **Liability Details**

You can capture the following details corresponding to the finance applicant's liabilities:

# Liability Type

Select the type of the liability from the following options provided in the drop-down list:

- Finance
- Lease
- Rent
- Others

# Liability Sub Type

Specify the sub type corresponding to the liability.

### Frequency

Select the frequency at which the customer pays his liability amount. The following options are available in the drop-down list:

- Daily
- Weekly
- Monthly
- Quarterly
- Half Yearly
- Yearly

# Amount

Specify the amount that the customer pays as his liability.

# Account Balance

Specify the balance associated with the liability account.

# Start Date

Specify a start date for the liability or select the start date by clicking the 'Calendar' icon.

# End Date

Specify an end date for the liability or select the end date by clicking the 'Calendar' icon.

# **Asset Details**

# Туре

Select the type of the asset from the following options available in the drop-down list:

- Vehicle
- Home
- Others

# Asset Sub Type

Specify the sub type associated with the asset.

## Description

Specify a suitable description for the asset type.

### Asset Value

Specify the value associated with the asset.

# Vehicle

You can specify the following details for the asset type 'Vehicle'.

### Make

Specify the make of the vehicle.

### Model

Specify the model of the vehicle.

# **Manufacturing Year**

Specify the year of manufacture of the vehicle.

# Body

Specify the body details of the vehicle.

# Reg#

Specify the registration number of the vehicle.

# <u>Home</u>

# Address Line 1-3

Specify the address of customer's residence in the three Address lines provided.

# Width

Specify the width of the customer's residence.

# Length

Specify the length of the customer's residence.

# Occupancy

Specify the number of people who occupy of the customer's residence.

# 2.16.7 Requested Tab

The details related to the requested finance corresponding to the Lead Id selected are displayed in this tab. You can modify these details if required. If you have selected an 'Enquiry

ID' for the customer, then the requested details that have been stored for the corresponding finance proposal are displayed here.

| LBL_MUS_LOAN_ORG                                                                                      |                         |                        |                              |                   |                                                                                    |                 | _ X  |
|----------------------------------------------------------------------------------------------------|-------------------------|------------------------|------------------------------|-------------------|------------------------------------------------------------------------------------|-----------------|------|
| 🖹 New 🔂 Enter Query                                                                                   |                         |                        |                              |                   |                                                                                    |                 |      |
| Workflow Reference #                                                                                  |                         | F                      | Priority Low -               |                   |                                                                                    |                 |      |
| Application Category *<br>Product Code *<br>Description<br>Application Branch *<br>Application Date * |                         |                        | ead Id<br>uiry ID<br>Default |                   | Application Number<br>User Reference<br>Application Priority<br>Application Status | * Low -         |      |
| - Applicant Details<br>Type                                                                           | Primary -               | Local Branch           | Custo                        | mer No            | Customer                                                                           | Name            |      |
| Main Details Financial R                                                                              | equested Limit Collater | al Comments            |                              |                   |                                                                                    |                 |      |
| LBL_REQDTLS                                                                                           |                         |                        |                              |                   |                                                                                    |                 |      |
| Requested Currency *<br>Requested Amount *<br>Profit Rate *<br>Tenor(In Months)<br>Hamish Jiddayah    | 12                      | No of Installr<br>Freq | uency<br>Unit Daily          |                   | LBL_FINPURPOSE                                                                     | LBL_FINAGNSTSAL |      |
| LBL_ITEMIZATION_DTLS                                                                                  |                         |                        |                              |                   |                                                                                    |                 | _    |
| I                                                                                                    | Go                      |                        |                              |                   |                                                                                    | + -             |      |
| Serial No                                                                                             | Itemization *           | Amount *               | Comments                     |                   |                                                                                    |                 | *    |
|                                                                                                    |                         |                        |                              |                   |                                                                                    |                 | Ŧ    |
| Documents   Customer                                                                                  | Dedupe   LBL_FIN_DD     | P   Customer MIS       | MIS   Customer/Acc           | ount Fields       |                                                                                    |                 |      |
| Prev Remarks                                                                                          |                         | Remarks                |                              | Audiit<br>Outcome | ]                                                                                  |                 | Exit |

You can also capture the following itemization details corresponding to the requested finance:

# Finance Requested

# **Requested Currency**

Specify the currency for transaction. The adjoining option list displays all valid currencies maintained in the system. You can select the appropriate one.

# **Requested Amount**

Specify the amount requested corresponding to the itemization specified.

# **Tenor (In Months)**

Enter the tenor in months.

# Rate

Enter the profit rate for the finance.

# Hamish Jiddayah

Specify the amount paid as Hamish Jiddayah.

# Promotion Id

Specify a unique 4-character alphanumeric code to identify the promotion in the system.

# No of Installments

Specify the requested Number of Finance Installments/Schedules.

# Frequency

Specify the requested Finance Schedule Frequency.

## Unit

Select the requested Finance Schedule Frequency Unit/Basis from the adjoining drop down list.

The system defaults the values of the following in the loan block in the underwriting stage:

- No of installments
- Frequency
- Unit

# **Financing against Salary**

Check this box to indicate that the finance should be associated with the applicant salary account.

# **Financing Purpose**

Give a brief description on the purpose of financing.

# **Itemization Details**

### Itemization

Specify the tenor itemization that is required. For example, you can specify the itemizations like 'Booking Amount', 'Payment', 'Interiors' etc.

## Amount

Specify the amount requested corresponding to the itemization specified.

### Comments

Give your comments, if any corresponding to the itemization.

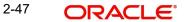

# 2.16.8 Limits Tab

| 🔶 Musharaka Applicatio                                                                    |                              |                                                                                                    |                | d by the customer                                                              | _ >                   |
|-------------------------------------------------------------------------------------------|------------------------------|----------------------------------------------------------------------------------------------------|----------------|--------------------------------------------------------------------------------|-----------------------|
| 🚹 New                                                                                     |                              |                                                                                                    |                |                                                                                |                       |
| Workflow Reference #                                                                      |                              | Priority                                                                                                    | Low            |                                                                                |                       |
| Application Category<br>Product Code<br>Branch Code<br>Date                               |                              | Lead Id<br>Enquiry ID<br>Offline Application<br>Number                                                                                                    | Default        | Application Number *<br>User Reference *<br>Priority<br>Status                 | Low   New Application |
| Main Details Financials                                                                   | Requested Limits Collaterals | Comments                                                                                                    |                |                                                                                |                       |
| Liability Details                                                                         |                              | Line Details                                                                                                    |                | - Pool Details                                                                 |                       |
| Liability No<br>Liability Name<br>Liability Branch<br>Liability Currency<br>Overall Limit |                              | Line Code<br>Line Serial<br>Main Line Code<br>Line Currency<br>Expected Limit Amount<br>Collateral Amount<br>Effective Line Amount<br>Basis<br>Imit Amount + Collateral<br>Effective Line Amount<br>Additional Line Amount | Contribution v | Pool Code<br>Pool Description<br>Pool Currency<br>Pool Amount<br>Pool Utilized |                       |
| Documents KYC Review                                                                      | Home Asset Vehicle Asset     | Equipment Asset Invent                                                                                                    | tory Tracking  |                                                                                |                       |
| Prev Remarks                                                                              | Ren                          | harks                                                                                                    | Outcome        | Audii<br>V                                                                     | Exit                  |

You can capture the details related to the limits provided by the customer in this tab.

You can specify the following details here:

# **Liability Details**

### **Liability Number**

Specify the Liability Number. If the Liability Number is customer group then all customers under this group should have same Liability Number.

### **Liability Name**

Specify the Liability Name here. A maximum of 35 characters are allowed in this field.

### **Liability Branch**

Specify the branch in which liability is associated.

## **Liability Currency**

Specify the currency with which the liability is associated. This cannot be changed post authorization.

### **Overall Limit**

Specify the overall limit amount for that liability. Value entered in the field will be in the currency stated above. If liability is of customer group then overall limits stated will be common to all the customers.

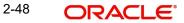

# Line Details

### Line Code

Specify the Line Code to which the liability ID is to be associated with. Allocating credit limits for the Line-Liability combination can be done. The customer(s) who fall under this Liability Code will in turn avail credit facilities under this Credit line.

By linking a Credit Line to a Liability code the customer also gets linked to the Credit Line. This is true because a Liability code has been assigned to every credit seeking customer and the credit facilities granted to the customer are defined and tracked against this code.

### Line Serial

Each time a customer - line code combination is specified, Oracle FLEXCUBE ELCM system assigns a unique serial number to the combination. This serial number is unique to the line-liability code combination. Thus, for every new record entered for a Line-Liability combination, a new serial number is generated. The Line - Liability - Serial number forms a unique combination.

### Line Branch

Select the line branch code from the adjoining option list.

### Main Line Code

Specify the main line code. The adjoining option list displays all valid main line codes maintained in the system. You can choose the appropriate one.

### Line Currency

Specify the currency in which the facility is defined. The currency that has been selected will have the following implications:

- The limit amount that has been specified for this Line-Liability combination is taken to be in this currency.
- The line that has been defined will be available for Utilization only in the line currency, unless specified otherwise under Currency Restrictions in this screen.

Once the entry is authorized you cannot change the currency.

If the limit allotted to this Line-Liability combination can be utilized by accounts and transactions in currencies other than the limit currency, the limit utilization will be arrived at by using the mid rate for the currency pair as of that day.

### **Expected Limit Amount**

Enter the expected limit amount.

### **Collateral Amount**

The system displays the collateral amount here.

### **Effective Line Amount Basis**

For defining drawing power of line the elements mentioned below are treated as the basis for the effective line amount calculation.

- Limit Amount + Collateral Contribution
- Maximum Credit Turnover Allowed
- Minimum Limit

# **Effective Line Amount**

The effective line amount basis will be validated for the following criteria:

• Effective line amount basis will be defaulted from the template

- Effective line amount basis will be made as a mandatory field
- Effective line amount basis will be allowed to change only before first authorization of line

The Effective Limit Amount can be modified only before the first authorization of the Line.

### **Additional Line Amount**

Enter the effective line amount.

# **Pool Details**

## Pool Code

Specify the Pool Code here. The pool code assigned to each collateral pool can be linked to a Liability while creating credit limits.

### **Pool Description**

Specify a brief description of the collateral pool here.

### Pool Currency

Specify the currency in which the Collateral Pool has to be maintained.

### **Pool Amount**

The entire Collateral Linked amount will be displayed in this field.

### Pool Utilized

This field displays the pool amount that has been linked to a various credit lines, hence displaying the total pool amount utilized at any point in time.

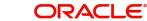

# 2.16.9 Collaterals Tab

You can capture the details related to the collaterals provided by the customer in this tab.

| LBL_MUS_LOAN_ORG                                                                                                    | i                         |                                          |                       |                       |                  |                                                                      | _ ×            |
|----------------------------------------------------------------------------------------------------|---------------------------|------------------------------------------|-----------------------|-----------------------|------------------|----------------------------------------------------------------------|----------------|
| 🖹 New 🕞 Enter Query                                                                                                    |                           |                                          |                       |                       |                  |                                                                      |                |
| Workflow Reference #                                                                                                    |                           |                                          | Priority              | Low -                 |                  |                                                                      |                |
| Application Category *<br>Product Code *<br>Description<br>Application Branch *<br>Application Date *                                                                                                    |                           |                                          | Lead Id<br>Enquiry ID | Default               | User<br>Applicat | n Number * Reference * ion Priority Low tion Status Application      | ▼<br>n Entry ▼ |
| - Applicant Details                                                                                                    | Primary -                 | Local Branch                             | 1                     | Customer No           |                  | Customer Name                                                        |                |
|                                                                                                    | equested Limit Collateral | Comments                                 |                       |                       |                  |                                                                      |                |
| Collateral Details                                                                                                    | Equested Ennit Conateral  | Comments                                 |                       |                       |                  |                                                                      |                |
| Collateral Details<br>Collateral Branch *<br>Collateral Currency *<br>Collateral Currency *<br>Collateral Value *<br>Market Value Based<br>Security Id<br>Number Of Units /<br>Nominal Value<br>Cap Amount<br>-<br>Guarantor Based<br>Guarantor Id<br>Rating | Default                   | Collat<br>C<br>Linke<br>Li<br>Haircut Sc | of 1 🕨 🕨              | Normal                | - Vehicle Detail | tion Date<br>sion Date<br>rrge Type Mortage<br>on Order<br>t Product | te Collateral  |
| Covenant Details                                                                                                    |                           |                                          |                       |                       | -                | Usage<br>on Source None<br>tion Status Not Requ                      |                |
| Covenant Name *                                                                                                    | Description R             | eversal Date                             | Mandatory             | Grace Days            | Notice Days      | Due Date On                                                          | Frequency ^    |
|                                                                                                    |                           |                                          |                       |                       | _                |                                                                      | Monthly        |
| Customer     Prev Remarks                                                                                                    | Dedupe   LBL_FIN_DDP      | III<br>  Customer M<br>Remarks           | 11S   MIS             | Customer/Account Fiel | ds<br>Andit      |                                                                      | •              |
|                                                                                                    |                           |                                          |                       | Outcome               |                  |                                                                      | Exit           |

# **Collateral Details**

### **Collateral Branch**

Select the finance applicant's collateral branch from the adjoining option list.

### **Collateral ID**

Select the collateral ID from the adjoining option list.

# **Collateral Description**

Give a brief description on the collateral.

### **Collateral Currency**

Select the collateral currency from the adjoining option list.

## **Collateral Value**

Specify the collateral value.

### Start Date and End Date

Specify the tenor of the collateral using the Start Date and End Date fields. The collateral is considered effective only during this period.

### **Collateral Category**

Select the collateral category from the adjoining option list.

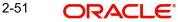

# **Collateral Type**

Select the collateral from the adjoining drop down list.

The options are:

- Market based
- Guarantee
- Normal

## Linked Percent

Specify percentage of the part of the collateral amount which has to be linked to the pool.

### Linked Amount

Specify the part of the collateral amount which has to be linked to the pool.

### Haircut %

Specify the bank's margin (Haircut) to be assigned for Collateral. Haircut% applied by the system as per the Haircut schedule would be displayed here

### **Revaluate Collateral**

Check this box to revaluate the collateral.

### **Revaluation Date**

Specify the date on which the next revaluation has to be done.

### **Revision Date**

Specify the date on which this collateral has to be revisited for review.

### **Charge Type**

Select the charge type from the adjoining drop down list:

- Lien
- Pledge
- Hypothecation
- Mortgage
- Assignment
- This is only for information and not for processing.

# **Utilization Order**

Specify the utilization order.

### **Commitment Product**

Select the product code from the adjoining option list to be used for creating the commitment contract.

In this screen, specify the following details to facilitate vehicle evaluation:

# Market Value Based

### Security ID

Select the security id from the option list.

# Number of units/Nominal value

Specify the number of units.

# **Cap Amount**

Specify the cap amount.

## **Guarantor Based**

## **Guarantor ID**

Select the Guarantor Id from the option list.

## Rating

The system displays the rating.

## Vehicle Details

You can capture the details of the vehicle which is to be evaluated in the following fields:

### **Identification Number**

Enter the unique identification number associated with the vehicle.

### Year

Specify the year of manufacture for the vehicle.

### Make

Specify the make of the vehicle.

### Model

Specify the vehicle model.

### Body

Specify the vehicle body details.

# Usage

Specify the mileage used by the vehicle till date.

### Note

For more details on capturing Collateral details, refer the chapter titled 'Maintaining Collateral Details' in Enterprise Limits and Collateral Management user manual.

These details will be used at the underwriting stage to evaluate the vehicle.

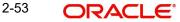

# 2.16.10 Comments Tab

In this tab, you can specify comments, if any, related to the finance application.

| 🔶 Musharaka Application Entry                               |                                                        |               |            | _ ×                     |
|-------------------------------------------------------------|--------------------------------------------------------|---------------|------------|-------------------------|
| 🗋 New                                                       |                                                        |               |            |                         |
| Workflow Reference #                                        | Priority                                               | Low 🔻         |            |                         |
| Application Category<br>Product Code<br>Branch Code<br>Date | Lead Id<br>Enquiry ID<br>Offline Application<br>Number | Default       |            | w v<br>ew Application v |
| Main Details Financials Requested I                         | Limits Collaterals Comments                            |               |            |                         |
| Comments                                                    |                                                        |               |            |                         |
|                                                             |                                                        |               | _          | + - =                   |
| Sequence Number * Comm                                      | nents Comment By Comm                                  | nent Date     |            | <b>^</b>                |
|                                                             |                                                        |               |            | Ţ                       |
| Documents KYC Review Home Asse                              | t Vehicle Asset Equipment Asset Inven                  | tory Tracking |            |                         |
| Prev Remarks                                                | Remarks                                                | A<br>Outcome  | udiit<br>T | Exit                    |

You can specify the following details here:

# **Sequence Number**

The sequence number is automatically generated by the system.

### Comments

Specify comments, if any, to be associated with the finance application.

### **Comment By**

The system defaults the name of the commenter.

### **Comment Date**

Specify the date on which the comment was given or select the date by clicking the 'Calendar' icon.

# 2.16.11 Capturing Document Details

You can capture the customer related documents in central content management repository through the 'Documents' screen. Click 'Documents' button to invoke this screen.

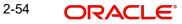

| ♦ Documents            |                      |                 |         |                  |      | _ ×  |
|------------------------|----------------------|-----------------|---------|------------------|------|------|
| Main Advices Checklist |                      |                 |         |                  |      |      |
|                        |                      |                 |         |                  |      |      |
| Document Upload        |                      |                 |         |                  |      |      |
| I∢ ∢ 1 Of 1 ▶ ▶I       | Go                   |                 |         | +                |      |      |
| Document Category *    | Document Reference * | Document Type * | Remarks | LBL_RATIO_UPLOAD | U *  |      |
|                        |                      |                 |         |                  |      |      |
|                        |                      |                 |         |                  |      |      |
|                        |                      |                 |         |                  |      |      |
|                        |                      |                 |         |                  |      |      |
|                        |                      |                 |         |                  |      |      |
|                        |                      |                 |         |                  | -    |      |
| •                      |                      | III             |         |                  | - F  |      |
|                        |                      |                 |         |                  |      |      |
|                        |                      |                 |         |                  |      |      |
|                        |                      |                 |         |                  |      |      |
|                        |                      |                 |         | _                |      | _    |
|                        |                      |                 |         |                  | Ok I | Exit |

Here, you need to specify the following details:

## **Document Category**

Specify the category of the document to be uploaded.

### **Document Reference**

The system generates and displays a unique identifier for the document.

## **Document Type**

Specify the type of document that is to be uploaded.

### Upload

Click 'Upload' button to open the 'Document Upload' sub-screen. The 'Document Upload' sub-screen is displayed below:

| Document Upload                          | × |
|------------------------------------------|---|
| Document Path<br>Browse<br>Submit Cancel |   |

In the 'Document Upload' sub-screen, specify the corresponding document path and click the 'Submit' button. Once the document is uploaded through the upload button, the system displays the document reference number.

# View

Click 'View' to view the document uploaded.

In 'Musharaka Lending' process, 'Document Upload' feature is not available in all the stages. Its availability in this process is given below:

| Stage Title                                                                   | Function Id   | Doc<br>Callform<br>Exists | Upload(Available<br>/Not Available) | View(Available/<br>Not Available) |
|-------------------------------------------------------------------------------|---------------|---------------------------|-------------------------------------|-----------------------------------|
| Application Entry                                                             | ORDMUSAE      | Available                 | Available                           | Available                         |
| Application Verifi-<br>cation                                                 | ORDMUSAV      | Available                 | Available                           | Available                         |
| Application Man-<br>agement Verifi-<br>cation                                 | ORD-<br>MUSMV | Available                 | Available                           | Available                         |
| Internal Blacklist<br>Check                                                   | ORDMUSKI      | Available                 | Available                           | Available                         |
| External Black-<br>list Check                                                 | ORDMUSKE      | Available                 | Available                           | Available                         |
| Underwriting                                                                  | ORD-<br>MUSUD | Available                 | Available                           | Available                         |
| Finance<br>Approval                                                           | ORD-<br>MUSAR | Available                 | Available                           | Available                         |
| Document Verifi-<br>cation                                                    | ORD-<br>MUSDV | Available                 | Available                           | Available                         |
| Customer /<br>Account / Facil-<br>ity / Finance /<br>Collateral Crea-<br>tion | ORDMS-<br>MCU | Available                 | Available                           | Available                         |
| User Acceptance                                                               | ORDMSUSA      | Not Avail-<br>able        |                                     |                                   |
| Disbursement of<br>Musharaka                                                  |               |                           |                                     |                                   |
| Manual Liquida-<br>tion                                                       | ORDM-<br>SPMT | Not Avail-<br>able        |                                     |                                   |

| Fask Details                                           | 47 Task List                                                                                                    | Angling Tal           | ante Tat                                                                                                    | une Teamor Old              | Page 1 of 6 D DD           | Jump to page          | Go                    |        |                          |                |
|--------------------------------------------------------|----------------------------------------------------------------------------------------------------|-----------------------|----------------------------------------------------------------------------------------------------|-----------------------------|----------------------------|-----------------------|-----------------------|--------|--------------------------|----------------|
| Search                                                 | And the second second sec                                                                                                    | low Ref No            | Txn Ref No                                                                                                    | Title                       | Assignee Group             | and the second second | Customer Name         | Amount | Creation Date *          | Priority       |
| Standard<br>Accuired(8)                                | E Betaß end                                                                                                    | and the second second | Contraction of the local division of the local division of the loc | Document Verification       | ALLROLES ALLREAD           |                       | And the second second |        | 2010-06-29 20:13:10:151  | a subscription |
| + Assigned(55)                                         | E Retail.end                                                                                                    |                       |                                                                                                    | Application Entry           | ALLROLES ALLREAD           |                       |                       |        | 2010-07-01 18:41:27 (57  |                |
| <ul> <li>Completed(150)</li> <li>Pending(0)</li> </ul> | E Retail.end                                                                                                    |                       | -1                                                                                                    |                             | ALLROLES ALLREAD           |                       |                       |        | 2010-07-01 18:57 11:57   |                |
| <ul> <li>Supervisor(0)</li> </ul>                      | A CONTRACTOR OF A CONTRACTOR OF A CONTRACTOR O | esAccount1465         | 5.)<br>                                                                                                    | Receive And Verify          | ALLROLES, RCSEROLE ALLREAD |                       |                       |        | 2010-07-01 19:06:37 (51  |                |
|                                                        | stand and solid interesting in the                                                                                                    | ntAccount1486         |                                                                                                    | RecieveandVerifyCustDetails | ALLROLES.ALLREAD           |                       |                       |        | 2010-07-01 19:07:20:51   |                |
|                                                        | Betall.end                                                                                                    |                       |                                                                                                    | Application Entry           | ALLROLES, ALLREAD          |                       |                       |        | 2010-07-01 19:07:44 (\$1 | r              |
|                                                        | E Retail end                                                                                                    |                       |                                                                                                    | Application Entry           | ALLROLES, ALLREAD          |                       |                       |        | 2010-07-01 19:45:10:57   |                |
|                                                        | E Retail.end                                                                                                    |                       |                                                                                                    | Application Entry           | ALLROLES, ALLREAD          |                       |                       |        | 2010-07-01 19:55:02 151  | r              |
|                                                        | Retail.end                                                                                                    | ng1364                |                                                                                                    | Document Verification       | ALLROLES, ALLREAD          |                       |                       |        | 2010-07-02 11:24:34 (51  | r Low          |
|                                                        | RetaiLend                                                                                                    |                       |                                                                                                    | Underwrting                 | ALLROLES ALLREAD           |                       |                       |        | 2010-07-02 14:14:12:51   | Low            |
|                                                        |                                                                                                    |                       |                                                                                                    |                             |                            |                       |                       |        |                          |                |
|                                                        | Task Mistory                                                                                                    |                       |                                                                                                    |                             |                            |                       |                       |        |                          |                |
|                                                        | Task History<br>Action Tr                                                                                                    | 1<br>Tree             | PickUp Time                                                                                                    | User D 1                    | User Name Actors Co        | de :                  | Action Descriptio     | ñ      | Branch 5                 | Remarka        |
|                                                        |                                                                                                    | ter o                 | Picklip Time                                                                                                    | User D'                     | User Name Action Co        | de                    | Action Descriptio     | ñ      | Branch 8                 | Remarks        |
| Menu                                                   |                                                                                                    | te :                  | PckUp Time                                                                                                    | User D                      | Beer Name Action Co        | de                    | Action Description    | n.     | Branch 3                 | Remarks        |
|                                                        |                                                                                                    | te :                  | Pcklip Time                                                                                                    | User D 3                    | Deer Name Action Co        | de :                  | Action Descriptio     | ñ      | Brach 3                  | Remarka        |
| Workflow                                               |                                                                                                    | te :                  | Picklip Time                                                                                                    | User D t                    | User Name Action Co        | de :                  | Action Descriptio     | 8      | Branch 3                 | Remarka        |
| Menu<br>Workflow<br>Workflow<br>Tasks<br>Customer      |                                                                                                    | te :                  | Picklip Time                                                                                                    | User D 3                    | User Name Action Co        | de :                  | Action Description    | ŝ      | Branch 8                 | Remarka        |

To acquire the next stage, you need to go to the 'Task' menu and select 'Assigned' under 'Standard' option.

All tasks that have been successfully completed are listed in the right side of the screen. Select the checkbox against your 'Workflow Ref No' and click 'Acquire' button at the top of the screen to acquire the next stage of the task.

The system displays the information message as " ...xxx Acquire Successful" on successful acquisition of the task.

Click 'Ok' to proceed to the next stage. To select the acquired task for the next stage, select 'Acquired' under 'Standard' option in the 'Task' menu. All the tasks that have been successfully acquired are displayed in the right side of the screen. Search for your workflow reference number and click the 'Workflow Ref No' to open '*Musharaka* Application Verification' screen.

# **Step 2.Application Verification Stage**

The information captured in the previous stage is verified in the Application Verification stage. Application verification is carried out by the user role 'CMROLE'.

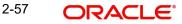

You can key-in the finance application details required in '*Musharaka* Application Verification' screen.

| New 🛃 Enter Qu                                                                                                    | ery                                                                                                    |                   |                        |                                                                                                    |                                                                                                    |                                       |                                              |                                                                                                    |            |                 |
|----------------------------------------------------------------------------------------------------|----------------------------------------------------------------------------------------------------|-------------------|------------------------|----------------------------------------------------------------------------------------------------|----------------------------------------------------------------------------------------------------|---------------------------------------|----------------------------------------------|----------------------------------------------------------------------------------------------------|------------|-----------------|
| Workflow Reference                                                                                                    | :e #                                                                                                    |                   |                        | P                                                                                                    | riority Low -                                                                                                    |                                       |                                              |                                                                                                    |            |                 |
| Application Categ                                                                                                    | ory *                                                                                                    |                   |                        | L                                                                                                    | ead Id                                                                                                    |                                       | Ap                                           | plication Number *                                                                                                    |            |                 |
| Product C                                                                                                    | ode *                                                                                                    |                   |                        | Enqu                                                                                                    | uiry ID                                                                                                    |                                       |                                              | User Reference *                                                                                                    |            |                 |
| Descrip                                                                                                    | tion                                                                                                    |                   |                        |                                                                                                    | Default                                                                                                    |                                       | A                                            | pplication Priority                                                                                                    | Low        | *               |
| Application Bra<br>Application D                                                                                                    |                                                                                                    |                   |                        |                                                                                                    |                                                                                                    |                                       |                                              | Application Status                                                                                                    | Applicatio | n Entry 👻       |
| plicant Details                                                                                                    |                                                                                                    |                   |                        |                                                                                                    |                                                                                                    |                                       |                                              |                                                                                                    |            |                 |
| т                                                                                                    | ype Prir                                                                                                    | mary 👻            | Local Br               | anch                                                                                                    | Custo                                                                                                    | mer No                                |                                              | Customer N                                                                                                    | ame        |                 |
| in Details Financ                                                                                                    | ial Reque                                                                                                    | ested Limit Colla | ateral Comments        | s                                                                                                    |                                                                                                    |                                       |                                              |                                                                                                    |            |                 |
| Char                                                                                                    | inel                                                                                                    |                   |                        |                                                                                                    | KYC Requ                                                                                                    | ired                                  |                                              |                                                                                                    | Externa    | al Credit Check |
| Intermediary Gr                                                                                                    | oup                                                                                                    |                   |                        |                                                                                                    | Auto Deci                                                                                                    | sion Requ                             | uired                                        |                                                                                                    | Requir     | ed              |
| plicant Details                                                                                                    |                                                                                                    |                   |                        |                                                                                                    |                                                                                                    |                                       |                                              |                                                                                                    |            |                 |
|                                                                                                    |                                                                                                    |                   |                        |                                                                                                    |                                                                                                    |                                       |                                              |                                                                                                    |            | + - =           |
| Type                                                                                                    | Existing                                                                                                    | Local Branch *    | Customer No *          | Default                                                                                                    | Short Name *                                                                                                    | Cust                                  | tomer Name                                   | National Id                                                                                                    |            | Responsit ^     |
| Primary -                                                                                                    | <b>V</b>                                                                                                    |                   |                        | Default                                                                                                    |                                                                                                    |                                       |                                              |                                                                                                    |            |                 |
|                                                                                                    |                                                                                                    |                   |                        |                                                                                                    |                                                                                                    |                                       |                                              |                                                                                                    |            | -               |
|                                                                                                    |                                                                                                    |                   |                        |                                                                                                    |                                                                                                    |                                       |                                              |                                                                                                    |            |                 |
| Cou                                                                                                    | ntry *                                                                                                    |                   | m                      |                                                                                                    | Name                                                                                                    |                                       |                                              | t Details                                                                                                    |            | 7               |
| Cou<br>Nation:                                                                                                    | ality *                                                                                                    |                   | 111                    | Middle I                                                                                                    | Name                                                                                                    |                                       |                                              | Customer Account                                                                                                    |            |                 |
| Cou<br>Nation<br>Langu                                                                                                    | ality *                                                                                                    |                   | m                      | Middle I<br>Last I                                                                                                    |                                                                                                    |                                       |                                              |                                                                                                    |            |                 |
| Cou<br>Nation<br>Langu                                                                                                    | ality *<br>age *<br>ISN                                                                                                    |                   | III                    | Middle I<br>Last I<br>Salu                                                                                                    | Name<br>Name<br>utation Mr                                                                                                    |                                       |                                              | Customer Account<br>Branch                                                                                                    |            | •               |
| Cou<br>Nation:<br>Langu:<br>S                                                                                                    | ality *<br>age *<br>SN<br>gory *                                                                                                    |                   | 117                    | Middle I<br>Last I<br>Salu<br>G                                                                                                    | Name<br>Name<br>Itation Mr.<br>Male                                                                                                   |                                       |                                              | Customer Account<br>Branch<br>Account Class                                                                                                    | Deřauli    |                 |
| Cou<br>Nation:<br>Langu:<br>S<br>Customer Categ<br>Financial Curre<br>Group C                                                                                             | ality *<br>age *<br>SN<br>gory *<br>ncy *<br>ode                                                                                                    |                   | 117                    | Middle I<br>Last I<br>Salu<br>G                                                                                                    | Name<br>Name<br>itation Mr.<br>iender Male<br>Place                                                                                   |                                       | c                                            | Customer Account<br>Branch<br>Account Class                                                                                                    | Default    | ×               |
| Cou<br>Nation:<br>Langu:<br>S<br>Customer Categ<br>Financial Curre<br>Group C<br>LBL_MOB_                                                                                 | ality *<br>age *<br>SN<br>gory *<br>ncy *<br>ode<br>ISD                                                                                                    |                   |                        | Middle I<br>Last I<br>Salu<br>G<br>Birth<br>Birth C                                                                                     | Name<br>Name<br>itation Mr.<br>iender Male<br>Place                                                                                   |                                       | c                                            | Customer Account<br>Branch<br>Account Class<br>Account Number                                                                                                    |            | WE ATRNY        |
| Cou<br>Nation:<br>Langui<br>S<br>Customer Categ<br>Financial Curre<br>Group Cr<br>LBL_MOB_<br>Mobile Num                                                                  | ality * age * SN gory * ncy * Dde ISD ber                                                                                                    |                   |                        | Middle I<br>Last I<br>Salu<br>G<br>Birth<br>Birth C                                                                                     | Name<br>Name<br>station Mr. v<br>Place<br>ountry<br>of Birth *                                                                        |                                       | -LBL_P\                                      | Customer Account<br>Branch<br>Account Class<br>Account Number                                                                                                    |            | , v             |
| Cou<br>Nation:<br>Langu;<br>Customer Categ<br>Financial Curre<br>Group C.<br>LBL_MOB_<br>Mobile Num<br>LBL_TEL_                                                           | ality * age * iSN gory * ncy * ode ISD ber CD                                                                                                    |                   |                        | Middle I<br>Last I<br>Salu<br>G<br>Birth<br>Birth C<br>Date o                                                                           | Name<br>Name<br>itation Mr. v<br>iender Male v<br>Place<br>ountry<br>of Birth *                                                       |                                       | -LBL_P\                                      | Customer Account<br>Branch<br>Account Class<br>Account Number                                                                                                    |            | wr_atrny        |
| Cou<br>Nation:<br>Langu:<br>Customer Categ<br>Financial Curre<br>Group C<br>LBL_MOB_<br>Mobile Num<br>LBL_TEL_<br>Landline Num                                            | ality * age * sSN gory * ncy * ode ISD ber CD ber                                                                                                    |                   |                        | Middle I<br>Last I<br>Salu<br>G<br>Birth<br>Birth C<br>Date o<br>ners Maiden I                                                          | Name<br>station Mr. ~<br>eiender Male ~<br>Place<br>ountry<br>of Birth *<br>Name<br>Status Married                                    |                                       | LBL_PI                                       | Customer Account<br>Branch<br>Account Class<br>Account Number<br>VR_ATRNY<br>HOLDER_NAME<br>Address                                                                           |            | WR_ATRNY        |
| Cou<br>Nation:<br>Langu:<br>Customer Categ<br>Financial Curre<br>Group C<br>LBL_MOB_<br>Mobile Num<br>LBL_TEL_<br>Landline Num                                            | ality * age * age  |                   | Moth                   | Middle I<br>Last I<br>Salu<br>G<br>Birth<br>Birth C<br>Date o<br>ners Malden I<br>Marital S                                             | Name<br>station Mr. ~<br>eiender Male ~<br>Place<br>ountry<br>of Birth *<br>Name<br>Status Married                                    | · · · · · · · · · · · · · · · · · · · | LBL_PI                                       | Customer Account<br>Branch<br>Account Class<br>Account Number<br>VR_ATRNY<br>HOLDER_NAME<br>Address<br>LBL_HOLDCNTY                                                           |            | wR_ATRNY        |
| Cou<br>Nation:<br>Langui<br>S<br>Customer Categ<br>Financial Curre<br>Group C:<br>LBL_MOB_<br>LBL_MOB_<br>LBL_TEL_<br>Landline Num<br>LBL_FAX_                            | ality * age * age  |                   | Moth                   | Middle I<br>Last I<br>Salu<br>G<br>Birth<br>Birth C<br>Date o<br>ners Maiden I<br>Marital S<br>Depen                                    | Name<br>Name<br>intation Mr Male<br>Place<br>ountry<br>of Birth *<br>Name<br>Status Married<br>ddents                                 |                                       | LBL_PI                                       | Customer Account<br>Branch<br>Account Class<br>Account Number<br>WR_ATRNY<br>HOLDER_NAME<br>Address<br>LBL_HOLDCNTY<br>Nationality                                            |            | WR_ATRNY        |
| Cou<br>Nation:<br>S<br>Customer Cates<br>Financial Curre<br>Group Cr<br>LBL_MOB_<br>Mobile Num<br>LBL_TEL_<br>Landline Num<br>Er<br>LBL_FAX_<br>Passport Num              | ality * age * SSN agory * ncy * ode SSD ber CD ber nail CD Fax ber                                                                                                    |                   | Moth                   | Middle I<br>Last I<br>Salu<br>G<br>Birth<br>Date o<br>ners Maiden I<br>Marital S<br>Depen<br>CORP_DTLS                                  | Name<br>station Mr. ~<br>eiender Male ~<br>Place<br>ountry<br>of Birth *<br>Name<br>Status Married                                    |                                       | - LBL_P\<br>LBL,                             | Customer Account<br>Branch<br>Account Class<br>Account Number<br>WR_ATRNY<br>HOLDER_NAME<br>Address<br>LBL_HOLDCNTY<br>Nationality<br>LBL_TEL_CD                              |            | wR_ATRNY        |
| Cou<br>Nation:<br>Eanguing<br>Financia Curre<br>Group C:<br>LBL_MOB_<br>Mobile Num<br>LBL_TEL_<br>Landline Num<br>LBL_TEL_<br>LBL_FAX_<br>Passport Num<br>Passport Suse D | allty *age *ssnssn _                                                                                                    |                   | Moth                   | Middle I<br>Last I<br>Salu<br>Birth<br>Birth C<br>Date o<br>ners Maiden I<br>Marital S<br>Depen<br>CORP_DTLS                            | Name<br>Name<br>ender Male V<br>Place<br>ountry f<br>f Birth<br>Name<br>Status<br>Married<br>dents                                    | · · · ·                               | - LBL_P\<br>- LBL_T                          | Ustomer Account<br>Branch<br>Account Class<br>Account Number<br>VR_ATRNY<br>HOLDER_NAME<br>Address<br>LBL_HOLDCNTY<br>Nationality<br>LBL_TEL_CD<br>lephone Number             |            | WR_ATRNY        |
| Cou<br>Nation:<br>S<br>Customer Cates<br>Financial Curre<br>Group Cr<br>LBL_MOB_<br>Mobile Num<br>LBL_TEL_<br>Landline Num<br>Er<br>LBL_FAX_<br>Passport Num              | allty *age *ssnssn _                                                                                                    |                   | Moth<br>- LBL_C        | Middle I<br>Last I<br>Salu<br>Birth<br>Birth C<br>Date o<br>ners Maiden I<br>Marital S<br>Depen<br>CORP_DTLS                            | Name<br>Name<br>intation Mr<br>Place<br>ountry<br>flace<br>flith *<br>Name<br>Status<br>Married<br>ddents<br>Date<br>Capital<br>Worth |                                       | - LBL_P\<br>- LBL_T                          | Customer Account<br>Branch<br>Account Class<br>Account Number<br>WR_ATRNY<br>HOLDER_NAME<br>Address<br>LBL_HOLDCNTY<br>Nationality<br>LBL_TEL_CD                              |            | WR_ATRNY        |
| Cou<br>Nation:<br>Eanguing<br>Financia Curre<br>Group C:<br>LBL_MOB_<br>Mobile Num<br>LBL_TEL_<br>Landline Num<br>LBL_TEL_<br>LBL_FAX_<br>Passport Num<br>Passport Suse D | allty *age *ssnssn _                                                                                                    |                   | Moth<br>- LBL_C        | Middle I<br>Last I<br>Salu<br>G<br>Birth<br>Birth C<br>Date o<br>ners Maiden I<br>Marital S<br>Depen<br>CORP_DTLS                       | Name<br>Name<br>intation Mr<br>Place<br>ountry<br>flace<br>flith *<br>Name<br>Status<br>Married<br>ddents<br>Date<br>Capital<br>Worth |                                       | -LBL_P\<br>LBL_                              | Ustomer Account<br>Branch<br>Account Class<br>Account Number<br>WR_ATRNY<br>HOLDER_NAME<br>Address<br>LBL_HOLDCNTY<br>Nationality<br>LBL_TEL_CD<br>lephone Number<br>RRP_DTLS |            | WR_ATRNY        |
| Cou<br>Nation:<br>Eanguing<br>Financia Curre<br>Group C:<br>LBL_MOB_<br>Mobile Num<br>LBL_TEL_<br>Landline Num<br>LBL_TEL_<br>LBL_FAX_<br>Passport Num<br>Passport Suse D | allty *age *ssnssn _                                                                                                    |                   | Moth<br>- LBL_C        | Middle I<br>Last I<br>Salu<br>G<br>Birth<br>Birth C<br>Date o<br>ners Maiden I<br>Marital S<br>Depen<br>CORP_DTLS                       | Name<br>Name<br>intation Mr. v<br>Place<br>ountry<br>of Birth *<br>Name<br>Status<br>Date<br>Capital<br>Worth                         |                                       | -LBL_P\<br>LBL_                              | Ustomer Account<br>Branch<br>Account Class<br>Account Number<br>VR_ATRNY<br>HOLDER_NAME<br>Address<br>LBL_HOLDCNTY<br>Nationality<br>LBL_TEL_CD<br>lephone Number             |            |                 |
| Cou<br>Nation:<br>Eanguing<br>Financia Curre<br>Group C:<br>LBL_MOB_<br>Mobile Num<br>LBL_TEL_<br>Landline Num<br>LBL_TEL_<br>LBL_FAX_<br>Passport Num<br>Passport Suse D | allty *age *ssnssn _                                                                                                    |                   | Moth<br>- LBL_C        | Middle I<br>Last I<br>Salu<br>G<br>Birth<br>Birth C<br>Date o<br>ners Maiden I<br>Marital S<br>Depen<br>CORP_DTLS                       | Name<br>Name<br>intation Mr. v<br>Place<br>ountry<br>of Birth *<br>Name<br>Status<br>Date<br>Capital<br>Worth                         | · · ·                                 | -LBL_P\<br>LBL_                              | Ustomer Account<br>Branch<br>Account Class<br>Account Number<br>WR_ATRNY<br>HOLDER_NAME<br>Address<br>LBL_HOLDCNTY<br>Nationality<br>LBL_TEL_CD<br>lephone Number<br>RRP_DTLS |            | ERM_US_RES      |
| Cou<br>Nation:<br>Eanguing<br>Financia Curre<br>Group C:<br>LBL_MOB_<br>Mobile Num<br>LBL_TEL_<br>Landline Num<br>LBL_TEL_<br>LBL_FAX_<br>Passport Num<br>Passport Suse D | allty *age *ssnssn _                                                                                                    |                   | Moth<br>- LBL_C        | Middle I<br>Last I<br>Salu<br>G<br>Birth<br>Birth C<br>Date o<br>ners Maiden I<br>Marital S<br>Depen<br>CORP_DTLS                       | Name<br>Name<br>intation Mr. v<br>Place<br>ountry<br>of Birth *<br>Name<br>Status<br>Date<br>Capital<br>Worth                         |                                       | -LBL_P\<br>LBL_                              | Ustomer Account<br>Branch<br>Account Class<br>Account Number<br>WR_ATRNY<br>HOLDER_NAME<br>Address<br>LBL_HOLDCNTY<br>Nationality<br>LBL_TEL_CD<br>lephone Number<br>RRP_DTLS |            |                 |
| Cou<br>Nation:<br>Langu:<br>Financial Curre<br>Group C.<br>LBL_IOL9.<br>Mobile Num<br>LBL_TEL_<br>Landline Num<br>Passport Num<br>Passport Issue D<br>Passport Expiry D   | ally * age * solutions age * age * a | upe   LBL_FIN_    | Moth<br>- LBL_C<br>Bus | Middle I<br>Last I<br>Salu<br>G<br>Birth<br>Date o<br>Pate o<br>Aridon Date<br>Marital S<br>Depen<br>C<br>C<br>Net<br>Siness Descr<br>C | Name<br>Name<br>intation Mr. v<br>Place<br>ountry<br>of Birth *<br>Name<br>Status<br>Date<br>Capital<br>Worth                         |                                       | - LBL_PI<br>LBL<br>Tf<br>- LBL_CC<br>- LBL_U | Ustomer Account<br>Branch<br>Account Class<br>Account Number<br>WR_ATRNY<br>HOLDER_NAME<br>Address<br>LBL_HOLDCNTY<br>Nationality<br>LBL_TEL_CD<br>lephone Number<br>RRP_DTLS |            | ERM_US_RES      |
| Cou<br>Nation:<br>Langu:<br>Financial Curre<br>Group C.<br>LBL_IOL9.<br>Mobile Num<br>LBL_TEL_<br>Landline Num<br>Passport Num<br>Passport Issue D<br>Passport Expiry D   | ally * age * solutions age * age * a | upe   LBL_FIN_    | Moth<br>- LBL_C<br>Bus | Middle I<br>Last I<br>Salu<br>G<br>Birth<br>Date o<br>Pate o<br>Aridon Date<br>Marital S<br>Depen<br>C<br>C<br>Net<br>Siness Descr<br>C | Name<br>Name<br>Intation Mr. v<br>Place<br>ountry<br>of Birth •<br>Name<br>Status Married<br>dents                                    | ount Field                            | - LBL_PI<br>LBL<br>Tf<br>- LBL_CC<br>- LBL_U | Ustomer Account<br>Branch<br>Account Class<br>Account Number<br>WR_ATRNY<br>HOLDER_NAME<br>Address<br>LBL_HOLDCNTY<br>Nationality<br>LBL_TEL_CD<br>lephone Number<br>RRP_DTLS |            | ERM_US_RES      |

The details related to the finance application entry are displayed in this screen, which can be verified by the verifier. The details cannot be modified in this stage, but comments can be added appropriately. On completion of this stage, the advices that are maintained for the stage are generated.

The verifier can either send the application back to the previous stage if the information provided is not adequate or can cancel it if the information captured is not satisfactory.

If the application details are verified successfully, the verifier can proceed with the processing of the application by selecting 'PROCEED' as the Outcome. The verifier can select 'REJECT' to return the process to previous stage for data correction or 'CANCEL' to terminate the process.

On successful verification a message, stating that the task is successfully completed, gets displayed.

To acquire the next stage, you need to go to the 'Task' menu and select 'Assigned' under 'Standard' option. All tasks that have been successfully completed are listed in the right side of the screen. Select the checkbox against your 'Workflow Ref No' and click 'Acquire' button at the top of the screen to acquire the next stage of the task.

The system displays the information message as " ...xxx Acquire Successful" on successful acquisition of the task.

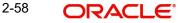

# **Step 3. Application Management Verification Stage**

The information captured in the previous stage is verified for the second time and for second level approval in the Application management Verification stage. Application verification is carried out by the user role 'CMROLE'.

You can key-in the finance application details required in *Musharaka* Application Management Verification' screen.

| New B Enter Query                                                                                                    |                        |                                                                                                    |                    |                                           |                                                                                                    |                       | - |
|----------------------------------------------------------------------------------------------------|------------------------|----------------------------------------------------------------------------------------------------|--------------------|-------------------------------------------|----------------------------------------------------------------------------------------------------|-----------------------|---|
| Worldlow Reference #                                                                                                    |                        |                                                                                                    |                    |                                           |                                                                                                    |                       |   |
| worknow Reference #                                                                                                    |                        | Priority                                                                                                    | Low -              |                                           |                                                                                                    |                       |   |
|                                                                                                    |                        |                                                                                                    |                    |                                           |                                                                                                    |                       |   |
| Application Category *                                                                                                    |                        | Lead Id                                                                                                    |                    | A                                         | pplication Number *                                                                                                    |                       |   |
| Product Code *                                                                                                    |                        | Enquiry ID                                                                                                    |                    |                                           | User Reference *                                                                                                    |                       |   |
| Description                                                                                                    |                        |                                                                                                    | Default            |                                           | Application Priority                                                                                                    | Low -                 |   |
| Application Branch *                                                                                                    |                        |                                                                                                    |                    |                                           | Application Status                                                                                                    | Application Entry     |   |
| Application Date *                                                                                                    |                        |                                                                                                    |                    |                                           |                                                                                                    |                       |   |
| pplicant Details                                                                                                    |                        |                                                                                                    |                    |                                           |                                                                                                    |                       |   |
| Туре                                                                                                    | Primary -              | Local Branch                                                                                                    | Customer No        |                                           | Customer Na                                                                                                    | ame                   |   |
| ain Details Financial Re                                                                                                    | equested Limit Collate | ral Comments                                                                                                    |                    |                                           |                                                                                                    |                       |   |
| Channel                                                                                                    |                        |                                                                                                    | KYC Required       |                                           |                                                                                                    | External Credit Check |   |
| Intermediary Group                                                                                                    |                        |                                                                                                    | Auto Decision Regu | lired                                     |                                                                                                    | Required              |   |
| pplicant Details                                                                                                    |                        |                                                                                                    |                    |                                           |                                                                                                    |                       |   |
| I 0 1 0 1                                                                                                    |                        |                                                                                                    |                    |                                           |                                                                                                    | + - ==                |   |
|                                                                                                    | ng Local Branch * C    | ustomer No * Default St                                                                                                    | nort Name * Cust   | omer Name                                 | National Id                                                                                                    | Responsit ^           |   |
|                                                                                                    | ng Local Branch * C    |                                                                                                    | tort Name * Cust   | omer Name                                 | National Id                                                                                                    | Responsit             |   |
| Primary 👻 🗸                                                                                                    |                        | Default                                                                                                    |                    |                                           |                                                                                                    |                       |   |
| •                                                                                                    |                        |                                                                                                    |                    |                                           |                                                                                                    |                       |   |
| Country *                                                                                                    |                        |                                                                                                    |                    | - Accou                                   | int Details                                                                                                    | 4                     |   |
| Country *<br>Nationality *                                                                                                    |                        | First Name<br>Middle Name                                                                                                    |                    |                                           | Int Details                                                                                                    | •                     |   |
|                                                                                                    |                        | First Name                                                                                                    |                    |                                           | nt Details<br>Customer Account<br>Branch                                                                                                    | F.                    |   |
| Nationality *                                                                                                    |                        | First Name<br>Middle Name                                                                                                    | Mr. v              |                                           | Customer Account                                                                                                    | •                     |   |
| Nationality *<br>Language *                                                                                                    |                        | First Name<br>Middle Name<br>Last Name                                                                                                    |                    |                                           | Customer Account<br>Branch                                                                                                    |                       |   |
| Nationality *<br>Language *<br>SSN<br>Customer Category *<br>Financial Currency *                                                                                                    |                        | First Name<br>Middle Name<br>Last Name<br>Salutation<br>Gender                                                                                                    |                    |                                           | Customer Account<br>Branch<br>Account Class                                                                                                    | Default               |   |
| Nationality *<br>Language *<br>SSN<br>Customer Category *<br>Financial Currency *<br>Group Code                                                                                                    |                        | First Name<br>Middle Name<br>Last Name<br>Salutation                                                                                                    |                    |                                           | Customer Account<br>Branch<br>Account Class                                                                                                    |                       |   |
| Nationality *<br>Language *<br>SSN<br>Customer Category *<br>Financial Currency *<br>Group Code<br>LBL_MOB_ISD                                                                                                    |                        | First Name<br>Middle Name<br>Last Name<br>Salutation<br>Gender<br>Birth Place                                                                                                    | Male 👻             |                                           | Customer Account<br>Branch<br>Account Class<br>Account Number                                                                                                    | Default               |   |
| Nationality *<br>Language *<br>SSN<br>Customer Category *<br>Financial Currency *<br>Group Code<br>LBL_MOB_ISD<br>Mobile Number                                                                                                    |                        | First Name<br>Middle Name<br>Last Name<br>Salutation<br>Gender<br>Birth Place<br>Birth Country                                                                                                    | Male 👻             | - LBL_F                                   | Customer Account<br>Branch<br>Account Class<br>Account Number                                                                                                    |                       |   |
| Nationality *<br>Language *<br>SSN<br>Customer Category *<br>Financial Currency *<br>Group Code<br>LBL_MOB_ISD<br>Mobile Number<br>LBL_TEL_CD                                                                                                    |                        | First Name<br>Middle Name<br>Last Name<br>Salutation<br>Gender<br>Birth Place<br>Birth County<br>Date of Birth                                                                                                    | Male 👻             | - LBL_F                                   | Customer Account<br>Branch<br>Account Class<br>Account Number<br>PWR_ATRNY                                                                                           | Default               |   |
| Nationality *<br>Language *<br>SSN<br>Customer Category *<br>Financial Currency *<br>Group Code<br>LBL_MOB_ISD<br>Mobile Number<br>LBL_TEL_CD<br>Landline Number                                                                                                 |                        | First Name<br>Middle Name<br>Last Name<br>Salutation<br>Gender<br>Birth Place<br>Birth County<br>Date of Birth<br>Mothers Maiden Name                                                                                                    | Male v             | - LBL_F                                   | Customer Account<br>Branch<br>Account Class<br>Account Number<br>WR_ATRNY<br>HOLDER_NAME<br>Address                                                                  | Default               |   |
| Nationality *<br>Language *<br>SSN<br>Customer Category *<br>Group Code<br>LBL_MOB_ISD<br>Mobile Number<br>LBL_TEL_CD<br>Landine Number<br>Email                                                                                                    |                        | First Name<br>Middle Name<br>Last Name<br>Salutation<br>Gender<br>Birth Piace<br>Birth Country<br>Date of Birth<br>Mothers Maiden Name<br>Martial Status<br>Dependents                                                                                      | Male v             | - LBL_F                                   | Customer Account<br>Branch<br>Account Class<br>Account Number<br>PWR_ATRNY<br>HOLDER_NAME<br>Address<br>LBL_HOLDCNTY                                                 | Default               |   |
| Nationality *<br>Language *<br>SSN<br>Customer Category *<br>Financial Currency *<br>Group Code<br>LBL_MOB_ISD<br>Mobile Number<br>LBL_TEL_CD<br>Landline Number                                                                                                 |                        | First Name<br>Middle Name<br>Last Name<br>Salutation<br>Gender<br>Birth Place<br>Birth Country<br>Date of Birth<br>Mothers Malden Name<br>Marital Status<br>Dependents<br>- LBL_CORP_DTLS                                                                   | Male v             | - LBL_F                                   | Customer Account<br>Branch<br>Account Class<br>Account Number<br>PWR_ATRNY<br>HOLDER_NAME<br>Address<br>LBL_HOLDCNTY<br>Nationality                                  | Default               |   |
| Nationality *<br>Language *<br>SSN<br>Customer Category *<br>Financial Currency *<br>Group Code<br>LEL_MOB_ISD<br>Mobile Number<br>LBL_TEL_CD<br>Landline Number<br>Email<br>LBL_FAX_CD                                                                          |                        | First Name<br>Middle Name<br>Last Name<br>Salutation<br>Gender<br>Birth Place<br>Birth Country<br>Date of Birth<br>Mothers Maiden Name<br>Martial Status<br>Dependents<br>- LBL_CORP_DTLS<br>Date                                                           | Male V             | -LBL_F                                    | Customer Account<br>Branch<br>Account Class<br>Account Number<br>                                                                                                    | Default               |   |
| Nationality *<br>Language *<br>SSN<br>Customer Category *<br>Financial Currency *<br>Group Code<br>LBL_MOB_ISD<br>Mobile Number<br>LBL_TEL_CD<br>Landline Number<br>Email<br>LBL_FAX_CD<br>Fax                                                                   |                        | First Name<br>Middle Name<br>Last Name<br>Salutation<br>Gender<br>Birth Piace<br>Birth Country<br>Date of Birth<br>Mothers Maiden Name<br>Marital Status<br>Dependents<br>- LBL_CORP_DTLS<br>Date<br>Capital                                                | Male V             | -LBL_F                                    | Customer Account<br>Branch<br>Account Class<br>Account Number<br>PWR_ATRNY<br>HOLDER_NAME<br>Address<br>LBL_HOLDCNTY<br>Nationality                                  | Default               |   |
| Nationality *<br>Language *<br>SSN<br>Customer Category *<br>Group Code<br>LBL_MOB_ISD<br>Mobile Number<br>LBL_TEL_CD<br>Landline Number<br>Email<br>LBL_FAX_CD<br>Fax<br>Passport Number                                                                        |                        | First Name<br>Middle Name<br>Last Name<br>Salutation<br>Gender<br>Birth Country<br>Date of Birth<br>Mothers Maiden Name<br>Marital Status<br>Dependents<br>- LBL_CORP_DTLS<br>Date<br>Capital<br>Net Worth                                                  | Male V             | -LBL_F<br>LBL                             | Customer Account<br>Branch<br>Account Class<br>Account Number<br>                                                                                                    | Default               |   |
| Nationality *<br>Language *<br>SSN<br>Customer Category *<br>Financial Currency *<br>Group Code<br>LBL_MOB_ISD<br>Mobile Number<br>LBL_TEL_CD<br>Landline Number<br>Email<br>LBL_FAX_CD<br>Fax<br>Passport Number<br>Passport Issue Date                         |                        | First Name<br>Middle Name<br>Last Name<br>Salutation<br>Gender<br>Birth Piace<br>Birth Country<br>Date of Birth<br>Mothers Maiden Name<br>Marital Status<br>Dependents<br>- LBL_CORP_DTLS<br>Date<br>Capital                                                | Male V             | -LBL_F<br>LBL<br>T<br>-LBL_C              | Customer Account<br>Branch<br>Account Class<br>Account Number<br>                                                                                                    | Default               |   |
| Nationality *<br>Language *<br>SSN<br>Customer Category *<br>Financial Currency *<br>Group Code<br>LBL_MOB_ISD<br>Mobile Number<br>LBL_TEL_CD<br>Landline Number<br>Passport lissue Date                                                                         |                        | First Name<br>Middle Name<br>Last Name<br>Saiutation<br>Gender<br>Birth Place<br>Birth Country<br>Date of Birth<br>Mothers Maiden Name<br>Marital Status<br>Dependents<br>- LBL_CORP_DTLS<br>Date<br>Capital<br>Net Worth<br>Business Description           | Male V             | -LBL_F<br>LBL<br>T<br>-LBL_C              | Customer Account<br>Branch<br>Account Class<br>Account Number<br>PWR_ATRNY<br>HOLDER_NAME<br>Address<br>LBL_HOLDCNTY<br>Nationality<br>LBL_TEL_CD<br>elephone Number | Default               |   |
| Nationality *<br>Language *<br>SSN<br>Customer Category *<br>Financial Currency *<br>Group Code<br>LBL_MOB_ISD<br>Mobile Number<br>LBL_TEL_CD<br>Landline Number<br>Email<br>LBL_FAX_CD<br>Fax<br>Passport Number<br>Passport lissue Date                        |                        | First Name<br>Middle Name<br>Last Name<br>Saiutation<br>Gender<br>Birth Place<br>Birth Country<br>Date of Birth<br>Mothers Maiden Name<br>Marital Status<br>Dependents<br>- LBL_CORP_DTLS<br>Date<br>Capital<br>Net Worth<br>Business Description           | Male V             | -LBL_F<br>LBL<br>T<br>-LBL_C              | Customer Account<br>Branch<br>Account Class<br>Account Number<br>                                                                                                    | Default               |   |
| Nationality *<br>Language *<br>SSN<br>Customer Category *<br>Financial Currency *<br>Group Code<br>LBL_MOB_ISD<br>Mobile Number<br>LBL_TEL_CD<br>Landline Number<br>Email<br>LBL_FAX_CD<br>Fax<br>Passport Number<br>Passport Issue Date                         |                        | First Name<br>Middle Name<br>Last Name<br>Saiutation<br>Gender<br>Birth Place<br>Birth Country<br>Date of Birth<br>Mothers Maiden Name<br>Marital Status<br>Dependents<br>- LBL_CORP_DTLS<br>Date<br>Capital<br>Net Worth<br>Business Description           | Male V             | -LBL_F<br>LBL<br>T<br>-LBL_C              | Customer Account<br>Branch<br>Account Class<br>Account Number<br>                                                                                                    | Default               |   |
| Nationality *<br>Language *<br>SSN<br>Customer Category *<br>Group Code<br>LBL_MOB_ISD<br>Mobile Number<br>LBL_TEL_CD<br>Landline Number<br>Email<br>LBL_FAX_CD<br>Fax<br>Passport Number<br>Passport Issue Date<br>Passport Expiry Date                         | Dedupe   LBL_FIN_D     | First Name<br>Middle Name<br>Last Name<br>Saiutation<br>Gender<br>Birth Place<br>Birth Country<br>Date of Birth<br>Mothers Maiden Name<br>Marital Status<br>Dependents<br>- LBL_CORP_DTLS<br>Date<br>Capital<br>Net Worth<br>Business Description           | Maried V           | - LBL_F<br>LBL<br>T<br>- LBL_C<br>- LBL_U | Customer Account<br>Branch<br>Account Class<br>Account Number<br>                                                                                                    | Default               |   |
| Nationality *<br>Language *<br>SSN<br>Customer Category *<br>Financial Currency *<br>Group Code<br>LBL_MOB_ISD<br>Mobile Number<br>LBL_TEL_CD<br>Landline Number<br>Email<br>LBL_FAX_CD<br>Fax<br>Passport Number<br>Passport Issue Date<br>Passport Expiry Date | Dedupe   LBL_FIN_DI    | First Name<br>Middle Name<br>Last Name<br>Saiutation<br>Gender<br>Birth Place<br>Birth Country<br>Date of Birth<br>Mothers Maiden Name<br>Marttal Status<br>Dependents<br>-LBL_CORP_DTLS<br>Date<br>Capital<br>Net Worth<br>Business Description<br>Country | Maried V           | - LBL_F<br>LBL<br>T<br>- LBL_C<br>- LBL_U | Customer Account<br>Branch<br>Account Class<br>Account Number<br>                                                                                                    | Default               |   |

The details related to the finance application entry are displayed in this screen, which can be verified by the verifier. The details cannot be modified in this stage, but comments can be added appropriately. On completion of this stage, the advices that are maintained for the stage are generated.

The verifier can either send the application back to the previous stage if the information provided is not adequate or can cancel it if the information captured is not satisfactory.

If the application details are verified successfully, the verifier can proceed with the processing of the application by selecting 'PROCEED' as the Outcome. The verifier can select 'REJECT' to return the process to previous stage for data correction or 'CANCEL' to terminate the process.

On successful verification a message, stating that the task is successfully completed, gets displayed.

To acquire the next stage, you need to go to the 'Task' menu and select 'Assigned' under 'Standard' option. All tasks that have been successfully completed are listed in the right side

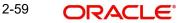

of the screen. Select the checkbox against your 'Workflow Ref No' and click 'Acquire' button at the top of the screen to acquire the next stage of the task.

The system displays the information message as " ...xxx Acquire Successful" on successful acquisition of the task.

# Step 4. Internal Blacklist Check Stage

The information against Internal KYC and SDN checks.are verified in Internal blacklist check stage.

Only users belonging to the 'CEROLE' (Compliance Executive) can perform this task. If you have requisite rights, acquire it from the list by clicking the 'Acquire' button adjoining the desired task. The following screen will be displayed.

The task will be moved to the 'Assigned' task list. Select the checkbox against your 'Workflow Ref No' and click 'Acquire' button. Go to the 'Acquired' task list and double-click on the record to invoke the following screen.

| orkflow Reference #                                                                                                    | Priority Low                                                                                                    | v                   |                                                                                                    |                                       |
|----------------------------------------------------------------------------------------------------|----------------------------------------------------------------------------------------------------|---------------------|----------------------------------------------------------------------------------------------------|---------------------------------------|
|                                                                                                    |                                                                                                    |                     |                                                                                                    |                                       |
| pplication Category *                                                                                                    | Lead Id                                                                                                    |                     | Application Number *                                                                                                    |                                       |
| Product Code *                                                                                                    | Enquiry ID                                                                                                    |                     | User Reference *                                                                                                    |                                       |
| Description                                                                                                    | Defa                                                                                                    | ult                 | Application Priority                                                                                                    | w v                                   |
| Application Branch *                                                                                                    |                                                                                                    |                     | Application Status A                                                                                                    | pplication Entry                      |
| Application Date *                                                                                                    |                                                                                                    |                     |                                                                                                    |                                       |
| cant Details                                                                                                    |                                                                                                    |                     |                                                                                                    |                                       |
| Type Primary                                                                                                    | - Local Branch                                                                                                    | Customer No         | Customer Nam                                                                                                    | e                                     |
| Details Financial Requested L                                                                                                    | mit Collateral Comments                                                                                                    |                     |                                                                                                    |                                       |
| Channel                                                                                                    | KYC                                                                                                    | CRequired           |                                                                                                    | External Credit Check                 |
| Intermediary Group                                                                                                    | Aut                                                                                                    | o Decision Required |                                                                                                    | Required                              |
| plicant Details                                                                                                    |                                                                                                    |                     |                                                                                                    |                                       |
| 4 1 Of 1 🕨 🕅 😡                                                                                                    |                                                                                                    |                     |                                                                                                    | + - ==                                |
| Type Existing Local                                                                                                    | Branch * Customer No * Default Short Nam                                                                                                    | e * Customer Name   | National Id                                                                                                    | Responsit ^                           |
| Primary V                                                                                                    | Default                                                                                                    |                     |                                                                                                    |                                       |
|                                                                                                    | m                                                                                                    |                     |                                                                                                    |                                       |
| Country &                                                                                                    |                                                                                                    | - Acce              | ount Defaile                                                                                                    |                                       |
| Country *                                                                                                    | First Name                                                                                                    | -Acc                | ount Details                                                                                                    | v<br>b                                |
| Nationality *                                                                                                    |                                                                                                    | - Acco              | ount Details<br>Customer Account<br>Branch                                                                                                    | •<br>•                                |
|                                                                                                    | First Name<br>Middle Name<br>Last Name                                                                                                    | - Acca              | Customer Account                                                                                                    | *                                     |
| Nationality *                                                                                                    | First Name<br>Middle Name<br>Last Name<br>Salutation Mr.                                                                                                    | *                   | Customer Account<br>Branch                                                                                                    | •                                     |
| Nationality *<br>Language *<br>SSN                                                                                                    | First Name<br>Middle Name<br>Last Name<br>Salutation Mr.<br>Gender Male                                                                                                    |                     | Customer Account<br>Branch<br>Account Class<br>Account Number                                                                                                    | r<br>Default                          |
| Nationality *<br>Language *<br>SSN<br>Customer Category *<br>Financial Currency *<br>Group Code                                                                                                    | First Name<br>Middle Name<br>Last Name<br>Salutation<br>Gender<br>Birth Place                                                                                                    | ▼<br>▼              | Customer Account<br>Branch<br>Account Class<br>Account Number                                                                                                    | , , , , , , , , , , , , , , , , , , , |
| Nationality * Language * SSN Customer Category * Financial Currency * Group Code LBL_MOB_ISD                                                                                                    | First Name<br>Middle Name<br>Last Name<br>Salutation Mr.<br>Gender Male                                                                                                    | ▼<br>▼              | Customer Account<br>Branch<br>Account Class<br>Account Number                                                                                                    |                                       |
| Nationality * Language * SSN Customer Category * Financial Currency * Group Code LBL_MOB_JSD Mobile Number                                                                                                    | First Name<br>Middle Name<br>Last Name<br>Salutation<br>Gender<br>Birth Place<br>Birth Country                                                                                                    | - LBL               | Customer Account<br>Branch<br>Account Class<br>Account Number                                                                                                    | Default<br>LBL_PWR_ATRNY              |
| Nationality *                                                                                                    | First Name<br>Middle Name<br>Last Name<br>Salutation<br>Mr.<br>Gender<br>Birth Place<br>Birth Country<br>Date of Birth *                                                                                                    | -LBL                | Customer Account<br>Branch<br>Account Class<br>Account Number                                                                                                    |                                       |
| Nationality *                                                                                                    | First Name<br>Middle Name<br>Last Name<br>Salutation<br>Gender<br>Birth Place<br>Birth Country<br>Date of Birth *<br>Mothers Maiden Name                                                                                                    | -LBL                | Customer Account<br>Branch<br>Account Class<br>Account Number<br>PWR_ATRNY<br>BL_HOLDER_NAME<br>Address                                                                                    |                                       |
| Nationality * Language * SSN Customer Category * Financial Currency * Group Code LBL_MOB_ISD Mobile Number LBL_TEL_CD Landline Number Email                                                                                                    | First Name<br>Middle Name<br>Last Name<br>Salutation<br>Mr.<br>Birth Place<br>Birth Place<br>Birth Country<br>Date of Birth<br>Mothers Maiden Name<br>Martial Status<br>Dependents                                                                                                | -LBL                | Customer Account<br>Branch<br>Account Class<br>Account Number<br>PWR_ATRNY<br>BL_HOLDER_NAME<br>Address<br>LBL_HOLDCNTY                                                                    |                                       |
| Nationality *                                                                                                    | First Name<br>Middle Name<br>Last Name<br>Salutation<br>Mr.<br>Birth Place<br>Birth Place<br>Birth Country<br>Date of Birth *<br>Mothers Maiden Name<br>Martial Status<br>Dependents<br>-LBL_CORP_DTLS                                                                            | -LBL                | Customer Account<br>Branch<br>Account Class<br>Account Number<br>PWR_ATRNY<br>BL_HOLDER_NAME<br>Address<br>LBL_HOLDCNTY<br>Nationality                                                     |                                       |
| Nationality +<br>Language +<br>SSN<br>Customer Category +<br>Financial Currency +<br>Group Code<br>LBL_MOB_ISD<br>Mobile Number<br>LBL_TEL_CD<br>Landline Number<br>Email<br>LBL_FAX_CD<br>Fax<br>Passport Number                                                                                                    | First Name<br>Middle Name<br>Last Name<br>Salutation<br>Mr.<br>Birth Place<br>Birth Country<br>Date of Birth *<br>Date of Birth *<br>Mothers Maiden Name<br>Marital Status<br>Dependents<br>-LBL_CORP_DTLS<br>Date                                                                | -LBL                | Customer Account<br>Branch<br>Account Class<br>Account Number<br>PWR_ATRNY<br>BL_HOLDER_NAME<br>Address<br>LBL_HOLDCNTY<br>LBL_TEL_CO                                                      |                                       |
| Nationality *           Language *           SSN           Customer Category *           Financial Currency *           Group Code           LBL_MOB_ISD           Mobile Number           LBL_FL_CD           Landline Number           Email           LBL_FAX_CD           Fax           Passport Number           Passport Issue Date  | First Name<br>Middle Name<br>Last Name<br>Salutation<br>Mr.<br>Birth Place<br>Birth Place<br>Birth Country<br>Date of Birth *<br>Mothers Maiden Name<br>Martial Status<br>Dependents<br>-LBL_CORP_DTLS                                                                            | - LBL               | Customer Account<br>Branch<br>Account Class<br>Account Number<br>PWR_ATRNY<br>BL_HOLDER_NAME<br>Address<br>LBL_HOLDCNTY<br>Nationality<br>LBL_TEL_CD<br>Telephone Number                   |                                       |
| Nationality +<br>Language +<br>SSN<br>Customer Category +<br>Financial Currency +<br>Group Code<br>LBL_MOB_ISD<br>Mobile Number<br>LBL_TEL_CD<br>Landline Number<br>Email<br>LBL_FAX_CD<br>Fax<br>Passport Number                                                                                                    | First Name<br>Middle Name<br>Last Name<br>Salutation<br>Birth Place<br>Birth Place<br>Birth Country<br>Date of Birth *<br>Mothers Maiden Name<br>Marital Status<br>Dependents<br>-LBL_CORP_DTLS<br>-LBL_CORP_DTLS                                                                 | - LBL               | Customer Account<br>Branch<br>Account Class<br>Account Number<br>PWR_ATRNY<br>BL_HOLDER_NAME<br>Address<br>LBL_HOLDCNTY<br>LBL_TEL_CO                                                      |                                       |
| Nationality *           Language *           SSN           Customer Category *           Financial Currency *           Group Code           LBL_MOB_ISD           Mobile Number           LBL_FL_CD           Landline Number           Email           LBL_FAX_CD           Fax           Passport Number           Passport Issue Date  | First Name<br>Middle Name<br>Last Name<br>Salutation Mr.<br>Gender<br>Birth Place<br>Birth Place<br>Birth Country<br>Date of Birth *<br>Mothers Maiden Name<br>Martial Status<br>Dependents<br>-LBL_CORP_DTLS<br>-LBL_CORP_DTLS                                                   | -LBL                | Customer Account<br>Branch<br>Account Class<br>Account Number<br>PWR_ATRNY<br>BL_HOLDER_NAME<br>Address<br>LBL_HOLDCNTY<br>LBL_TEL_CD<br>Telephone Number<br>CCORP_DTLS                    |                                       |
| Nationality *           Language *           SSN           Customer Category *           Financial Currency *           Group Code           LBL_MOB_ISD           Mobile Number           LBL_FL_CD           Landline Number           Email           LBL_FAX_CD           Fax           Passport Number           Passport Issue Date  | First Name<br>Middle Name<br>Last Name<br>Salutation<br>Birth Place<br>Birth Place<br>Birth Country<br>Date of Birth *<br>Mothers Maiden Name<br>Marital Status<br>Dependents<br>-LBL_CORP_DTLS<br>Date<br>Capital<br>Net Worth<br>Business Description                           | -LBL                | Customer Account<br>Branch<br>Account Class<br>Account Number<br>JUBL_HOLDER_NAME<br>Address<br>LBL_HOLDCNTY<br>Nationality<br>LBL_TEL_CD<br>Telephone Number<br>CORP_DTLS-<br>US_RES_STAT | LBL_PWR_ATRNY                         |
| Nationality *           Language *           SSN           Customer Category *           Financial Currency *           Group Code           LBL_MOB_ISD           Mobile Number           LBL_FL_CD           Landline Number           Email           LBL_FAX_CD           Fax           Passport Number           Passport Issue Date  | First Name<br>Middle Name<br>Last Name<br>Salutation<br>Birth Place<br>Birth Place<br>Birth Country<br>Date of Birth *<br>Mothers Maiden Name<br>Marital Status<br>Dependents<br>-LBL_CORP_DTLS<br>Date<br>Capital<br>Net Worth<br>Business Description                           | -LBL                | Customer Account<br>Branch<br>Account Class<br>Account Number<br>PWR_ATRNY<br>BL_HOLDER_NAME<br>Address<br>LBL_HOLDCNTY<br>Nationality<br>LBL_TEL_CD<br>Telephone Number<br>CORP_DTLS      | LBL_PERM_US_RES                       |
| Nationality *           Language *           SSN           Customer Category *           Financial Currency *           Group Code           LBL_MOB_ISD           Mobile Number           LBL_FAC_CD           Landline Number           Email           LBL_FAX_CD           Fax           Passport Number           Passport Issue Date | First Name<br>Middle Name<br>Last Name<br>Salutation<br>Mr.<br>Birth Place<br>Birth Place<br>Birth Country<br>Date of Birth *<br>Date of Birth *<br>Mothers Maiden Name<br>Marital Status<br>Dependents<br>-LBL_CORP_DTLS<br>Date<br>Capital<br>Net Worth<br>Business Description | -LBL                | Customer Account<br>Branch<br>Account Class<br>Account Number<br>PWR_ATRNY<br>BL_HOLDER_NAME<br>Address<br>LBL_HOLDCNTY<br>Nationality<br>LBL_TEL_CD<br>Telephone Number<br>CORP_DTLS      | LBL_PWR_ATRNY                         |

The system displays all the customers associated with the finance application with internal status displaying whether the customer information is available or not.

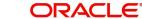

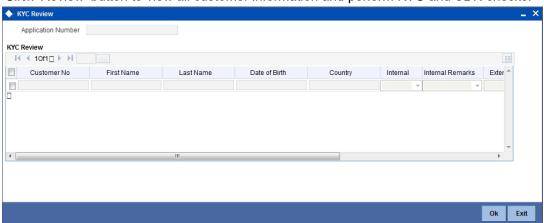

Click 'Review' button to view all customer information and perform KYC and SDN checks.

The KYC Review Screen (STSKYCMN) and SDN Review Screens (ORSSDNMN) are displayed.

| Case  | Sensitive            |               |                  |                       |                    |           |
|-------|----------------------|---------------|------------------|-----------------------|--------------------|-----------|
|       | Authorization Status |               | 1                | Record Status         | *                  |           |
|       | KYC Reference        |               | 2                | Full Name of Customer | × .                |           |
|       | KYC Customer Type    |               | <b>*</b>         | Risk Level            | *                  |           |
| Recor | rds per page 15 👻 👔  | ∢ 1 Of ▶ ▶    | Go               |                       |                    |           |
|       | Authorization Status | Record Status | KYC Reference    | Full Name of Customer | KYC Customer Type  | Risk Leve |
|       | Authorized           | Open          | E05ZKYC073310004 | JOHN                  | Corporate Customer | Low       |
|       | Authorized           | Open          | E05ZKYC08339000H | CANARA BANK           | Financial Customer | Low       |
|       | Authorized           | Open          | E05ZKYC08344000I | MATHEW HAYDEN         | Retail Customer    | Low       |
|       | Authorized           | Open          | E05ZKYC073310007 | OFSS                  | Corporate Customer | Medium    |
|       | Authorized           | Open          | E05ZKYC08002000C | VXVXV                 | Corporate Customer | Low       |
|       | Authorized           | Open          | E05ZKYC08337000D | MATHEW HAYDEN         | Retail Customer    | Low       |
|       | Authorized           | Open          | E05ZKYC073310005 | HDFC BANK             | Financial Customer | Low       |
|       | Authorized           | Open          | E05ZKYC073310006 | CITI BANK             | Financial Customer | Low       |
|       | Authorized           | Open          | E05ZKYC07334000A | MATHEW HAYDEN         | Retail Customer    | Low       |
|       | Authorized           | Open          | E01ZKYC073340001 | AMANTIKA              | Retail Customer    | Low       |
|       | Authorized           | Open          | E05ZKYC08338000F | MATHEW HAYDEN         | Retail Customer    | Low       |
|       | Authorized           | Open          | E05ZKYC08338000G | JOHN                  | Corporate Customer | Low       |
|       | Authorized           | Open          | E05ZKYC08344000J | MATHEW HAYDEN         | Retail Customer    | Low       |
|       | Authorized           | Open          | E05ZKYC08344000K | MATHEW HAYDEN         | Retail Customer    | Low       |
| 100   | Authorized           | Open          | E05ZKYC08344000L | MATHEW HAYDEN         | Retail Customer    | Low       |

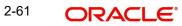

| Alla | s Names Summary      |                                |               |         | - >  |
|------|----------------------|--------------------------------|---------------|---------|------|
|      | Name<br>Country      | 14<br>14                       | Date of Birth |         |      |
|      | Export G             | Cilearer   patransced fielder] |               | Refresh | Rese |
|      | per page 15 - 1 of 1 |                                |               |         |      |
| 13   | Name                 | Date of Birth                  | ň (           | Country |      |
| 10   | BHARAT               |                                |               |         |      |
|      |                      |                                |               |         |      |
|      |                      |                                |               |         |      |
|      |                      |                                |               |         |      |
|      |                      |                                |               |         |      |
|      |                      |                                |               |         |      |
|      |                      |                                |               |         |      |
|      |                      |                                |               |         |      |
|      |                      |                                |               |         |      |
|      |                      |                                |               |         |      |
|      |                      |                                |               |         |      |
|      |                      |                                |               |         |      |
|      |                      |                                |               |         |      |
|      |                      |                                |               |         |      |
|      |                      |                                |               |         | •    |
|      |                      |                                |               |         | Exit |

Once reviewed the verifier provides the review status and remarks.

You can perform a check on the customer record based on the KYC Review and SDN Review screens and choose the internal KYC status and SDN status respectively based on the review. You need to query on the records using all or a combination of the following criteria:

- Customer Number
- First Name
- Last Name
- Date Of Birth
- Country
- Internal
- Internal Remarks
- External
- External Remarks
- SDN status
- Review

Click the 'Query' button to view all records that match the specified criteria.

If the customer details do not match any of the displayed records, select the action 'CLEARED' from the drop-down list adjoining the 'Audit' button. Click the 'Save' icon in the tool bar to save the record. The system displays the information message as " ...xxx Acquire Successful" on successful acquisition of the task.

# Step 5. External Blacklist Check Stage

The information against external KYC and SDN checks are verified in external blacklist check stage.

Only users belonging to the 'CEROLE' (Compliance Executive) can perform this task. If you have requisite rights, acquire it from the list by clicking the 'Acquire' button adjoining the desired task. The following screen will be displayed.

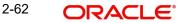

The task will be moved to the 'Assigned' task list. Select the checkbox against your 'Workflow Ref No' and click 'Acquire' button. Go to the 'Acquired' task list and double-click on the record to invoke the following screen.

| LBL_MUS_LOAN_ORG                           |                    |                  |                              |             |         |                  |                         |                       |
|--------------------------------------------|--------------------|------------------|------------------------------|-------------|---------|------------------|-------------------------|-----------------------|
| New 🛃 Enter Query                          |                    |                  |                              |             |         |                  |                         |                       |
|                                            |                    |                  |                              |             |         |                  |                         |                       |
| Workflow Reference #                       |                    |                  | Priority                     | Low -       |         |                  |                         |                       |
|                                            |                    |                  |                              |             |         |                  |                         |                       |
| Application Category *                     |                    |                  | Lead Id                      |             |         | A                | oplication Number *     |                       |
| Product Code *                             |                    |                  | Enquiry ID                   |             |         |                  | User Reference *        |                       |
| Description                                |                    |                  |                              | Default     |         |                  | Application Priority    | Low -                 |
| Application Branch *<br>Application Date * |                    |                  |                              |             |         |                  | Application Status      | Application Entry -   |
|                                            |                    |                  |                              |             |         |                  |                         |                       |
| oplicant Details                           |                    |                  |                              |             |         |                  |                         |                       |
| Type Pr                                    | imary 👻            | Local Brand      | ch                           | Custom      | er No   |                  | Customer N              | ame                   |
| ain Details Financial Requ                 | uested Limit Colla | ateral Comments  |                              |             |         |                  |                         |                       |
| Channel                                    |                    |                  |                              | KYC Requir  | ed      |                  |                         | External Credit Check |
| Intermediary Group                         |                    |                  |                              | Auto Decisi | on Requ | ired             |                         | Required              |
| pplicant Details                           |                    |                  |                              |             |         |                  |                         |                       |
| < 1 Of 1 > > >                             |                    |                  |                              |             |         |                  |                         | + - ==                |
| Type Existing                              | Local Branch *     | Customer No * D  | efault SI                    | hort Name * | Cust    | omer Name        | National Id             | Responsit ^           |
| Primary - V                                |                    |                  | Default                      |             |         |                  |                         |                       |
|                                            |                    | III              |                              |             |         |                  |                         | E.                    |
| Country *                                  |                    |                  | First Name                   |             |         | - Accou          | nt Details              |                       |
| Nationality *                              |                    |                  | Middle Name                  |             |         |                  | Customer Account        |                       |
| Language *                                 |                    |                  | Last Name                    |             |         |                  | Branch<br>Account Class |                       |
| SSN<br>Customer Category *                 |                    |                  | Salutation                   | Mr. 👻       |         |                  | Account Class           |                       |
| Financial Currency *                       |                    |                  | Gender                       | Male -      |         |                  | Account Number          | Default               |
| Group Code                                 |                    |                  | Birth Place                  |             |         |                  |                         | C/etablin             |
| LBL_MOB_ISD                                |                    |                  | Birth Country                |             |         | -LBL_P           | WR_ATRNY                |                       |
| Mobile Number                              |                    | Hothors          | Date of Birth<br>Maiden Name | •           |         |                  |                         | LBL_PWR_ATRNY         |
| LBL_TEL_CD                                 |                    | Mourers          | Marital Status               | Married     | _       | LBL              | _HOLDER_NAME            |                       |
| Landline Number                            |                    |                  | Dependents                   | Married     |         |                  | Address                 |                       |
| Email                                      |                    |                  |                              |             |         |                  | LBL HOLDCNTY            |                       |
| LBL_FAX_CD                                 |                    | - LBL_COR        | _                            |             |         |                  | Nationality             |                       |
| Fax                                        |                    |                  | Date                         |             |         |                  | LBL_TEL_CD              |                       |
| Passport Number<br>Passport Issue Date     |                    |                  | Capital                      |             |         | т                | elephone Number         |                       |
| Passport Expiry Date                       |                    |                  | Net Worth                    |             |         | -LBI C           | ORP DTLS                |                       |
| port Expirit Date                          |                    | Busine           | ess Description<br>Country   |             |         |                  |                         |                       |
|                                            |                    |                  | Country                      |             |         | -LBL_U           | S_RES_STAT              |                       |
|                                            |                    |                  |                              |             |         |                  |                         | LBL_PERM_US_RES       |
|                                            |                    |                  |                              |             |         |                  |                         | LBL_VISTED_US         |
| ocuments   KYC Review                      | L. Oustanes Darts  |                  |                              |             |         |                  |                         |                       |
|                                            | Customer Dedu      | IPE   LBL_FIN_DL | DP   Custome                 | rMIS   MIS  | Custon  | ner/Account Fiel | ds                      |                       |
| Prev Remarks                               | Customer Dedu      | Remarks          | P   Custome                  | rMIS   MIS  | Custon  |                  | ds                      |                       |
| Prev Remarks                               | Customer Dedu      |                  | P   Custome                  |             | Custon  | Audit            | ds                      | E                     |

The system displays all the customers associated with the finance application with internal status displaying whether the customer information is available or not.

| Click 'Review' button to view all customer information and perform | n KYC and SDN checks |
|--------------------------------------------------------------------|----------------------|
|--------------------------------------------------------------------|----------------------|

| 🔶 К   | YC Review   |            |           |               |         |          |                  | -      | × |
|-------|-------------|------------|-----------|---------------|---------|----------|------------------|--------|---|
| KYC   | Review      |            |           |               |         |          |                  |        |   |
| K     | 10f1□ ▶ ▶   |            |           |               |         |          |                  |        |   |
|       | Customer No | First Name | Last Name | Date of Birth | Country | Internal | Internal Remarks | *      |   |
|       |             |            |           |               |         |          | <b>_</b>         |        |   |
|       |             |            |           |               |         |          |                  |        |   |
|       |             |            |           |               |         |          |                  |        |   |
|       |             |            |           |               |         |          |                  |        |   |
|       |             |            |           |               |         |          |                  |        |   |
| •     |             |            |           |               |         |          |                  |        |   |
|       |             |            |           |               |         |          |                  |        |   |
|       |             |            |           |               |         |          |                  |        |   |
|       |             |            |           |               |         |          |                  |        |   |
|       |             |            |           |               |         |          |                  |        |   |
|       |             |            |           |               |         |          |                  |        | _ |
| Revie | W           |            |           |               |         |          |                  |        |   |
|       |             |            |           |               |         |          | 0                | k Exit |   |
|       |             |            |           |               |         |          |                  |        |   |

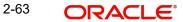

The KYC Review Screen (STSKYCMN) and SDN Review Screens (ORSSDNMN) are displayed.

| Case                                                       | Sensitive            |                   |                  |                                                            |                    |           |  |
|------------------------------------------------------------|----------------------|-------------------|------------------|------------------------------------------------------------|--------------------|-----------|--|
| Authorization Status<br>KYC Reference<br>KYC Customer Type |                      |                   |                  | Record Status [<br>Full Name of Customer [<br>Risk Level [ | ▼<br>▼             |           |  |
| Recor                                                      | ds per page 15 👻 📊   | ∢ 1 Of <b>▶</b> ▶ | Go               |                                                            |                    |           |  |
|                                                            | Authorization Status | Record Status     | KYC Reference    | Full Name of Customer                                      | KYC Customer Type  | Risk Leve |  |
|                                                            | Authorized           | Open              | E05ZKYC073310004 | JOHN                                                       | Corporate Customer | Low       |  |
|                                                            | Authorized           | Open              | E05ZKYC08339000H | CANARA BANK                                                | Financial Customer | Low       |  |
|                                                            | Authorized           | Open              | E05ZKYC08344000I | MATHEW HAYDEN                                              | Retail Customer    | Low       |  |
|                                                            | Authorized           | Open              | E05ZKYC073310007 | OFSS                                                       | Corporate Customer | Medium    |  |
|                                                            | Authorized           | Open              | E05ZKYC08002000C | VXVXV                                                      | Corporate Customer | Low       |  |
|                                                            | Authorized           | Open              | E05ZKYC08337000D | MATHEW HAYDEN                                              | Retail Customer    | Low       |  |
|                                                            | Authorized           | Open              | E05ZKYC073310005 | HDFC BANK                                                  | Financial Customer | Low       |  |
|                                                            | Authorized           | Open              | E05ZKYC073310006 | CITI BANK                                                  | Financial Customer | Low       |  |
|                                                            | Authorized           | Open              | E05ZKYC07334000A | MATHEW HAYDEN                                              | Retail Customer    | Low       |  |
|                                                            | Authorized           | Open              | E01ZKYC073340001 | AMANTIKA                                                   | Retail Customer    | Low       |  |
|                                                            | Authorized           | Open              | E05ZKYC08338000F | MATHEW HAYDEN                                              | Retail Customer    | Low       |  |
|                                                            | Authorized           | Open              | E05ZKYC08338000G | JOHN                                                       | Corporate Customer | Low       |  |
|                                                            | Authorized           | Open              | E05ZKYC08344000J | MATHEW HAYDEN                                              | Retail Customer    | Low       |  |
|                                                            | Authorized           | Open              | E05ZKYC08344000K | MATHEW HAYDEN                                              | Retail Customer    | Low       |  |
|                                                            | Authorized           | Open              | E05ZKYC08344000L | MATHEW HAYDEN                                              | Retail Customer    | Low       |  |

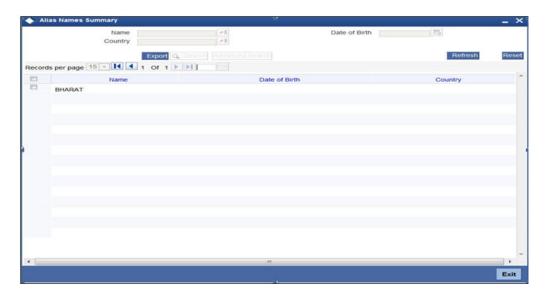

Once reviewed the verifier provides the review status and remarks.

You can perform a check on the customer record based on the KYC Review and SDN Review screens and choose the external KYC status and SDN status respectively based on the review. You need to query on the records using all or a combination of the following criteria:

- Customer Number
- First Name
- Last Name

- Date Of Birth
- Country
- Internal
- Internal Remarks
- External
- External Remarks
- SDN status
- Review

Click the 'Query' button to view all records that match the specified criteria.

If the customer details do not match any of the displayed records, select the action 'CLEARED' from the drop-down list adjoining the 'Audit' button. Click the 'Save' icon in the tool bar to save the record. The system displays the information message as " ...xxx Acquire Successful" on successful acquisition of the task.

Click 'Ok' to proceed to the next stage. To select the acquired task for the next stage, select 'Acquired' under 'Standard' option in the 'Task' menu. All the tasks that have been successfully acquired are displayed in the right side of the screen. Search for your workflow reference number and click the 'Workflow Ref No' to open '*Musharaka* Underwriting' screen.

# Step 6. Underwriting

In this stage, the bank assesses the eligibility of the borrower for the requested finance offer, based on the analysis of the borrower's financial ratios and credit scores. The bank also obtains credit details from external agencies and field investigation agencies. The tasks in underwriting stage are also carried out by the user role 'CMROLE'.

You can key-in the finance application details required in 'Islamic *Musharaka* Underwriting' screen.

After ascertaining the eligibility of the customer, the bank provides multiple finance offers for the borrower and uses one offer chosen by the customer to generate payment schedule and schedule details. The advices that are maintained for the stage are generated on completion of the stage.

In this stage, the bank also conducts vehicle evaluation based on the details that have been captured at the 'Application Entry' stage. This evaluation can be done with details from an external agency in the collateral tab.

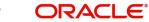

# 2.16.12 Collateral Tab

You can carry out the evaluation of vehicles in the collateral tab. Here, the details provided as part of the 'Application Entry' stage are defaulted, which you can modify. The evaluation can be done by interfacing with external agencies.

| LBL_MUS_LOAN_ORG         |                          |              |                 |                    |              |                      |               |              |
|--------------------------|--------------------------|--------------|-----------------|--------------------|--------------|----------------------|---------------|--------------|
| New 🕞 Enter Query        |                          |              |                 |                    |              |                      |               |              |
| Workflow Reference #     |                          |              | Priority        | Low 🔻              |              |                      |               |              |
|                          |                          |              |                 | 2011               |              |                      |               |              |
| Application Category *   |                          |              | LeadId          |                    |              | Application Numbe    | r *           |              |
| Product Code *           |                          |              | Enquiry ID      |                    |              | User Referenc        |               |              |
| Description              |                          |              |                 | Default            |              | Application Priorit  | y Low         | -            |
| Application Branch *     |                          |              |                 |                    |              | Application Statu    | s Application | Entry        |
| Application Date *       |                          |              |                 |                    |              |                      |               |              |
| pplicant Details         |                          |              |                 |                    |              |                      |               |              |
| Туре                     | Primary -                | Local Bran   | ch              | Customer No        | 0            | Customer             | Name          |              |
| ain Details Financial Re | quested Limit Collateral | Credit Score | Bureau Ratio    | Financing Compone  | nt Charge In | vestigation Commen   | ts            |              |
| ollateral Details        |                          |              |                 |                    |              |                      |               |              |
|                          | 1 Of 1                   | •            | Start Date      |                    |              |                      | Revaluat      | e Collateral |
| Collateral Branch *      | , , , , , ,              |              | End Date        |                    |              | Revaluation Date     |               |              |
| Collateral Id *          |                          | Colla        | ateral Category | *                  |              | Revision Date        |               |              |
| Collateral Description   |                          |              | Collateral Type | Normal             | -            | Charge Type          | Mortage       | -            |
| Condicion D Cocomputeri  | Default                  | Link         | ed Percent (%)  |                    |              | Utilization Order    |               |              |
| Collateral Currency *    |                          | 1            | Linked Amount   |                    |              | Commitment Product   |               |              |
| Collateral Value *       |                          |              | Haircut %       |                    |              |                      |               |              |
| arket Value Based        |                          | Haircut S    | chedule         |                    | - V          | ehicle Details       |               |              |
| Security Id              |                          | ∢ ∢ 1        | Of 1 🕨 🔰        | Go                 | F - ==       |                      |               | 4 1 Of 1 ▶   |
| Number Of Units /        |                          | Effect       | ive Date *      | Haircut %          | -            |                      |               |              |
| Nominal Value            |                          |              |                 |                    |              | Vehicle II           |               |              |
| Cap Amount               |                          |              |                 |                    |              | Vehicle Numbe<br>Yea |               |              |
| uarantor Based           |                          |              |                 |                    |              | Mak                  |               |              |
| Guarantor Id             |                          |              |                 |                    |              | Mode                 |               |              |
| Rating                   |                          |              |                 |                    |              | Bod                  | y             |              |
|                          |                          |              |                 |                    |              | Usag                 | e             |              |
|                          |                          |              |                 |                    |              | Valuation Sourc      | e None 🔻      | ·            |
|                          |                          |              |                 |                    | Ŧ            | Valuation Statu      | s Not Requi   | red 👻        |
| ovenant Details          |                          |              |                 |                    |              |                      |               |              |
| 📢 1 Of 1 🕨 🕅             |                          |              |                 |                    |              |                      |               | + - ==       |
| Covenant Name *          | Description R            | eversal Date | Mandatory       | Grace Days         | Notice       | Days Due             | Date On       | Frequency ^  |
|                          |                          |              |                 |                    |              |                      |               | Monthly      |
|                          |                          |              |                 |                    |              |                      |               |              |
|                          |                          |              |                 |                    |              |                      |               |              |
|                          |                          |              |                 |                    |              |                      |               |              |
|                          |                          |              |                 |                    |              |                      |               |              |
|                          |                          |              |                 |                    |              |                      |               | -            |
| (                        |                          | 111          |                 |                    |              |                      |               | •            |
| ocuments   KYC Review    | /   Customer Dedupe      | LBL_FIN_DD   | P   Custom      | er MIS   MIS   Cus | tomer/Accour | tFields   Vehicle Ev | valuator   Bu | reau Report  |
| nance MIS   Finance Fie  | elds                     |              |                 |                    |              |                      |               |              |
| Prev Remarks             |                          | Remarks      |                 |                    | Audit        |                      |               | _            |
|                          |                          |              |                 | Outcon             | ne           | *                    |               | Ex           |

In this screen, capture the following details:

# **Vehicle Details**

You can modify the details of the vehicle which is to be evaluated in the fields listed below.

### **Identification Number**

Enter the unique identification number associated with the vehicle.

## Year

Specify the year of manufacture for the vehicle.

### Make

Specify the make of the vehicle.

### Model

Specify the vehicle model.

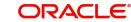

## Body

Specify the vehicle body details.

### Usage

Specify the mileage used by the vehicle till date.

You can retrieve vehicle details from an external agency either by specifying the identification number for the vehicle or all of the following fields:

- Year
- Make
- Model
- Body
- Usage •

#### Valuation Source

Select the valuation source from the adjoining drop-down list. The options are:

- INTERNAL •
- NONE

Select 'INTERNAL' if you wish the evaluation to be done by interfacing with an external agency.

#### Status

Select the status from the adjoining drop-down list. The options are:

- REQUIRED
- PENDING
- COMPLETED
- NOT REQUIRED
- NOT AVAILABLE

The evaluation will be done only if the valuation source is selected as 'INTERNAL' and the status is 'RECOMMENDED'. For any other combination of values for the two fields, the system will display an error message and will not proceed with the evaluation till the values are set as specified above.

After entering the required details, select 'VERIFY' as the Outcome and click 'Save'. If you have indicated that evaluation should be done you will not be allowed to select 'PROCEED' or 'CANCEL' as the Outcome till the verification has been successfully done.

The system will display a message stating that the task is successfully completed on saving the record.

To acquire the next stage, you need to go to the 'Task' menu and select 'Assigned' under 'Standard' option. All tasks that have been successfully completed are listed in the right side of the screen. Select the checkbox against your 'Workflow Ref No' and click 'Acquire' button at the top of the screen to acquire the next stage of the task.

The system displays the information message as " ...xxx Acquire Successful" on successful acquisition of the task.

Click 'Ok' to proceed to the next stage which will again be the underwriting stage. To select the acquired task for the next stage, select 'Acquired' under 'Standard' option in the 'Task' menu. All the tasks that have been successfully acquired are displayed in the right side of the

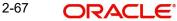

screen. Search for your workflow reference number and click the 'Workflow Ref No' to open '*Musharaka* Finance Underwriting Stage' screen.

The system will invoke the external valuation agency for vehicle evaluation. You can view the details in the collateral tab.In the collateral tab, click the 'Evaluate' button. The system will check for the data within the FLEXCUBE database. If there are none for the corresponding vehicle, it will try to obtain the details from the external agency and display them in the 'Vehicle Evaluator' screen.

| Vehicle Evaluator     |                |                 |                  |   | _ ×      |
|-----------------------|----------------|-----------------|------------------|---|----------|
| Vehicle Details       |                |                 |                  |   |          |
| Valuation Source      | INTERNAL       |                 | Model            |   |          |
| Identification Number |                |                 | Body             |   |          |
| Year                  |                | Usage           |                  |   |          |
| Make                  |                |                 |                  |   |          |
| Vehicle Valuations    |                |                 |                  |   |          |
| Wholesale Value       |                |                 | Attribute Value  |   |          |
| Retail Value          |                |                 | Total Value      |   |          |
| Usage Value           |                |                 |                  |   |          |
| Vehicle Attributes    |                |                 |                  |   |          |
|                       |                |                 |                  |   | + - =    |
| Attribute Description | Attribute Code | Attribute Value | Package Included |   | <b>^</b> |
|                       |                |                 |                  |   |          |
|                       |                |                 |                  |   |          |
|                       |                |                 |                  |   |          |
|                       |                |                 |                  |   |          |
|                       |                |                 |                  |   |          |
|                       |                |                 |                  |   |          |
|                       |                |                 |                  |   | ~        |
|                       |                |                 |                  | l | Ok Exit  |
|                       |                |                 |                  |   | OK EXIL  |

In this screen, you can view the information available for the vehicle based on the information provided by you. If the information in this screen matches the details available in the system database for the same vehicle, the status is updated to 'COMPLETED' in the collateral tab. If it does not match, then the status is updated to 'NO DATA'.

Once the verification is completed, you can select the Outcome as 'PROCEED' and move to the next stage.

#### Note

For more details on capturing Collateral details, refer the chapter titled 'Maintaining Collateral Details' in Enterprise Limits and Collateral Management user manual.

## 2.16.13 Credit Score Tab

The credit score tab is used to calculate the credit score details of the customer. You can also interface with external Credit engines and display recommendations and report. Internal

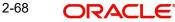

Credit engine obtains information from customer and calculates credit score and displays system recommendation.

|                                                                                               |                                   |                        |                         |                                                         |                             | _ ×        |
|-----------------------------------------------------------------------------------------------|-----------------------------------|------------------------|-------------------------|---------------------------------------------------------|-----------------------------|------------|
| LBL_MUS_LOAN_OR                                                                               |                                   |                        |                         |                                                         |                             | - ^        |
| 🖹 New 🛃 Enter Query                                                                           |                                   |                        |                         |                                                         |                             |            |
| Workflow Reference #                                                                          |                                   | Prior                  | ity Low 👻               |                                                         |                             |            |
| Application Category<br>Product Code<br>Description<br>Application Branch<br>Application Date | *                                 | Leac<br>Enquiry        |                         | Application N<br>User Ref<br>Application<br>Application | ference *<br>Priority Low - | •          |
| Applicant Details                                                                             |                                   |                        |                         |                                                         |                             |            |
| Туре                                                                                          | Primary -                         | Local Branch           | Customer No             | Cust                                                    | tomer Name                  |            |
| Main Details Financial                                                                        | Requested Limit Collateral        | Credit Score Bureau Ra | tio Financing Component | Charge Investigation Con                                | nments                      |            |
| Internal Credit Rating                                                                        | Go<br>Question *                  | Answer                 | +                       |                                                         | Rule Id<br>Grade<br>Score   |            |
|                                                                                               |                                   |                        |                         | Ŧ                                                       |                             |            |
| <b>Risk Factor Details</b>                                                                    |                                   |                        |                         |                                                         |                             |            |
| I                                                                                             |                                   |                        |                         |                                                         |                             |            |
| Risk Factor *                                                                                 | Description                       | Score                  |                         |                                                         |                             | <u> </u>   |
|                                                                                               |                                   |                        |                         |                                                         |                             | -          |
| Documents   KYC Rev<br>Finance MIS   Finance                                                  | iew   Customer Dedupe  <br>Fields | LBL_FIN_DDP   Custo    | omer MIS   MIS   Custo  | mer/Account Fields   Vehi                               | icle Evaluator   Bureau F   | Report   🦰 |
| Prev Remarks                                                                                  |                                   | Remarks                | Outcome                 | Audit                                                   |                             | Exit       |

The set of questions used to assess the credit rating of a prospective finance customer, associated Rule Id are displayed in this screen. You can specify the following details here:

System defaults the Category and Question as maintained in the Rule.

You can select the Answer from the option list.

Click 'Calculate' button to calculate the credit score and the grade, based on the formula maintained for calculating the credit score. The 'Grade' and the 'Score' are displayed based on this calculation.

## 2.16.14 Bureau Tab

You can interface with external credit bureaus and view report obtained from them in 'Bureau' tab. Based on the reports that are obtained from the external bureaus, the underwriter determines whether to approve the finance to the customer or not.

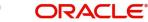

| A                                                                                             |                                                                                                    | ~    |
|-----------------------------------------------------------------------------------------------|----------------------------------------------------------------------------------------------------|------|
|                                                                                               |                                                                                                    | _ ×  |
| 🖹 New 🛃 Enter Query                                                                           |                                                                                                    |      |
| Workflow Reference #                                                                          | Priority Low ~                                                                                                    |      |
| Application Category<br>Product Code<br>Description<br>Application Branch<br>Application Date | Enquiry ID User Reference * Default Application Priority Low  Application Entry                                                 |      |
| Applicant Details                                                                             | Primary   Local Branch Customer No Customer Name                                                                                |      |
| Main Details Financial F<br>External Credit Rating                                            | Requested Limit Collateral Credit Score Bureau Ratio Financing Component Charge Investigation Comments                          |      |
| Request ID<br>External Agency<br>Score                                                        | 1     Of 1 >     Recommended     ~       1     Status     Not Required ~       Remarks     Remarks                              |      |
| Documents   KYC Revi<br>Finance MIS   Finance F                                               | w   Customer Dedupe   LBL_FIN_DDP   Customer MIS   MIS   Customer/Account Fields   Vehicle Evaluator   Bureau Report  <br>ields | [    |
| Prev Remarks                                                                                  | Remarks Autait<br>Outcome V                                                                                                    | Exit |

In the application entry stage, if the external credit required flag is checked, the bureau report gets generated in the underwriting stage.

If the credit bureau is not checked in the application entry stage, the underwriter can verify it in the underwriting stage by giving status as Required and Outcome as Verify. On giving the outcome as verify the credit bureau verification happens and the application moves to underwriting stage again.

The credit agencies and the bureaus maintained for the Application Category are displayed in this screen: You can capture the remarks and recommendations from these agencies in this tab. You can also view the credit report obtained from the agencies and bureaus.

### **Credit Bureau Details**

#### **Customer Id**

The identification of the finance customer gets displayed here.

### Bureau

The credit bureau maintained for the Application Category in 'Application Category Maintenance' gets displayed here.

#### Status

Select the status for the credit bureau check from the following options in the drop-down list:

- Completed
- Pending

#### Remarks

Specify remarks, if any, associated with the finance application.

### **External Credit Rating**

### **External Agency**

Specify the external agency that you want to use for the evaluation,. If you do not specify a value here, the system will display an error message.

#### Recommended

Select the recommendation of the credit agency for the finance requested from the following options provided in the drop-down list:

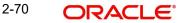

- Recommended
- Not Recommended

#### Remarks

Specify remarks, if any, associated with the finance application.

#### Status

The following statuses are available:

- Required
- Pending
- Completed
- Not Required
- Not Available

The evaluation will be done only if the external agency has been specified and the 'Recommended' field has the value 'Recommended' status is 'RECOMMENDED'. For any other combination of values for the two fields, the system will display an error message and will not proceed with the evaluation till the values are set as specified above.

After entering the required details, select 'VERIFY' as the Outcome and click 'Save'. If you have indicated that evaluation should be done you will not be allowed to select 'PROCEED' or 'CANCEL' as the Outcome till the verification has been successfully done.

The system will display a message stating that the task is successfully completed on saving the record.

To acquire the next stage, you need to go to the 'Task' menu and select 'Assigned' under 'Standard' option. All tasks that have been successfully completed are listed in the right side of the screen. Select the checkbox against your 'Workflow Ref No' and click 'Acquire' button at the top of the screen to acquire the next stage of the task which will be the underwriting stage again.

The system displays the information message as " ...xxx Acquire Successful" on successful acquisition of the task.

Click 'Ok' to proceed to the next stage. To select the acquired task for the next stage, select 'Acquired' under 'Standard' option in the 'Task' menu. All the tasks that have been successfully acquired are displayed in the right side of the screen. Search for your workflow reference number and click the 'Workflow Ref No' to open '*Musharaka* Underwriting' screen.

The system will invoke the external valuation agency for credit evaluation. You can view the details in the bureau tab. This includes the score assigned by the agency for the customer.

In this screen, you can view the information available for the customer by clicking the 'Report' button under the field 'Status' in the External Credit Rating section. If the information is available, the status is updated to 'COMPLETED' in the collateral tab. If it does not match, then the status is updated to 'NO DATA'.

Once the verification is completed, you can select the Outcome as 'PROCEED' and move to the next stage.

You can click 'Report' button adjacent to credit rating record or credit bureau record to view the report obtained from the credit rating agency or the credit bureau.

The following reports can be viewed:

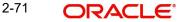

## Summary1

| port Header                                       |             |                |                          |                 |             |                  |                |    |  |
|---------------------------------------------------|-------------|----------------|--------------------------|-----------------|-------------|------------------|----------------|----|--|
| Bureau                                            |             |                | Credit Report Id         |                 |             |                  |                |    |  |
| First Name                                        |             |                | Report Date              |                 |             |                  |                |    |  |
| MI                                                |             |                | Unique Id                |                 |             |                  |                |    |  |
| Last Name                                         |             |                | On File Date             |                 |             |                  |                |    |  |
|                                                   |             |                |                          |                 |             |                  |                |    |  |
| Birth Date                                        | Trade Lines | Public Records | Collections Fraud Messag | Best Match      | so Known As | Consumer Stateme | nt Credit Scor | es |  |
| ummary 1 Summary 2                                | Trade Lines | Public Records |                          |                 | so Known As | Consumer Stateme | nt Credit Scor | es |  |
| immary 1 Summary 2<br>inkruptcy                   | Trade Lines | Public Records | Collections Fraud Messag | es Inquiries Al | so Known As | - Open           | nt Credit Scor | es |  |
| mmary 1 Summary 2<br>nkruptcy<br>e                | Trade Lines | Public Records | Collections Fraud Messag | es Inquiries Al | so Known As | - Open           |                | es |  |
| immary 1 Summary 2<br>inkruptcy<br>e<br>Chapter 7 | Trade Lines | Public Records | Collections Fraud Messag | es Inquiries Al | so Known As | - Open           | Chapter 7      | es |  |

## Summary 2

| 🔶 Credit Bureau Report |            |            |                  |           |    |                      |  | _ ×  |
|------------------------|------------|------------|------------------|-----------|----|----------------------|--|------|
| Report Header          |            |            |                  |           |    |                      |  |      |
| Bureau                 |            | 0          | Credit Report Id |           |    |                      |  |      |
| First Name             |            |            | Report Date      |           |    |                      |  |      |
| MI                     |            |            | Unique Id        |           |    |                      |  |      |
| Last Name              |            |            | On File Date     |           |    |                      |  |      |
| Birth Date             |            |            | 0 [              | Best Mate | ch |                      |  |      |
| Inquiries              | Hudo Linto | Concontino | -                | inquiroo  |    | S Consumer Statement |  |      |
| Auto                   |            |            | 6M               |           |    |                      |  |      |
| Bank                   |            |            | 12M              |           |    |                      |  |      |
| Card                   |            |            | 24M              |           |    |                      |  |      |
| Retail                 |            |            | Total            |           |    |                      |  |      |
| Financing              |            |            | Newest           |           |    |                      |  |      |
| Sales Finance          |            |            | Oldest           |           |    |                      |  |      |
|                        |            |            |                  |           |    |                      |  |      |
|                        |            |            |                  |           |    |                      |  | Exit |

## Trade Lines

| leport Header  |                          |                          |                      |                     |                     |              |  |
|----------------|--------------------------|--------------------------|----------------------|---------------------|---------------------|--------------|--|
|                |                          |                          |                      |                     |                     |              |  |
| Bureau         |                          | Credit Repo              |                      |                     |                     |              |  |
| First Name     |                          | Report                   |                      |                     |                     |              |  |
| MI             |                          | Uniqu                    |                      |                     |                     |              |  |
| Last Name      |                          | On File D                |                      |                     |                     |              |  |
| Birth Date     |                          |                          | Best Match           |                     |                     |              |  |
|                |                          |                          |                      |                     |                     |              |  |
|                | rade Lines Public Record | ds Collections Fraud Mes | ssages Inquiries Als | o Known As Consumer | Statement Credit Sc | ores         |  |
| rade Lines     |                          |                          |                      |                     |                     |              |  |
|                |                          |                          |                      |                     |                     |              |  |
|                |                          |                          |                      |                     |                     |              |  |
| I              | Gn                       | Туре                     | Type Code            | Past Due Amt        | Balance             | Balance Date |  |
| Creditors Name |                          | Туре                     | Type Code            | Past Due Amt        | Balance             | Balance Date |  |
| Creditors Name |                          | Туре                     | Type Code            | Past Due Amt        | Balance             | Balance Date |  |
| Creditors Name |                          | Туре                     | Type Code            | Past Due Amt        | Balance             | Balance Date |  |
| Creditors Name |                          | Туре                     | Type Code            | Past Due Amt        | Balance             | Balance Date |  |
| Creditors Name |                          | Туре                     | Type Code            | Past Due Amt        | Balance             | Balance Date |  |
| Creditors Name |                          | Туре                     | Type Code            | Past Due Amt        | Balance             | Balance Date |  |
| l4 4 10f1      |                          | Туре                     | Type Code            | Past Due Amt        | Balance             |              |  |

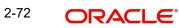

## **Public Records**

| 🔶 Credit Bureau Report |                       |                          |                |                 |                       |               | _ ×  |
|------------------------|-----------------------|--------------------------|----------------|-----------------|-----------------------|---------------|------|
| Report Header          |                       |                          |                |                 |                       |               |      |
| Bureau                 |                       | Credit Rep               | port Id        |                 |                       |               |      |
| First Name             |                       | Report                   | t Date         |                 |                       |               |      |
| MI                     |                       |                          | que Id         |                 |                       |               |      |
| Last Name              |                       | On File                  |                |                 |                       |               |      |
| Birth Date             |                       |                          | Best           | Match           |                       |               |      |
| Summary 1 Summary 2 T  | rade Lines Public Rec | ords Collections Fraud M | lessages Inqui | ries Also Known | As Consumer Statement | Credit Scores |      |
| Public Records         |                       |                          | loobugoo inqui |                 |                       | oroan ocorroo |      |
|                        |                       |                          |                |                 |                       |               |      |
| Record Type            | Status                | Amount                   | Filed Date     | Satisfied Date  |                       |               | *    |
|                        |                       |                          |                |                 |                       |               |      |
|                        |                       |                          |                |                 |                       |               |      |
|                        |                       |                          |                |                 |                       |               |      |
|                        |                       |                          |                |                 |                       |               |      |
|                        |                       |                          |                |                 |                       |               |      |
|                        |                       |                          |                |                 |                       |               |      |
|                        |                       |                          |                |                 |                       |               | ~    |
|                        |                       |                          |                |                 |                       |               | Exit |
|                        |                       |                          |                |                 |                       |               | EXIL |

## Collections

| 🔶 Credit Bureau Report |               |               |             |            |       |           |           |       |                  |          |            |        |          | - 3  |
|------------------------|---------------|---------------|-------------|------------|-------|-----------|-----------|-------|------------------|----------|------------|--------|----------|------|
| Report Header          |               |               |             |            |       |           |           |       |                  |          |            |        |          |      |
| Bureau                 |               |               | С           | redit Repo | rt Id |           |           |       |                  |          |            |        |          |      |
| First Name             |               |               |             | Report D   | ate   |           |           |       |                  |          |            |        |          |      |
| MI                     |               |               |             | Uniqu      | e Id  |           |           |       |                  |          |            |        |          |      |
| Last Name              |               |               |             | On File D  | ate   |           |           |       |                  |          |            |        |          |      |
| Birth Date             |               |               |             |            |       | Best Mat  | ch        |       |                  |          |            |        |          |      |
|                        |               |               |             | -          |       |           |           |       |                  |          |            |        |          |      |
| Summary 1 Summary 2    | Trade Lines P | ublic Records | Collections | Fraud Mes  | sages | Inquiries | Also Knov | vn As | Consumer Stateme | ent Cred | lit Scores |        |          |      |
| Collections            |               |               |             |            |       |           |           |       |                  |          |            |        |          |      |
| I                      |               |               |             |            |       |           |           |       |                  |          |            |        |          |      |
| Creditors Name         | Accourt       | nt#           | Acct Balanc | æ          | High  | Balance   |           | Term  | Type Balan       | ce Date  | Open D     | ate La | st Act 🔶 |      |
|                        |               |               |             |            |       |           |           |       |                  |          |            |        |          |      |
| 1                      |               |               |             |            |       |           |           |       |                  |          |            |        |          |      |
|                        |               |               |             |            |       |           |           |       |                  |          |            |        |          |      |
|                        |               |               |             |            |       |           |           |       |                  |          |            |        |          |      |
|                        |               |               |             |            |       |           |           |       |                  |          |            |        |          |      |
|                        |               |               |             |            |       |           |           |       |                  |          |            |        | -        |      |
| •                      |               |               |             |            |       |           |           |       |                  |          |            |        | F        |      |
|                        |               |               |             |            |       |           |           |       |                  |          |            |        | _        |      |
|                        |               |               |             |            |       |           |           |       |                  |          |            |        |          | Exit |

## **Fraud Messages**

| Credit Bureau Report |                       |                                |                                                      | -      |
|----------------------|-----------------------|--------------------------------|------------------------------------------------------|--------|
| oort Header          |                       |                                |                                                      |        |
| Bureau               |                       | Credit Report Id               |                                                      |        |
| First Name           |                       | Report Date                    |                                                      |        |
| MI                   |                       | Unique Id                      |                                                      |        |
| Last Name            |                       | On File Date                   |                                                      |        |
| Birth Date           |                       | D                              | Best Match                                           |        |
|                      |                       |                                |                                                      |        |
| nmary 1 Summary 2 1  | rade Lines Public Rec | ords Collections Fraud Message | es Inquiries Also Known As Consumer Statement Credit | Scores |
| ıd Messages          |                       |                                |                                                      |        |
| (                    |                       |                                |                                                      |        |
| Product              | Message               |                                |                                                      | *      |
|                      |                       |                                |                                                      |        |
|                      |                       |                                |                                                      |        |
|                      |                       |                                |                                                      |        |
|                      |                       |                                |                                                      |        |
|                      |                       |                                |                                                      |        |
|                      |                       |                                |                                                      |        |
|                      |                       |                                |                                                      |        |
|                      |                       |                                |                                                      |        |
|                      |                       |                                |                                                      | Ŧ      |

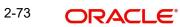

## Inquiries

| 🔶 Credit Bureau Report |                         |                          |                             |                   |           |           |               | -    |
|------------------------|-------------------------|--------------------------|-----------------------------|-------------------|-----------|-----------|---------------|------|
| Report Header          |                         |                          |                             |                   |           |           |               |      |
| Bureau                 |                         | Credit Rep               | ortId                       |                   |           |           |               |      |
| First Name             |                         | Report                   |                             |                   |           |           |               |      |
| MI<br>Last Name        |                         |                          | ue Id                       |                   |           |           |               |      |
| Birth Date             |                         | On File                  |                             | Match             |           |           |               |      |
| Diffit Date            |                         |                          |                             | materi            |           |           |               |      |
| Summary 1 Summary 2 1  | Frade Lines Public Reco | ords Collections Fraud M | essages <mark>Inquir</mark> | ies Also Known As | s Consume | Statement | Credit Scores |      |
| Inquiries              |                         |                          |                             |                   |           |           |               |      |
| I4 4 10f1 □ ▶ ▶I       |                         |                          |                             |                   |           |           |               |      |
| Inquirer Name          | Inquirer Subscriber #   | Inquirer Industry Code   | Inquiry Date                | Rate Shopping     | Duplicate |           |               | *    |
|                        |                         |                          |                             |                   |           |           |               |      |
|                        |                         |                          |                             |                   |           |           |               |      |
|                        |                         |                          |                             |                   |           |           |               |      |
|                        |                         |                          |                             |                   |           |           |               |      |
|                        |                         |                          |                             |                   |           |           |               |      |
|                        |                         |                          |                             |                   |           |           |               |      |
|                        |                         |                          |                             |                   |           |           |               | Ŧ    |
|                        |                         |                          |                             |                   |           |           |               | Exit |
|                        |                         |                          |                             |                   |           |           |               |      |

## Also Known As

| 🔶 Credit Bureau Report |                        |                          |                      |                       |                         | _ ×      |
|------------------------|------------------------|--------------------------|----------------------|-----------------------|-------------------------|----------|
| Report Header          |                        |                          |                      |                       |                         |          |
| Bureau                 |                        | Credit Re                | portId               |                       |                         |          |
| First Name             |                        | Repor                    |                      |                       |                         |          |
| MI                     |                        |                          | que Id               |                       |                         |          |
| Last Name              |                        | On File                  |                      |                       |                         |          |
| Birth Date             |                        |                          | Best Match           |                       |                         |          |
| Summary 1 Summary 2 T  | rade Lines Public Reco | ords Collections Fraud M | lessages Inquiries A | Iso Known As Consumer | Statement Credit Scores |          |
| Also Known As          |                        |                          |                      |                       |                         |          |
| I∢ ∢ 10f1 □ ▶ ▶I       |                        |                          |                      |                       |                         |          |
| First Name             | MI                     | Last Name                | Suffix               | Spouse First Name     |                         | *        |
|                        |                        |                          |                      |                       |                         |          |
|                        |                        |                          |                      |                       |                         |          |
|                        |                        |                          |                      |                       |                         |          |
|                        |                        |                          |                      |                       |                         |          |
|                        |                        |                          |                      |                       |                         |          |
|                        |                        |                          |                      |                       |                         |          |
|                        |                        |                          |                      |                       |                         | -        |
|                        |                        |                          |                      |                       |                         | Tool and |
|                        |                        |                          |                      |                       |                         | Exit     |

### **Consumer Statements**

|                                |                   | to Excert Association     |                           |                                  |   |   |
|--------------------------------|-------------------|---------------------------|---------------------------|----------------------------------|---|---|
| Application Number * IslamicMu |                   | Customer No *             |                           |                                  |   | 1 |
| Requested Id *                 | 1428              | External Agency *         | A1                        |                                  |   |   |
| Report Header                  |                   |                           |                           |                                  |   |   |
| Bureau                         |                   | Credit Report Id          |                           |                                  |   |   |
| First Name                     |                   | Report Date               |                           |                                  |   |   |
| MiddleName                     |                   | Unique Id                 |                           |                                  |   |   |
| Last Name                      |                   | On File Date              |                           |                                  |   |   |
| Birth Date                     |                   |                           | Best Match                |                                  |   |   |
| Summary 1 Summary 2 Trade Line | es Public Records | Collections Fraud Message | s Inquiries Also Known As | Consumer Statement Credit Scores |   |   |
| Consumer Statement             |                   |                           |                           | selected                         |   |   |
| I4 4 10f1 > >I                 |                   |                           |                           |                                  |   |   |
| Reported Date Text             |                   |                           |                           |                                  | * |   |
|                                |                   |                           |                           |                                  |   |   |
|                                |                   |                           |                           |                                  |   |   |
| 1                              |                   |                           | m                         |                                  |   |   |

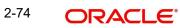

### **Credit Score Details**

| Report Header     |               |                |             |                  |           |               |                      |               |  |
|-------------------|---------------|----------------|-------------|------------------|-----------|---------------|----------------------|---------------|--|
| Burea             | I.            |                | C           | Credit Report Id |           |               |                      |               |  |
| First Nam         | 3             |                |             | Report Date      |           |               |                      |               |  |
| N                 | I.            |                |             | Unique Id        |           |               |                      |               |  |
| Last Nam          | •             |                |             | On File Date     |           |               |                      |               |  |
| Birth Date        | 3             |                |             | . [              | Best Matc | h             |                      |               |  |
|                   |               |                |             |                  |           |               |                      |               |  |
| Summary 1 Summary | 2 Trade Lines | Public Records | Collections | Fraud Messages   | Inquiries | Also Known As | s Consumer Statement | Credit Scores |  |
| Credit Scores     |               |                |             |                  |           |               |                      |               |  |
| Score Mode        |               |                |             | Score Factor     |           |               |                      |               |  |
| Scor              |               |                |             |                  |           |               |                      |               |  |
|                   |               |                |             |                  |           |               |                      |               |  |
| 000               |               |                |             |                  |           |               |                      |               |  |
| 500               |               |                |             |                  |           |               |                      |               |  |
| 300               |               |                |             |                  |           |               |                      |               |  |
| 300               |               |                |             |                  |           |               |                      |               |  |
| 500               |               |                |             |                  |           |               |                      |               |  |
|                   |               |                |             | -                |           |               |                      |               |  |

## 2.16.14.1 Capturing Loan MIS Details

You can capture the Finance MIS details by clicking 'Finance MIS' button in 'Musharaka Finance Underwriting' screen.

The 'Finance MIS' screen gets displayed where you can capture the details

| Application Number  | IslamicMudarabahAcc | ou 💬           | Product            | MUDM     |    |             | Link To Group |            |
|---------------------|---------------------|----------------|--------------------|----------|----|-------------|---------------|------------|
| Loan Account Number | 000MUDM12065021     | and a second   | Loan Branch        | 000      |    | MIS Group   |               | ×E         |
|                     |                     |                | Financing Currency | GBP      |    |             | Default       |            |
| put                 |                     |                |                    |          |    |             |               |            |
| Link To Group       | C Related Reference |                | Related Account    |          |    | Rate Code   | 1             |            |
|                     | C Related Account   |                | Related Reference  |          | 28 | Spread      |               | 1          |
|                     |                     |                | MIS Head           |          |    |             |               |            |
| ate At              |                     |                |                    |          |    |             |               |            |
| Rate Type           |                     |                | Interest Method    |          |    | Cost Code 1 |               | ×8         |
|                     | Pool Code           |                | Reference Rate     |          |    | Cost Code 2 |               | #E         |
|                     | Contract Level      | Contract Level | Pool Code          |          |    | Cost Code 3 |               | *8<br>*8   |
|                     |                     |                |                    |          |    | Cost Code 4 | 1             | #E         |
|                     |                     |                |                    |          |    | Cost Code 5 | i             | <b>×</b> E |
| ransaction MIS      |                     |                | Composite MIS      |          |    | Fund MIS    |               |            |
| MIS Group           |                     |                | MIS Group          | MIS GRP1 |    | MIS Group   |               |            |
| Transaction MIS 1   |                     |                | Composite MIS 1    | PAUL     |    | Fund MIS 1  |               |            |
| Transaction MIS 2   |                     |                | Composite MIS 2    |          |    | Fund MIS 2  |               |            |
| Transaction MIS 3   |                     |                | Composite MIS 3    |          |    | Fund MIS 3  |               |            |
| Transaction MIS 4   |                     | *1             | Composite MIS 4    |          |    | Fund MIS 4  |               | 28         |
| Transaction MIS 5   |                     |                | Composite MIS 5    |          | 11 | Fund MIS 5  |               | ~          |
| Transaction MIS 6   |                     | *              | Composite MIS 6    |          | 28 | Fund MIS 6  |               |            |
| Transaction MIS 7   |                     | ×1             | Composite MIS 7    |          |    | Fund MIS 7  |               |            |
| Transaction MIS 8   |                     |                | Composite MIS 8    | 1        |    | Fund MIS 8  |               |            |

## 2.16.14.2 Capturing Loan UDF Details

You can capture the Finance UDF details by clicking 'Finance Fields' button in 'Musharaka Finance Underwriting' screen.

| 🔶 Loan Fields    |                                            |   |                                                      |          | 1         |
|------------------|--------------------------------------------|---|------------------------------------------------------|----------|-----------|
|                  | nber • IslamicMusharakaAccou<br>ode • MUS1 |   | oan Account # 000MUS1120650225<br>count Branch # 000 |          |           |
| Character Fields |                                            |   |                                                      |          |           |
| LCP              | Q                                          | 0 | TEST1                                                | <b>A</b> |           |
|                  | Ø                                          | P |                                                      |          |           |
|                  | Q                                          | Q |                                                      |          |           |
|                  | R                                          | 0 |                                                      |          |           |
|                  | Q                                          | Q |                                                      |          |           |
|                  |                                            |   |                                                      |          |           |
|                  | Q                                          |   |                                                      |          |           |
|                  | P                                          | 2 |                                                      |          |           |
|                  | P                                          | 9 |                                                      |          |           |
|                  |                                            | 2 |                                                      |          |           |
|                  | 0                                          | 2 |                                                      |          |           |
|                  |                                            |   |                                                      |          | Ok Cancel |

### The 'Finance UDF' screen gets displayed where you can capture the details

## 2.16.15 Ratios Tab

In the 'Ratios' tab, the system calculates the stated and actual income/debt ratios and also calculates the ratio based on 'What if payment amount'.

| 🔶 Musharaka Underwrit                                       | ing                |                             |                                                       |              |            |                                        |            | _ ×  |
|-------------------------------------------------------------|--------------------|-----------------------------|-------------------------------------------------------|--------------|------------|----------------------------------------|------------|------|
| 🗋 New                                                       |                    |                             |                                                       |              |            |                                        |            |      |
| Workflow Reference #                                        |                    |                             | Priority Low -                                        |              |            |                                        |            |      |
| Application Category<br>Product Code<br>Branch Code<br>Date |                    | En<br>Offline App           | Lead Id<br>quiry ID<br>olication<br>Number<br>Default |              |            |                                        | Low        | Ŧ    |
| Main Details Financials                                     | Requested Limits C | ollaterals Credit Score Bu  | reau Ratio Financin                                   | Schedule Cha | rges Inves | tigation Check Lis                     | t Comments |      |
| - Stated<br>Monthly Income<br>Monthly Debt                  |                    | - Actual<br>Monthly<br>Mont | nly Debt                                              | te Ratios    |            | Assets<br>Liabilities (-)<br>Net Worth |            |      |
| What if Payment Amt                                         |                    | Update Ratios               |                                                       |              |            |                                        |            |      |
| Ratios                                                      |                    |                             |                                                       |              |            |                                        |            |      |
| I                                                           |                    |                             |                                                       |              |            |                                        |            |      |
| Ratios *                                                    | Stated Before      | Stated After                | Actual Before                                         | Actual A     | fter       | -                                      |            | *    |
|                                                             |                    |                             |                                                       |              |            |                                        |            | Ŧ    |
| Documents KYC Review                                        | Home Asset Vehicl  | e Asset Equipment Asset     | Inventory Tracking                                    |              |            |                                        |            |      |
| Prev Remarks                                                |                    | Remarks                     |                                                       | Audit        | -<br>-     |                                        |            | Exit |

The stated income and debt of the customer are displayed here You can capture the following additional details here.

## <u>Actual</u>

### Monthly Income

Specify the actual monthly income of the customer based on documentary proof provided.

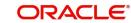

### **Monthly Debt**

Specify the actual monthly debt of the customer based on documentary proof provided.

Click 'Calculate Ratios' button to calculate the asset/ liability ratios for the customer.

#### What if Pmt Amt

Specify the EMI amount that the customer is ready to pay.

Click 'Update Ratio' button to update the asset/ liability ratios for the customer, taking into account the EMI payments also.

The ratios for Installment, Finance To Value and Disposable Income are calculated for the following conditions:

- Stated Before
- Stated After
- Actual Before
- Actual After

## 2.16.16 Financing Tab

In the 'Financing' tab, the system displays the list of the multiple finance offers that are attached to the application category specified. If you have selected an 'Enquiry ID' for the customer, then the finance details that have been stored for the corresponding finance proposal are displayed here. You can modify these details, if required.

| 🔶 Musharaka Underw                                         | riting             |                |               |                                               |                |          |         |                        |        |                 |              |     | _ ×  |
|------------------------------------------------------------|--------------------|----------------|---------------|-----------------------------------------------|----------------|----------|---------|------------------------|--------|-----------------|--------------|-----|------|
| 🗋 New                                                      |                    |                |               |                                               |                |          |         |                        |        |                 |              |     |      |
| Workflow Reference #                                       | ŧ                  |                |               | Priority                                      | Low -          |          |         |                        |        |                 |              |     |      |
| Application Categor<br>Product Code<br>Branch Code<br>Date | 9                  |                |               | Lead Id<br>Enquiry ID<br>pplication<br>Number | Default        |          |         | Application<br>User Re |        | ce *<br>ity Low | v Applicatio | DN  | Ţ    |
| Main Details Financia                                      | s Requested Limi   | ts Collaterals | Credit Score  | Bureau Ra                                     | atio Financing | Schedule | Charges | Investigation          | Check  | k List Co       | omments      |     |      |
| Multiple Offers                                            |                    |                |               |                                               |                |          |         |                        |        |                 |              |     |      |
| I                                                          |                    |                |               |                                               |                |          |         |                        |        |                 |              | + - |      |
| Offer Id *                                                 | No of Installments | Unit           | Frequency     | Rate                                          | Rate Code      |          | Spread  | Effective F            | Rate   | Check           | Apply        |     | *    |
|                                                            |                    | Monthly -      |               |                                               |                |          |         |                        |        |                 | Annly        |     |      |
|                                                            |                    |                |               |                                               |                |          |         |                        |        |                 |              |     | Ŧ    |
| Financing Details                                          |                    |                |               |                                               |                |          |         |                        |        |                 |              |     |      |
| Financing Currenc                                          | /                  |                | Hamish        | Jiddayah                                      |                |          |         | No of Install          | Iments |                 |              |     |      |
| Financing Amoun                                            |                    |                |               | alue Date                                     |                |          |         |                        | Unit   | Month           | nly 🔻        |     |      |
| Profit Rate                                                |                    |                |               | urity Date                                    |                |          |         | Free                   | quency |                 |              |     |      |
| Account Numbe<br>Installment Start Date                    |                    |                | End Construc  | tion Date                                     | Asset In Sto   | ck       |         |                        |        | laaA            | v            |     |      |
| Documents KYC Revie                                        | w Home Asset N     | /ehicle Asset  | Equipment Ass | et Invent                                     | tory Tracking  |          |         |                        |        |                 |              |     |      |
| Prev Remarks                                               |                    | Rem            | arks          |                                               | c              | outcome  | Audiit  |                        |        |                 |              |     | Exit |

Specify the following details:

### **Pricing ID**

Based on the formula maintained in 'Pricing Maintenance' screen, the system automatically applies a price ID to the application. However, you can apply a different price ID that matches the application. You can select a different price ID from the option list.

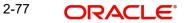

If you change a price ID selected by the system and reapply a different price ID, the system changes the score of the pricing rule. The score determines the price ID to be automatically applied.

Click 'Apply' button to apply the selected price ID to the finance.

The details related to the finance offer like the number of installments, finance branch, frequency, unit, profit rate etc. are displayed here. Select the required offer by clicking the 'Check' option and click then click the 'Apply' button to apply the selected finance offer. The details corresponding to the selected finance offer are displayed in 'Finance Details' section. You can modify these details, if required, and click 'Apply' button to calcualte the schedule details.

The offers maintained at the category level is displayed in the multiple offers block. The system compares the number of installments, frequencies and unit with the value in the requested tab at application entry stage. The rate in the offers block is compared with rate maintained in the pricing Id. The system applies that offer which matches with the mentioned criteria in the offer block. If the offer fails to match then a new row is added which will take its value from the pricing ID.

#### Hamish Jiddayah

The system displays the calculated Hamish Jiddayah amount from the entry stage. If the value is not given in the entry stage then the Hamish Jiddayah Amount gets calculated based on the Hamish Jiddayah %.

#### Hamish Jiddayah %

The system defaults the Hamish Jiddayah percentage value maintained in the product when the Apply button is clicked. This value should not be a negative value. However, you can modify it.

#### Effective Date

The system captures the effective date of user defined elements. However, you can modify it in the underwriting stage.

### **User Defined Element Values**

The system supports multiple User Defined Elements here based on the effective dates maintained.

#### UDE Id

Select the User Defined Element Id from the adjoining option list.

#### Value

Specify the UDE value.

#### **Rate Code**

Select the rate code for UDE from the adjoining option list.

#### Code Usage

Select the code usage from the adjoining drop down list.

### **Resolved Value**

The system defaults the system revised UDE value.

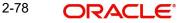

## **Intermediary**

System displays the intermediary details including the compensation percentage for each Intermediary, based on the Inetrmediary group mainatined in Application Entry stage.However, you can modify it.

The payment schedules are derived based on the offer selected.

#### Note

You can select only one finance offer in this screen.

## 2.16.17 Component Tab

In 'Component' tab, the system calculates and displays the payment schedules and the schedule details based on the finance offer selected. If you have selected an 'Enquiry ID' for the customer, then the schedule details that have been stored for the corresponding finance proposal are displayed here. You can modify them, if required.

| 🔶 Musharaka Underwriti  | ng               |                  |           |                      |           |               |       |               |            |                 | _ >      |
|-------------------------|------------------|------------------|-----------|----------------------|-----------|---------------|-------|---------------|------------|-----------------|----------|
| 🚹 New                   |                  |                  |           |                      |           |               |       |               |            |                 |          |
| Workflow Reference #    |                  |                  |           | Priority L           | .0W 🔻     |               |       |               |            |                 |          |
| Application Category    |                  |                  |           | Lead Id              |           |               |       | Application   | Number *   |                 |          |
| Product Code            |                  |                  |           | Enquiry ID           |           |               |       |               |            |                 |          |
| Branch Code             |                  |                  | Offline A | pplication<br>Number |           |               |       | User Re       | eference * |                 |          |
| Date                    |                  |                  |           | Number               | Default   |               |       |               |            | ow 👻            |          |
|                         |                  |                  |           |                      |           |               |       |               | Status     | lew Application | -        |
| Main Details Financials | Requested Limits | Collaterals Cred | lit Score | Bureau Ratio         | Financing | ichedule Ch   | arges | Investigation | Check List | Comments        |          |
| Schedule                |                  |                  |           |                      |           |               |       |               |            |                 |          |
| I                       |                  |                  |           |                      |           |               |       |               |            | -               |          |
| Component Name          | Schedule Type *  | First Due Date   | No        | Frequency            | Units     | Amount        |       |               |            |                 | *        |
|                         | Payment -        |                  |           |                      | Monthly   | -             |       |               |            |                 |          |
|                         |                  |                  |           |                      |           |               |       |               |            |                 |          |
|                         |                  |                  |           |                      |           |               |       |               |            |                 | Ŧ        |
| Details                 |                  |                  |           |                      |           |               |       |               |            |                 |          |
| I∢ ∢ 10f1 □ ▶ ▶I        |                  |                  |           |                      |           |               |       |               |            | -               |          |
| Component Name          | Due Date *       | Amount Due       |           | EMI amount           | Amort     | ized Principa |       |               |            |                 | <b>^</b> |
|                         |                  |                  |           |                      |           |               |       |               |            |                 |          |
|                         |                  |                  |           |                      |           |               |       |               |            |                 | Ŧ        |
| Documents KYC Review    | Home Asset Veh   | icle Asset Equi  | oment Ass | set Inventory        | Tracking  |               |       |               |            |                 |          |
| Prev Remarks            |                  | Remarks          |           |                      |           | Aud           | fi)   | -             |            |                 | Exit     |

The following details related to the schedule are displayed here:

- Component name
- Schedule type
- First due date
- Number
- Frequency
- Units
- Amount

2-79 ORACLE

For each component of the components listed, the system calculates and displays the details like the Due Date, Amount Due, EMI Amount and Amortized Principal.

## 2.16.18 Charges Tab

| 🔶 Musharaka Underwriti                                      | ing              |                             |                                             |             | -                | -                          |                                                       |             | _ >   |
|-------------------------------------------------------------|------------------|-----------------------------|---------------------------------------------|-------------|------------------|----------------------------|-------------------------------------------------------|-------------|-------|
| 🗋 New                                                       |                  |                             |                                             |             |                  |                            |                                                       |             |       |
| Workflow Reference #                                        |                  |                             | Priority                                    | Low -       |                  |                            |                                                       |             |       |
| Application Category<br>Product Code<br>Branch Code<br>Date |                  | Er<br>Offline Ap            | Lead Id<br>Iquiry ID<br>Dlication<br>Number | Default     |                  |                            | tion Number *<br>er Reference *<br>Priority<br>Status |             | 1 *   |
| Main Details Financials Details                             | Requested Limits | Collaterals Credit Score Bu | ireau Rat                                   | io Financin | Schedule Charg   | <mark>les</mark> Investiga | tion Check Li                                         | st Comments | + - = |
| Component Name                                              | Schedule Date *  | Event Code *                | (                                           | Currency *  | Amount           | Waive                      |                                                       |             |       |
|                                                             |                  |                             |                                             |             |                  |                            |                                                       |             | Ŧ     |
| Documents KYC Review                                        | Home Asset Vel   | nicle Asset Equipment Asse  | t Invento                                   | ry Tracking |                  |                            |                                                       |             |       |
| Prev Remarks                                                |                  | Remarks                     |                                             |             | Audit<br>Outcome | *                          |                                                       |             | Exit  |

In 'Charges' tab, the system calculates and displays charges, if any applicable.

The system calculates and displays the charge details associated with the finance. The following details are displayed:

- Component Name
- Event Code
- Associated currency
- Amount

#### Waive

Check this box to waive the charges associated with the finance.

## 2.16.19 Investigation Tab

In this tab, the system captures the field investigation details associated with the customer.

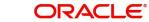

| LBL_MUS_LOAN_OF                                                                              | RG                 |                           |                       |                    |                                                                                                    | _ ×      |
|----------------------------------------------------------------------------------------------|--------------------|---------------------------|-----------------------|--------------------|----------------------------------------------------------------------------------------------------|----------|
| 🖹 New 🛃 Enter Query                                                                          | /                  |                           |                       |                    |                                                                                                    |          |
| Workflow Reference #                                                                         | #                  |                           | Priority              | Low -              |                                                                                                    |          |
| Application Categor<br>Product Code<br>Descriptior<br>Application Branch<br>Application Date | e *                |                           | Lead Id<br>Enquiry ID | Default            | Application Number * User Reference * Application Priority Low  Application Status Application Entry | Ŧ        |
| Applicant Details                                                                            |                    |                           |                       |                    |                                                                                                    |          |
| Туре                                                                                         | Primary -          | Local Branch              |                       | Customer No        | Customer Name                                                                                        |          |
| Main Details Financial                                                                       | Requested Limit Co | ollateral Credit Score Bu | reau Ratio F          | inancing Component | Charge Investigation Comments                                                                        |          |
| Invest                                                                                       |                    |                           |                       |                    | +                                                                                                    | _ ==     |
| Verification Type                                                                            | Agency *           | Status                    |                       |                    |                                                                                                    | *        |
| Internal -                                                                                   |                    | Not Required 👻            |                       |                    |                                                                                                    | Ŧ        |
| Documents   KYC Rev<br>Finance MIS   Finance                                                 |                    | dupe   LBL_FIN_DDP        | Customer              | MIS   MIS   Custo  | omer/Account Fields   Vehicle Evaluator   Bureau Rep                                                 | iort   🧧 |
| Prev Remarks                                                                                 |                    | Remarks                   |                       | Outcome            | Andik                                                                                                | Exit     |

The following details related to the customer can be captured here:

- Verification Type
- Verification agency

You can view the investigation report associated with the customer by clicking the 'Report' button.

## 2.16.20 Comments Tab

In this tab, you can capture the comments by the users.

| 🔶 Musharaka Underwritin                                     | g                  |                          |                                               |           |          |                       |                        |          | _ ×  |
|-------------------------------------------------------------|--------------------|--------------------------|-----------------------------------------------|-----------|----------|-----------------------|------------------------|----------|------|
| 🗋 New                                                       |                    |                          |                                               |           |          |                       |                        |          |      |
| Workflow Reference #                                        |                    |                          | Priority L                                    | w 🔻       |          |                       |                        |          |      |
| Application Category<br>Product Code<br>Branch Code<br>Date |                    |                          | Lead Id<br>Enquiry ID<br>pplication<br>Number | Default   |          | Application<br>User R | eference *<br>Priority | Low      | Ŧ    |
| Main Details Financials F                                   | Requested Limits ( | Collaterals Credit Score | Bureau Ratio                                  | Financing | Schedule | Charges Investigation | Check List             | Comments |      |
| Comments                                                    |                    |                          |                                               |           |          |                       |                        |          |      |
| I∢ ∢ 10f1 D ► ►                                             |                    |                          |                                               |           |          |                       |                        | + -      |      |
| Sequence Number *                                           | Comments           | Comment By               | Comment                                       | Date      |          |                       |                        |          | *    |
|                                                             |                    |                          |                                               |           |          |                       |                        |          |      |
|                                                             |                    |                          |                                               |           |          |                       |                        |          | Ŧ    |
| Documents KYC Review                                        | Home Asset Vehic   | cle Asset Equipment As   | et Inventory                                  | Tracking  |          |                       |                        |          |      |
| Prev Remarks                                                |                    | Remarks                  |                                               |           | Outcome  | Audiit                |                        |          | Exit |

You can capture the following details:

#### Comments

Specify comments, if any, to be associated with the finance application.

#### **Comment By**

The system defaults the name of the commenter.

#### **Comment Date**

Specify the date on which the comment was given or select the date by clicking the 'Calendar' icon.

If the underwriting stage is successfully completed, the underwriter can proceed with the processing of the application by selecting 'PROCEED' as the Outcome. The underwriter can select 'REJECT' to return the process to previous stage for data correction or 'CANCEL' to terminate the process.

On successful completion a message, stating that the task is successfully completed, gets displayed.

To acquire the next stage, you need to go to the 'Task' menu and select 'Assigned' under 'Standard' option. All tasks that have been successfully completed are listed in the right side of the screen. Select the checkbox against your 'Workflow Ref No' and click 'Acquire' button at the top of the screen to acquire the next stage of the task.

The system displays the information message as " ...xxx Acquire Successful" on successful acquisition of the task.

Click 'Ok' to proceed to the next stage. To select the acquired task for the next stage, select 'Acquired' under 'Standard' option in the 'Task' menu. All the tasks that have been successfully acquired are displayed in the right side of the screen. Search for your workflow

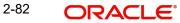

reference number and click the 'Workflow Ref No' to open '*Musharaka* Finance Approval' screen.

## Step 7. Finance Approval Stage

In the Finance Approval stage, the approver verifies the finance application, analyzes the applicant's financial status, credit rating and field investigation reports and based on the credit worthiness of the customer approves the finance offered to the customer.

You can key-in the finance application details required in '*Musharaka* Application Approval' screen.

Users belonging to user role 'CMROLE' are authorized to perform these tasks.

| New Enter Query<br>Workflow Reference #<br>Application Category *<br>Product Code *<br>Description<br>Application Branch *<br>Application Date * |                      | Prior                          |                     |                        |                     |                       |
|----------------------------------------------------------------------------------------------------|----------------------|--------------------------------|---------------------|------------------------|---------------------|-----------------------|
| Application Category *<br>Product Code *<br>Description<br>Application Branch *<br>Application Date *                                            |                      |                                |                     |                        |                     |                       |
| Application Category *<br>Product Code *<br>Description<br>Application Branch *<br>Application Date *                                            |                      |                                |                     |                        |                     |                       |
| Product Code *<br>Description<br>Application Branch *<br>Application Date *                                                                      |                      | Lead                           |                     |                        |                     |                       |
| Product Code *<br>Description<br>Application Branch *                                                                                            |                      | Leao                           |                     |                        |                     |                       |
| Description<br>Application Branch *<br>Application Date *                                                                                        |                      |                                |                     | Ap                     | plication Number *  |                       |
| Application Branch *<br>Application Date *                                                                                                    |                      | Enquiry                        | Default             |                        | User Reference *    |                       |
| Application Date *                                                                                                    |                      |                                | Derault             |                        |                     | Low -                 |
|                                                                                                    |                      |                                |                     | A                      | Application Status  | Application Entry     |
|                                                                                                    |                      |                                |                     |                        |                     |                       |
|                                                                                                    | Primary -            | Local Branch                   | Custome             | ar No                  | Customer Nar        | 710                   |
| - 461                                                                                                    |                      |                                |                     |                        |                     |                       |
| ain Details Financial R                                                                                                    | equested Limit Colla | ateral Credit Score Bureau Rat | tio Financing Compo | onent Charge Investig  | ation Comments      |                       |
| Channel                                                                                                    |                      |                                | KYC Require         | d                      |                     | External Credit Check |
| Intermediary Group Required Required                                                                                                    |                      |                                |                     |                        | Required            |                       |
| pplicant Details                                                                                                    |                      |                                |                     |                        |                     |                       |
| (                                                                                                    |                      |                                |                     |                        |                     | + - =                 |
| Type Exist                                                                                                    | ing Local Branch *   | Customer No * Default          | Short Name *        | Customer Name          | National Id         | Responsit ^           |
| Primary - V                                                                                                    | -                    | Default                        |                     |                        |                     |                       |
|                                                                                                    |                      | III                            |                     |                        |                     | - F                   |
| Country *                                                                                                    |                      | First Nar                      | me                  | -LBL_PV                | VR_ATRNY            |                       |
| Nationality *                                                                                                    |                      | Middle Nar                     | me                  |                        |                     | LBL_PWR_ATRNY         |
| Language *                                                                                                    |                      | Last Nar                       | me                  | LBL                    | HOLDER_NAME         |                       |
| SSN                                                                                                    |                      | Salutati                       | tion Mr. 👻          |                        | Address             |                       |
| Customer Category *                                                                                                    |                      | Gend                           | der Male 👻          |                        |                     |                       |
| Financial Currency *                                                                                                    |                      | Birth Pla                      | ace                 |                        | LBL_HOLDCNTY        |                       |
| Group Code                                                                                                    |                      | Birth Cour                     |                     |                        | Nationality         |                       |
| LBL_MOB_ISD                                                                                                    |                      | Date of Bi                     |                     |                        | LBL_TEL_CD          |                       |
| Mobile Number                                                                                                    |                      | Mothers Maiden Nar             | me                  | Te                     | lephone Number      |                       |
| LBL_TEL_CD                                                                                                    |                      | Marital Stat                   | tus Married         | - Accour               | t Details           |                       |
| Landline Number                                                                                                    |                      | Depender                       | ints                |                        | ustomer Account     |                       |
| Email<br>LBL_FAX_CD                                                                                                    |                      | -LBL_CORP_DTLS                 |                     |                        | Branch              |                       |
| LBL_FAX_CD<br>Fax                                                                                                    |                      |                                |                     |                        | Account Class       |                       |
| Passport Number                                                                                                    |                      |                                | ate                 |                        | Account Number      |                       |
| Passport Issue Date                                                                                                    |                      | Capi                           |                     |                        |                     | Default               |
| Passport Expiry Date                                                                                                    |                      | Net Wo                         |                     | -LBL US                | RES STAT            |                       |
|                                                                                                    |                      | Business Descripti             |                     |                        |                     |                       |
|                                                                                                    |                      | Cour                           | iu y                |                        |                     | LBL_PERM_US_RES       |
|                                                                                                    |                      |                                |                     |                        |                     | LBL_VISTED_US         |
|                                                                                                    |                      |                                |                     |                        |                     |                       |
| ncuments   KYC Paula                                                                                                    | w L. Customer Dodu   | ne I I BL EIN DDR I Cueto      | mar MIS   MIS   /   | Customer/Account Field | e I Vehicle Evolus  | tor I Bureau Report I |
| ocuments   KYC Revie                                                                                                    |                      | pe   LBL_FIN_DDP   Custo       | omer MIS   MIS   0  | Customer/Account Field | Is   Vehicle Evalua | ator   Bureau Report  |
| ocuments   KYC Revie<br>nance MIS   Finance F<br>Prev Remarks                                                                                    |                      | ipe   LBL_FIN_DDP   Custo      | omerMIS   MIS   0   | Customer/Account Field | ls   Vehicle Evalua | ator   Bureau Report  |

The approver can send the application back to the previous stage if the information provided is not adequate or choose to cancel it if the information captured is not satisfactory.

If the application details are verified successfully, the approver can proceed with the processing of the application by selecting 'PROCEED' as the Outcome. The approver can select 'RETURN' to return the process to previous stage for data correction or 'CANCEL' to terminate the process.

On successful completion, a message stating that the task is successfully completed gets displayed.

To acquire the next stage, you need to go to the 'Task' menu and select 'Assigned' under 'Standard' option. All tasks that have been successfully completed are listed in the right side

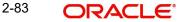

of the screen. Select the checkbox against your 'Workflow Ref No' and click 'Acquire' button at the top of the screen to acquire the next stage of the task.

The system displays the information message as " ...xxx Acquire Successful" on successful acquisition of the task.

Click 'Ok' to proceed to the next stage. To select the acquired task for the next stage, select 'Acquired' under 'Standard' option in the 'Task' menu. All the tasks that have been successfully acquired are displayed in the right side of the screen. Search for your workflow reference number and click the 'Workflow Ref No' to open '*Musharaka* Finance Document Verification' screen.

If you have checked the option 'Auto Decision Required' during Application Entry stage, the based on the applicant credit score – auto decision mapping maintained in 'Auto Decision' screen, the system decides whether to approve the finance or not. The system makes one of the following decisions in that case:

- Auto Approved
- Recommend Approval
- Recommend Reject
- Auto Rejected

If the auto decision made by the system is 'Auto Approval', you can skip the finance approval stage.

If the auto decision made by the system is 'Recommend Approval' or 'Recommend Reject', you need to manually verify and confirm the decision at this stage.

If the auto decision made by the system is 'Auto-Reject' then the application moves back to the application entry stage.

If any price group is associated with the application category, then the system will apply auto pricing after proceeding the Application Entry stage by considering the default 'Price ID' linked to the pricing group. Further, based on the selected finance offer, the finance is applied and schedules are defaulted. However, at underwriting stage, the underwriter may proceed or reapply the finance by selecting a different finance offer.

Any advices maintained for this stage are generated after the completion of the stage.

# 2.17 Message Generation

In this stage generation of offer letter and sending the contractual agreements takes place.

## **Step 8. Document Verification Stage**

In the Document Verification stage, the documents captured in the previous stages are verified. It is ensured that all documents in the checklist maintained are obtained from the customer. In this stage, the application and applicant information captured as part of the previous stages undergoes a final verification.

Users belonging to user role 'CMROLE' are authorized to perform these tasks.

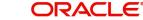

You can key-in the Finance application details required in '*Musharaka* Document Verification' screen.

| LBL_MUS_LOAN_ORG                    |                                                |                    |                         |                 | _                    |
|-------------------------------------|------------------------------------------------|--------------------|-------------------------|-----------------|----------------------|
| New 🔁 Enter Query                   |                                                |                    |                         |                 |                      |
| Workflow Reference #                | Priority Low                                   | · · · ·            |                         |                 |                      |
|                                     |                                                |                    |                         |                 |                      |
| Application Category *              | Lead Id                                        |                    | Application             | Number *        |                      |
| Product Code *                      | Enquiry ID                                     |                    |                         | eference *      |                      |
| Description                         | Da                                             | flueia             | Application             | n Priority Low  | · ·                  |
| Application Branch *                |                                                |                    | Applicatio              | n Status App    | lication Entry -     |
| Application Date *                  |                                                |                    |                         |                 |                      |
| pplicant Details                    |                                                |                    |                         |                 |                      |
| Type Primary                        | - Local Branch                                 | Customer No        | Cu                      | stomer Name     |                      |
| ain Details Financial Requested Lin | nit Collateral Credit Score Bureau Ratio Finan | cing Component     | Charge Investigation Co | mments          |                      |
| Channel                             |                                                | (YC Required       |                         |                 | xternal Credit Check |
| Intermediary Group                  |                                                | Auto Decision Requ | ired                    |                 | lequired             |
|                                     |                                                | ato Decision requ  | lica                    |                 |                      |
| pplicant Details                    |                                                |                    |                         |                 | + - ==               |
|                                     |                                                |                    |                         |                 |                      |
| Type Existing Local B               | ranch * Customer No * Default Short N          | ame * Cust         | omer Name Na            | tional Id       | Responsit ^          |
| Primary V                           | Default                                        |                    |                         |                 |                      |
| •                                   |                                                |                    |                         |                 | P.                   |
| Country *                           | First Name                                     |                    | -LBL_PWR_ATR            | IY              |                      |
| Nationality *                       | Middle Name                                    |                    |                         |                 | BL_PWR_ATRNY         |
| Language *                          | Last Name                                      |                    | LBL HOLDER              |                 |                      |
| SSN                                 | Salutation Mr.                                 | -                  | -                       | Address         |                      |
| Customer Category *                 | Gender Mal                                     | e 👻                |                         |                 |                      |
| Financial Currency *                | Birth Place                                    |                    | LBL_HOL                 |                 |                      |
| Group Code                          | Birth Country                                  |                    |                         | ationality      |                      |
| LBL_MOB_ISD<br>Mobile Number        | Date of Birth *                                |                    | LBL_<br>Telephone       | TEL_CD          |                      |
| LBL TEL CD                          | Mothers Maiden Name                            |                    |                         | Number          |                      |
| Landline Number                     | Marital Status Mar                             | ried 👻             | - Account Details       |                 |                      |
| Email                               | Dependents                                     |                    | Customer                |                 |                      |
| LBL_FAX_CD                          | -LBL_CORP_DTLS                                 |                    |                         | Branch          |                      |
| Fax                                 | Date                                           |                    | Accou                   | nt Class        |                      |
| Passport Number                     | Capital                                        |                    | Account                 |                 | fault                |
| Passport Issue Date                 | NetWorth                                       |                    |                         |                 | 12011                |
| Passport Expiry Date                | Business Description                           |                    | -LBL_US_RES_S           | TAT             |                      |
|                                     | Country                                        |                    |                         |                 | BL_PERM_US_RES       |
|                                     |                                                |                    |                         |                 | BL_VISTED_US         |
|                                     |                                                |                    |                         |                 |                      |
| ocuments   KYC Review   Custom      | er Dedupe   LBL_FIN_DDP   Customer MIS         | MIS   Custon       | ner/Account Fields   Ve | hicle Evaluator | Bureau Report        |
| nance MIS   Finance Fields          |                                                |                    |                         |                 |                      |
| Prev Remarks                        | Remarks                                        |                    | Audit                   |                 |                      |
|                                     |                                                | Outcome            | -                       |                 | Exi                  |
|                                     |                                                |                    |                         |                 |                      |

The verifier can choose to send the application back to the previous stage if the information provided is not adequate or choose to cancel it if the information captured is not satisfactory.

If the applicant, application and document details are verified successfully, the verifier can proceed with the processing of the application by selecting 'PROCEED' as the Outcome. The verifier can select 'RETURN' to return the process to underwriting stage for data correction or 'CANCEL' to terminate the process.

On successful completion, a message stating that the task is successfully completed gets displayed. The customer, customer account, collateral etc. are created in the system on completion of the Document verification stage.

# **Step 1. Finance Application Details Upload**

In this final stage, the finance and collateral are created. Customer is also created if the applicant is a new customer. Customer account is also created if information is captured for the same.

The system creates a Customer / Finance / Collateral / Facility / Account in Oracle FLEXCUBE with details captured from previous stages. A user in manager level role handles this stage. The creation of customer, collateral and finance can be verified in ORDMSMCU screen.

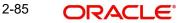

# Step 2. User Acceptance Stage

In this stage based on the outcome of the previous stage, the sale confirmation of *Musharaka* origination in the next stage.

Manual disbursement is done for the accounts created with a manual disbursement product. For accounts created with auto disbursement products, disbursement occurs on save of document verification stage.

| 🔶 Musharaka User Acce | ptance     |                  |                   | _ ×  |
|-----------------------|------------|------------------|-------------------|------|
| 💾 Save 🦓 Hold         |            |                  |                   |      |
| Application Number    |            | Application Date | 2011-01-04        |      |
| Application Branch    | 000        | Status           | User Acceptance 👻 |      |
| Branch *              | 000        |                  |                   |      |
| Account *             | •          |                  |                   |      |
| Sale Date             | 2011-01-04 |                  |                   |      |
| Remarks               |            |                  |                   |      |
|                       |            |                  |                   |      |
| Previous Remarks      |            | Remarks          | Audit<br>Outcome  | Exit |

The system creates a task 'Manual Liquidation' in the 'Reject' task list.

| <b>≁</b> ∲ Task | Task List                    |                       |                                  |                                                |                                                   |                                                                       |                                                                                                    |                                                                                                    |                                                                                                    |
|-----------------|------------------------------|-----------------------|----------------------------------|------------------------------------------------|---------------------------------------------------|-----------------------------------------------------------------------|----------------------------------------------------------------------------------------------------|----------------------------------------------------------------------------------------------------|----------------------------------------------------------------------------------------------------|
| Brench M        | todue Wokid                  | Work Title            | Custoner<br>No                   | Txn<br>Ant                                     | Tim<br>Currency                                   | User<br>Rei hio                                                       | Produt                                                                                                   | Assigned links                                                                                                    | Actions<br>reactor                                                                                                    |
| 010             | IslanicMuntoshe4ccosurts9012 | Manula<br>Liquidation |                                  |                                                |                                                   |                                                                       |                                                                                                    |                                                                                                    | Асаже                                                                                                    |
|                 | Drenih N                     | Dennih Module Wok Id  | Smarch Module Work Id Work Title | Desnish Module Work Id Work Title Contineer No | Search Model Work Id Work The Outcomer The No Are | Design Module Work Id Work Title Outboard Tun Tun<br>No Anti Currency | Dearsh Module Wolk Id Work The Outdower Two Two Dear<br>No Material Anti-Anti-Anti-Anti-Connector Rel No | Descript Module Work Id Work Tee Customer Ton Ton Beer Product<br>No Aret Customer Module Product<br>No Description Sector 20000 Minutes | Dennih Moduli Wolk Id Wolk Title Outforer Tun Tun Biter Product Assigned State<br>Min Internet Antipated State (Content of the Content of the C |

## Step 3. Disbursement of Musharaka Stage

In this stage based on the outcome of the previous stage, the disbursement of *Musharaka* for the underlying asset or moving the asset to inventory is decided.

If sale is confirmed, the system will trigger the disbursement of *Musharaka* based on the value date.

If the sale is rejected, the system will display the asset detail capture detail.

## **Step 4. Manual Liquidation Stage**

| Payments                                              |                |                     |                                   |           |               |                 |                                                  |               | -   |
|-------------------------------------------------------|----------------|---------------------|-----------------------------------|-----------|---------------|-----------------|--------------------------------------------------|---------------|-----|
| New                                                   |                |                     |                                   |           |               |                 |                                                  |               |     |
| Workflow Reference                                    | #              |                     | Pric                              | ority Low | · ·           |                 |                                                  |               |     |
| Accour                                                | it *           |                     | Branch C                          | ode *     |               |                 | ESN *                                            |               |     |
| avment Details Com                                    | ensation Rates | Fields Check List   |                                   |           |               |                 |                                                  |               |     |
| Customer I                                            |                |                     | Main Profit F                     | Pata      |               | - M             | udarabah                                         |               |     |
| Value Dat                                             |                |                     | Maintrolici                       |           | nstallment(s) |                 | Gross Profit                                     |               |     |
| Execution Dat                                         |                |                     |                                   |           | Populate Due  |                 | Excess Profit                                    |               |     |
| Limit Dat                                             | e              |                     |                                   |           | llocate       | _               | Customer Incentive                               |               |     |
|                                                       |                |                     |                                   |           |               |                 | Bank Profit                                      |               |     |
| yment Details                                         |                |                     |                                   |           |               |                 |                                                  |               |     |
| <ul> <li>IOf1 □ </li> <li>I</li> </ul>                |                |                     |                                   |           |               |                 |                                                  | + -           |     |
| Reversed Pa                                           | ment Mode      | Settlement Currency | Settlement A                      | mount     | Finance Curre | ency Equivalent | Original Exchange Rate                           | Exchange Rate | -   |
|                                                       |                | r                   |                                   |           |               |                 |                                                  |               | Ŧ   |
| mponent Details                                       | 111            |                     |                                   |           |               |                 |                                                  | •             | -   |
| mponent Details<br>I∢ ∢ 10f1 _ ▶ ▶I                   | III.           |                     |                                   |           |               |                 |                                                  |               |     |
| mponent Details<br>I ◀ 10f1 □ ▶ ▶<br>Component Name   | III.           |                     | nt Due                            | Adjustmen | nt Due        | Amount Overdu   | e Amount Not Due                                 | Amount Waiv   |     |
| mponent Details<br>I∢ ∢ 10f1 _ ▶ ▶I                   | III.           |                     | nt Due                            | Adjustmer | nt Due        | Amount Overdu   | e Amount Not Due                                 |               |     |
| mponent Details                                       | III.           |                     |                                   | Adjustmer | ntDue         | Amount Overdu   | e Amount Not Due                                 |               |     |
| nponent Details                                       | III<br>Curre   | ncy Amou            |                                   | Adjustmer | nt Due        |                 | e Amount Not Due                                 | Amount Waiv   |     |
| mponent Details                                       | III<br>Curre   | ncy Amou            | New Maturity D                    | Date      | nt Due        |                 |                                                  | Amount Waiv   | ¢ ^ |
| nponent Details                                       | ed Finance     | ncy Amou            | New Maturity D<br>Next Schedule D | Pate      | nt Due        |                 | Prepayment of Simple Fin                         | Amount Waiv   | ¢ ^ |
| mponent Details<br>I∢ ◀ 10f1 _ ▶ ▶I<br>Component Name | ed Finance     | ncy Amou            | New Maturity D                    | Pate      | nt Due        |                 | Prepayment of Simple Fina<br>Recomputation Basis | Amount Waiv   | ¢ ^ |

#### Manual Liquidation is possible only if disbursement is done.

### Note

This screen is identical to the 'CI Payment Detailed' screen of Oracle FLEXCUBE. Refer the chapter titled 'Operations' in the Islamic Financing User Manual for further details about the other fields in the screen.

If everything is found acceptable, select the action 'PROCEED' in the textbox adjoining the 'Audit' button in this screen and the process is completed. Otherwise the process displays the following screen.

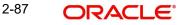

# 3. Function ID Glossary

## С

CSCDOCUP\_\_CVS\_MAIN\_\_TAB\_-MAIN .....1-52

### 0

ORCISLKY\_\_CVS\_MAIN .. 1-58 ORCMURKY\_\_CVS\_MAIN 1-60 ORDCATMT ..... 1-21 ORDCATMT CVS -MAIN\_\_TAB\_AGENCY ..... 1-24 ORDCATMT\_CVS\_MAIN\_TAB\_-MAIN ...... 1-22 ORDDOCMT ..... 1-19 ORDDOCMT CVS MAIN 1-19 ORDLEADM .....1-2 ORDLEADM\_\_CVS\_-MAIN\_\_TAB\_CUSTOMER .. 1-2 ORDLEADM CVS MAIN TAB DE-TAIL ......1-5 ORDLEADM CVS -MAIN\_\_TAB\_LOAN .....1-7 ORDMSPMT\_\_CVS\_MAIN\_\_TAB\_P-MNTDTLS ..... 1-85 ORDMURTM CVS ACNO 1-38 ORDMURUD\_\_CVS\_VEHEVALUA-TOR ..... 1-65 ORDMUSAE ..... 1-33 ORDMUSAE CVS -MAIN TAB COLLATERAL 1-48 ORDMUSAE CVS -MAIN\_\_TAB\_COMMENTS 1-51 ORDMUSAE CVS -MAIN TAB CUSTOMER 1-33 ORDMUSAE CVS MAIN TAB DE-TAIL ......1-40 ORDMUSAE\_CVS\_MAIN\_TAB\_FI-NANCIAL ......1-41 ORDMUSAE CVS -MAIN\_\_TAB\_LINE ......1-45 ORDMUSAE\_\_CVS\_MAIN\_\_TAB\_RE-QUESTED ......1-44 ORDMUSAR\_CVS\_-MAIN TAB CUSTOMER 1-80 ORDMUSAV CVS -MAIN\_TAB\_CUSTOMER 1-55 ORDMUSDV\_\_CVS\_-MAIN\_\_TAB\_CUSTOMER 1-82 ORDMUSKE CVS -MAIN TAB CUSTOMER 1-60

ORDMUSKI CVS -MAIN\_TAB\_CUSTOMER 1-57 ORDMUSMV CVS -MAIN\_TAB\_CUSTOMER 1-56 ORDMUSUD CVS CRBRE-PORT TAB AKA .....1-71 ORDMUSUD\_\_CVS\_CRBRE-PORT\_\_TAB\_COLLECTIONS 1-70 ORDMUSUD CVS CRBRE-PORT\_TAB\_CONSUMERSTM 1-71 ORDMUSUD\_\_CVS\_CRBRE-PORT\_\_TAB\_CREDSCORE 1-72 ORDMUSUD CVS CRBRE-PORT\_\_TAB\_FRAUDMSG 1-70 ORDMUSUD\_\_CVS\_CRBRE-PORT\_\_\_TAB\_INQ ......1-71 ORDMUSUD CVS CRBRE-PORT\_\_TAB\_PUBREC ..... 1-70 ORDMUSUD CVS CRBRE-PORT\_\_TAB\_SUMMARY1 1-69 ORDMUSUD\_\_CVS\_CRBRE-PORT TAB SUMMARY2 1-69 ORDMUSUD CVS CRBRE-PORT\_TAB\_TRDLINES .. 1-69 ORDMUSUD CVS MAIN TAB BU-REAU ..... 1-67 ORDMUSUD CVS -MAIN\_\_TAB\_CHARGES ... 1-77 ORDMUSUD CVS -MAIN\_\_TAB\_COLLATERAL 1-63 ORDMUSUD CVS -MAIN\_\_TAB\_COMMENTS 1-79 ORDMUSUD CVS -MAIN\_TAB\_CRDSCR ..... 1-66 ORDMUSUD\_CVS\_MAIN\_TAB\_FIN-SUM .....1-73 ORDMUSUD CVS MAIN TAB IN-VESTIGATION ......1-78 ORDMUSUD CVS -MAIN\_\_TAB\_LOANS ......1-74 ORDMUSUD CVS -MAIN\_\_TAB\_SCHEDULE . 1-76 ORDOVDMT ..... 1-16 ORDOVDMT\_\_CVS MAIN 1-16 ORDPRCMT ..... 1-25 ORDRATMT ..... 1-14 ORDRATMT\_\_CVS\_FORMULA 1-15 ORDRATMT\_CVS\_MAIN 1-14 ORDRULMT ..... 1-8

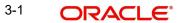

ORDRULMT\_\_CVS\_FORMULA 1-11 ORDRULMT\_\_CVS\_MAIN\_\_TAB\_MAIN 1-9 ORDRULMT\_\_CVS\_MAIN\_\_TAB\_RULE 1-10

| ORDRULMTCVS_RATING 1-12 |
|-------------------------|
| ORDTWSACCVS_MAIN 1-83   |
| ORSCATMT 1-25           |
| ORSDOCMT1-21            |
| ORSDOCMT_SUMMARY 1-21   |
| ORSLEADM1-7             |
| ORSLEADMSUMMARY 1-8     |
| ORSOVDMT 1-18           |

| ORSOVDMTSUMMARY | 1-18 |
|-----------------|------|
| ORSRATMT        | 1-16 |
| ORSRATMTSUMMARY | 1-16 |
| ORSRULMT        | 1-13 |
| ORSRULMTSUMMARY | 1-13 |

## V

VORSCATMT\_\_SUMMARY 1-25

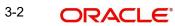